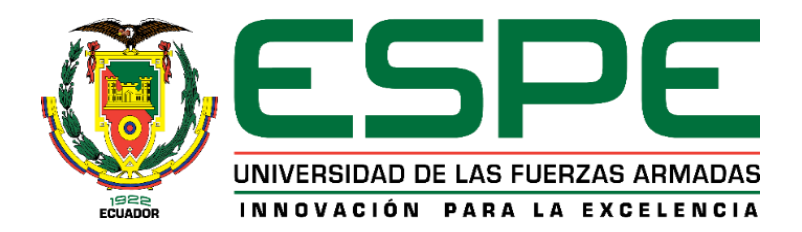

# **Confiabilidad de los modelos de fibras en la predicción del pandeo de varillas**

Varela Bustamante, Jurgen Ronaldo

Departamento de Ciencias de la Tierra y de la Construcción

Carrera de Ingeniería Civil

Trabajo de titulación, previo a la obtención del título de Ingeniero Civil

Ing. Haro Báez, Ana Gabriela PhD.

08 de marzo de 2021

# **Urkund Analysis Result**

**Analysed Document:** Submitted: Submitted By: Significance:

REVISIÓN PROYECTO DE TITULACIÓN - VARELA.docx (D98591120) 3/17/2021 2:38:00 AM jrvarela@espe.edu.ec 1 %

Sources included in the report:

submission.pdf (D71504718) seminario\_hc.pdf (D32392025) https://core.ac.uk/download/pdf/41795376.pdf

Instances where selected sources appear:

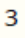

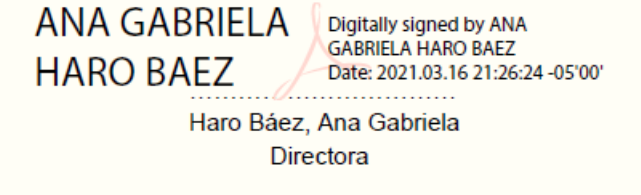

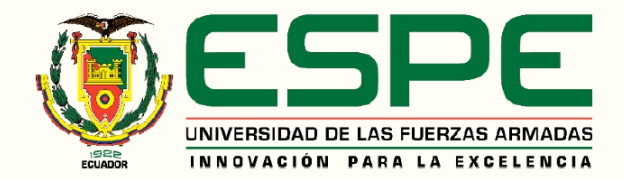

Departamento de Ciencias de la Tierra y de la Construcción

Carrera de Ingeniería Civil

Certificación

Certifico que el trabajo de titulación, "Confiabilidad de los modelos de fibras en la predicción del pandeo de varillas", fue realizado por el señor Varela Bustamante Jurgen Ronaldo, el cual ha sido revisado y analizado en su totalidad por la herramienta de similitud de contenido (1%); por lo tanto cumple con los requisitos legales, teóricos, científicos, técnicos y metodológicos establecidos por la Universidad de las Fuerzas Armadas ESPE, razón por la cual me permito acreditar y autorizar para que se lo sustente públicamente.

Sangolquí, 11 de abril de 2021

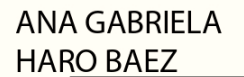

Digitally signed by ANA GABRIELA HARO BAEZ Date: 2021.04.12 09:04:45 -05'00'

Ing. Haro Báez, Ana Gabriela Ph.D.

CC: 1713500302

Directora del Proyecto de Titulación

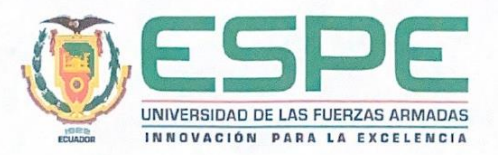

Departamento de Ciencias de la Tierra y de la Construcción

Carrera de Ingeniería Civil

Responsabilidad de Autoría

Yo, Varela Bustamante Jurgen Ronaldo, con cédula de ciudadanía Nº 1718960436, declaro que el contenido, ideas y criterios del trabajo de titulación: "Confiabilidad de los modelos de fibras en la predicción del pandeo de varillas", es de mi autoría y responsabilidad, cumpliendo con los requisitos legales, teóricos, científicos, técnicos y metodológicos establecidos por la Universidad de las Fuerzas Armadas ESPE, respetando los derechos intelectuales de terceros y referenciando las citas bibliográficas.

Sangolquí, 17 de marzo de 2021

Varela Bustamante-Jurgen Ronaldo CC: 1718960436

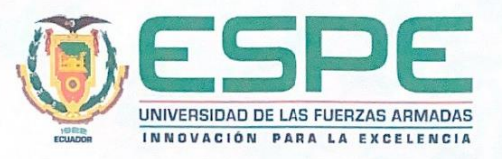

Departamento de Ciencias de la Tierra y de la Construcción

Carrera de Ingeniería Civil

Autorización de Publicación

Yo, Varela Bustamante Jurgen Ronaldo, con cédula de ciudadanía Nº 1718960436, autorizo a la Universidad de las Fuerzas Armadas ESPE publicar el trabajo de titulación: "Confiabilidad de los modelos de fibras en la predicción del pandeo de varillas", en el Repositorio Institucional, cuyo contenido, ideas y criterio son de mi responsabilidad.

Sangolquí, 17 de marzo de 2021

Varela Bustamante Jurgen Ronaldo

CC: 1718960436

## **Dedicatoria**

<span id="page-5-0"></span>Quiero dedicar la culminación de mi carrera a mis padres, Didier Varela y María Bustamante, por ser el pilar fundamental en mi etapa de formación académica y más importante aún por su cariño incondicional, a mis hermanos Mauricio y Jair por alentarme todos estos años a seguir adelante a pesar de mis errores, a mis queridos amigos, familiares y demás personas que me apoyaron a lo largo de estos años, y como no puede ser de otra manera, a mi amada Karla Alfaro quien me dio su apoyo moral y sentimental, y a mi hijo Jurgen Emilio Varela Alfaro por ser la razón de esforzarme cada día más por querer ser un gran profesional y un gran ser humano.

Jurgen Varela

#### **Agradecimientos**

<span id="page-6-0"></span>Quiero expresar gratitud a Dios por no darme la espalda a pesar de mis errores, a los docentes de mi formación académica básica quienes fueron fundamentales para guiar mi camino a la ingeniería.

Quiero agradecer de especial manera a la Ing. Haro Ana Gabriela por su guía a lo largo del proyecto y ser quien me apoyó, en conjunto a la Unidad de Bienestar Estudiantil, a conseguir una beca de movilidad estudiantil y lograr la estancia de investigación en la Universidad Estatal de Carolina del Norte donde conseguí el enfoque para el presente proyecto de investigación, donde debo agradecer al Ing. Diego Sosa por su tutoría y apoyo a lo largo de todo este tiempo y poder desarrollar correctamente la tesis.

A los docentes del Departamento de Ciencias de la Tierra y Construcción, por su apoyo y guía adecuada a lo largo de esta aventura universitaria y en especial a aquellos quienes se esfuerzan a formar el carácter de profesionales que necesita el país.

Jurgen Varela

## **Tabla de Contenido**

<span id="page-7-0"></span>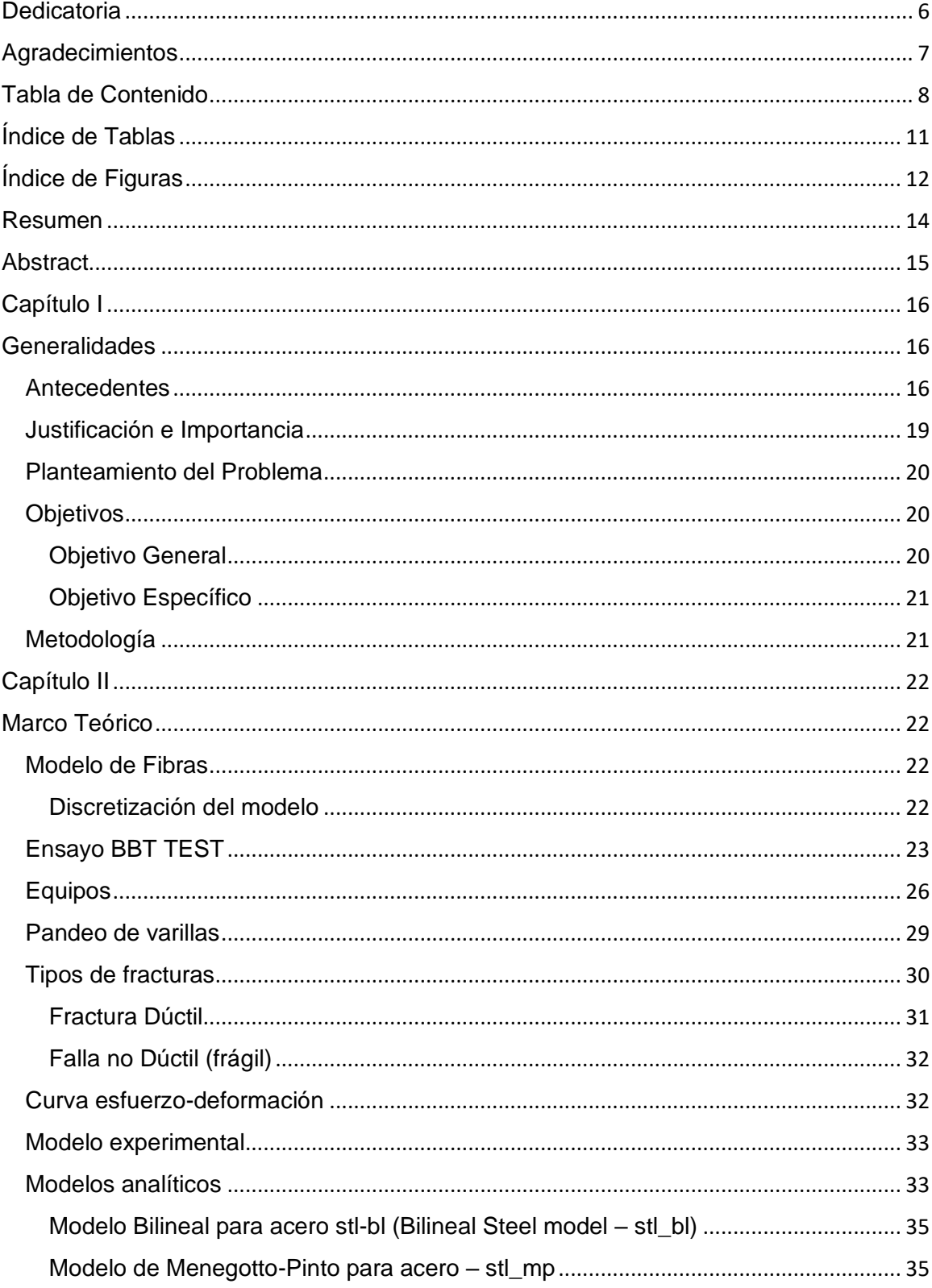

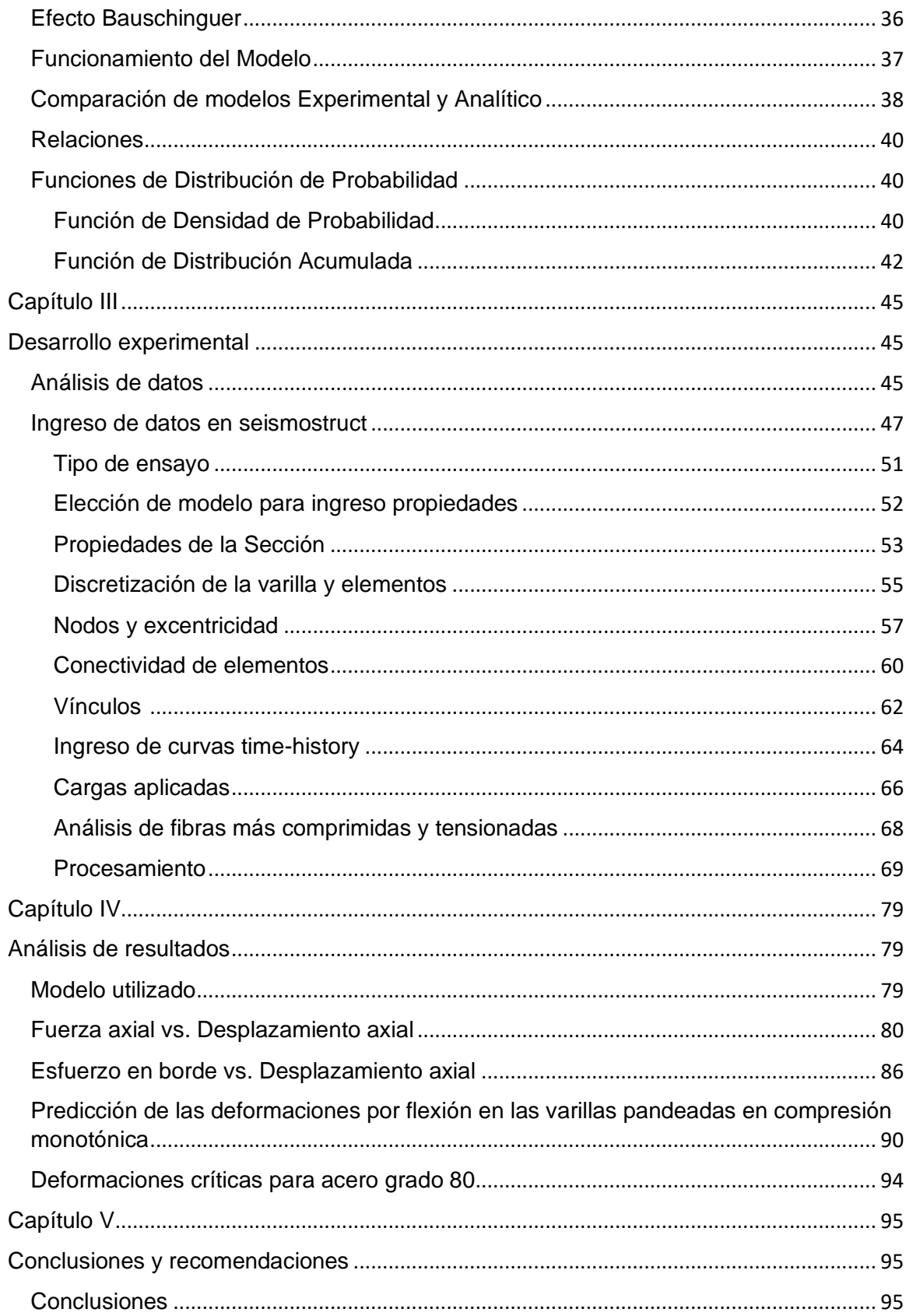

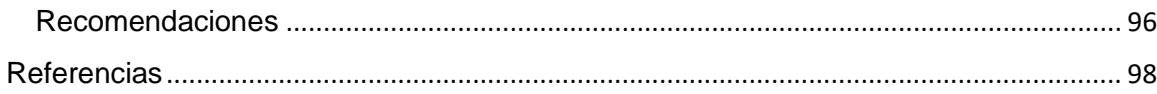

## **Índice de Tablas**

<span id="page-10-0"></span>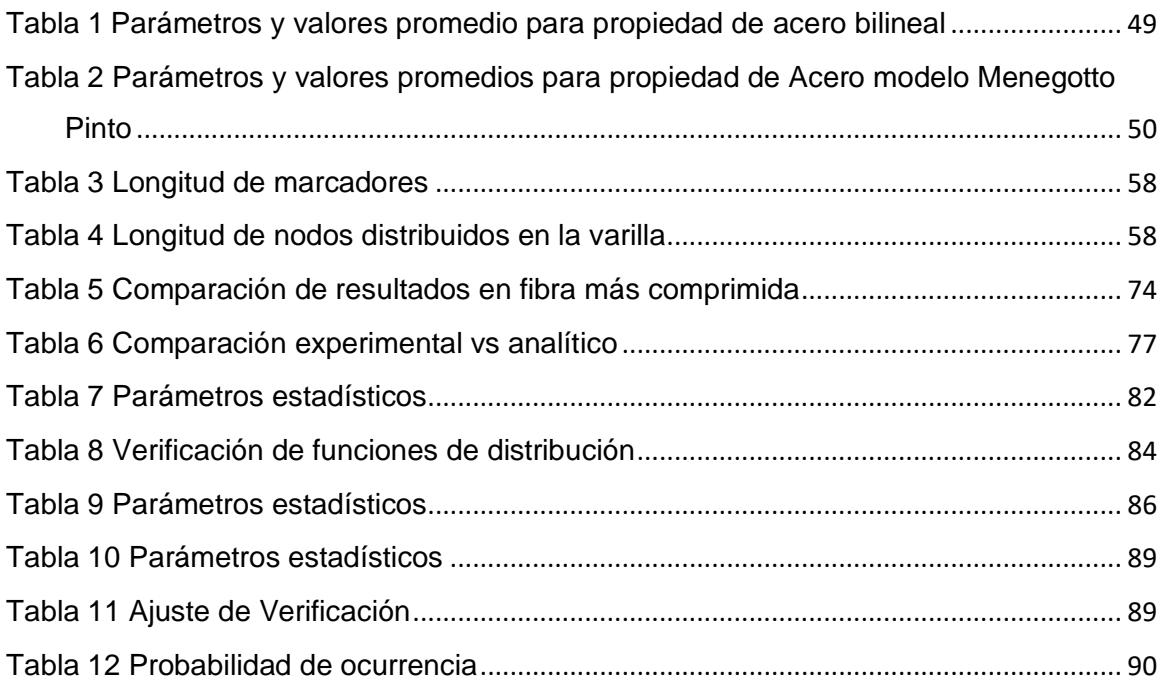

# **Índice de Figuras**

<span id="page-11-0"></span>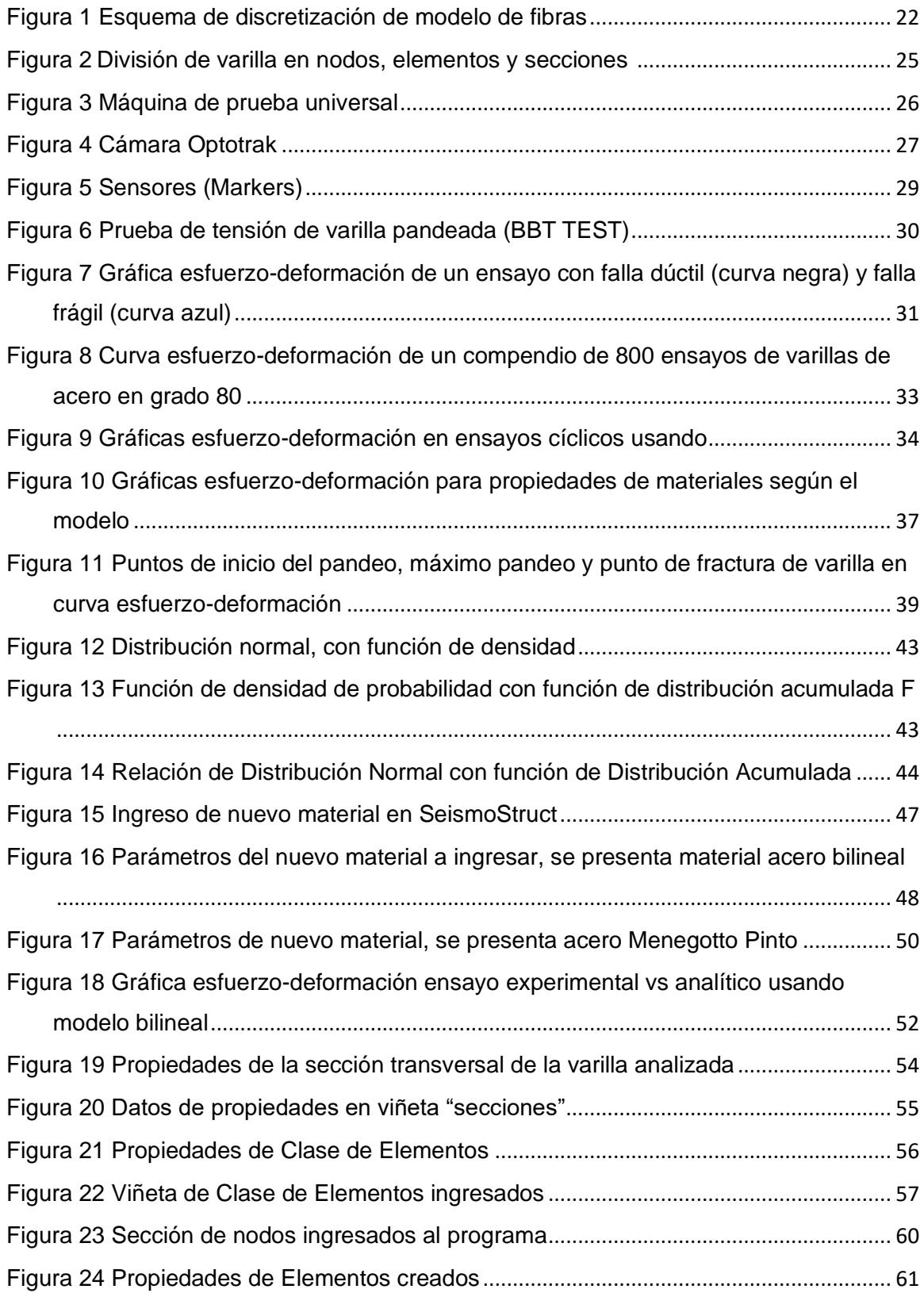

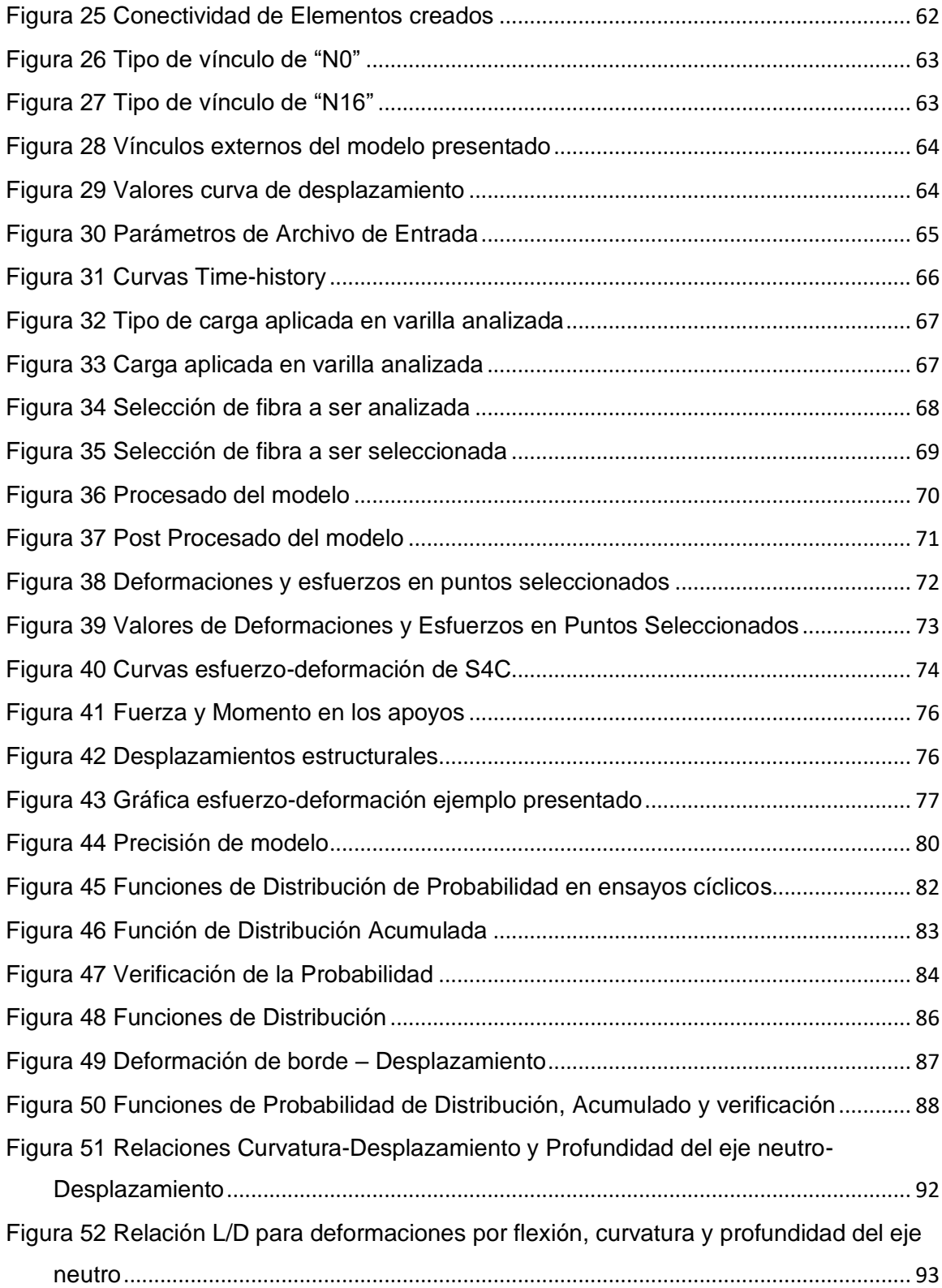

#### **Resumen**

<span id="page-13-0"></span>Se presenta la confiabilidad del uso de modelo de fibras para predicción de pandeo en varillas sometidas a carga axial a través del uso de la prueba de tensión de varillas pandeadas (Bar Buckled Tension Test – BBT TEST).

Para este propósito se ha realizado el análisis de los resultados de la experimentación realizada por Manhard en 2019, este análisis se da gracias a la estancia de investigación brindada por la Unidad de Bienestar Estudiantil de la Universidad de las Fuerzas Armadas – ESPE en colaboración con la Universidad Estatal de Carolina del Norte, el cual sirve como base para la comparación de resultados entre modelo computacional o analítico y el experimental el cual nos brinda la confiabilidad de que el modelo presentado en este proyecto es confiable para su utilización.

Las varillas analizadas a través del Software SeismoStruct son sometidas a las mismas condiciones de carga que las experimentales, tomando en cuenta las mismas características físicas además que los criterios de diseño son de acuerdo con la necesidad de las propiedades específicas del material de los elementos analizados en laboratorio por Manhard, la comparación que se realiza se hace a través del análisis del comportamiento de gráficas esfuerzo-deformación de los ensayos, entonces con ello se tiene que la modelación tiene un sustento real para su validación en su utilización para otros proyectos como es en el caso del articulo científico en desarrollo realizado por el Msc. Sosa Diego y el postulante a Ingeniero Civil Varela Jurgen, que utiliza el modelo para la predicción de deformaciones críticas por flexión en varillas pandeadas y del estiramiento en la fractura de varillas.

#### **PALABRAS CLAVES:**

- **PANDEO DE VARILLAS**
- **ESFUERZO - DEFORMACIÓN**
- **BBT TEST**
- **MODELO DE FIBRAS**
- **SEISMOSTRUCT**

#### **Abstract**

<span id="page-14-0"></span>It's presented the reliability of the application of the fiber model for the prediction on rebar buckling subjected to an axial force by using the Bar Buckled Tension Test – BBT TEST.

For this purpose, it has been done an analysis of the results from the experimentation performed by Manhard in 2019, this analysis it has been done thanks to the research provided by the Unidad de Bienestar Estudiantil of the Universidad de las Fuerzas Armadas – ESPE in cooperation with North Carolina State University, which serves as a formal base for the comparison of the results between computational or analytical model and the experimental model, which provide reliability that the presented model in this Project is trustworthy for its application.

The examined rebar through SeismoStruct Software are subjected to the same conditions of load with the experimental ones, realizing the same physical features, in addition the discretion about the designs is related to the need of the specific properties of the material of the analyzed elements in the laboratory by Manhard, the comparison that is being carry out through the analysis of the behavior of the stress-strain graph while testing, thus we understand that the modelling acquire a real support for its validation in its application in other projects just as in the case of the scientific paper in process, executed by Msc Sosa Diego and the future Civil Engineer, Jurgen Varela, who uses the model for predicting critical bending deformations on buckled rods and stretching on rebar fracture.

#### **KEY WORDS:**

- **REBAR BUCKLED**
- **STRESS – STRAIN**
- **BBT TEST**
- **FIBER MODEL**
- **SEISMOSTRUCT**

#### **Capítulo I**

#### <span id="page-15-2"></span><span id="page-15-1"></span><span id="page-15-0"></span>**Generalidades**

#### **Antecedentes**

Cuando se tiene un inadecuado diseño y un deficiente cálculo estructural, pueden ser los causantes de grandes inconvenientes, Según Patricio Placencia, docente de la Escuela Politécnica Nacional y ex director del Laboratorio de Estructuras, menciona que "Si se tiene una edificación con un cálculo y diseño apropiados, y una estructuración adecuada no debería por qué presentar inconvenientes a la hora de suceder un terremoto de gran magnitud y que lo resista", si alguna construcción lejana, al epicentro de un desastre natural como es el terremoto, se ve afectada por éste, es debido a una falencia en alguna de las etapas mencionadas.

El movimiento telúrico más grande registrado en la historia se dio en Chile en 1960, con un valor de 9.8 grados en la escala de Richter. Chile desde aquella desgracia (un caos por la destrucción) dedicó esfuerzos e ingresos económicos en la creación de un código de construcción con características sismo resistentes adecuadas para la necesidad del país, así mismo se empeñó en socializarlo de correcta manera con la gente que más lo necesitara, además de poder implementarlo con una eficacia que es ciertamente admirable. Es de gran importancia el criterio de diseño estructural, así como la forma de concebir edificaciones que se norma en un país, que ante un movimiento telúrico puede hacer la diferencia la implementación correcta de estas normas, como es el caso de Haití que en 2010 sufrió un terremoto de 7.0 grados en la escala de Richter, este sismo de gran magnitud dejó un saldo de aproximadamente 316 000 fallecidos, mientras que ese mismo año en Chile con un terremoto de 8.8 grados en la escala de Richter dejó un saldo, considerablemente menor y en una escala mayor, de aproximadamente 500 fallecidos (Jácome, 2016).

Con este ejemplo queda claro la importancia que es realizar un diseño adecuado a la necesidad sísmica que se vive en un país, y más que nada la importancia de socializar y hacer regir estas normas de construcción a cabalidad, por ello este proyecto tiene un enfoque investigativo en la utilización de modelos analíticos para el diseño de un elemento estructural de vital importancia, como son las varillas de refuerzo.

Cuando se pierde la estabilidad de una forma rectilínea de equilibrio en una varilla recta que se encuentra cargada a compresión centralmente es a lo que se le denomina pandeo, se lo puede considerar como un caso simple, pero ha llegado a convertirse en uno de los problemas de ingeniería con mayor relevancia asociado con el problema de la sostenibilidad en edificaciones.

Cuando se tiene una varilla recta con extremos articulados y de sección transversal constante y esta se carga en la parte superior con una fuerza de compresión que es aplica en el eje neutro de la misma, aunque sea el valor más pequeño de carga pero que haya sido cargado o aplicado centralmente, al ser de forma rectilínea la varilla se convierte en una varilla inestable, y a esta carga aplicada se le denomina "fuerza crítica".

Los principios de diseño por capacidad se basan en el comportamiento que tienen los elementos críticos de las estructuras ante un sismo de diseño, como es el caso de las columnas de un puente, son aquellas que deben fallar por deformación por flexión inelástica y así evitan un modo no dúctil de falla. Las columnas de puentes modernos, en teoría, deberían estar en la capacidad de desarrollar un daño controlado en forma de rótulas plásticas, disipadores de energía, y soportar grandes desplazamientos sin que la estructura colapse, en columnas de hormigón armado, el acero transversal permite el cumplimiento del criterio de diseño manteniendo la integridad del núcleo de hormigón y previniendo un pandeo prematuro en el refuerzo longitudinal, además, es común para una columna de hormigón armado, bien detallado y diseñado, que después de un sismo fuerte se produzca un pandeo visual mientras sobrepasa el estado límite de control de daños. Los ensayos experimentales otorgados por Manhard (2019) en columnas de hormigón armado muestran que bajo un desplazamiento lateral cíclico el esfuerzo de pandeo de varilla aumenta en los subsecuentes desplazamientos, tomando en cuenta que el principal modo de falla se da cuando la varilla se encuentra sometida a tensión. La fuerza lateral de la columna se reduce considerablemente después de la falla en una o varias varillas de refuerzo longitudinal, y esta reducción de fuerza puede considerarse como colapso de la columna y esto daría lugar a una falla global en la estructura.

El pandeo del acero de refuerzo es una característica de inestabilidad mecánica producida por los desplazamientos laterales a lo largo de la longitud de varillas que son sometidas a carga de compresión axial. La combinación de desplazamientos laterales y compresión axial induce a las deformaciones por pandeo, esto como consecuencia del efecto P-Delta en varillas que están pandeadas.

Por parte de la Unidad de Bienestar Estudiantil de la Universidad de las Fuerzas Armadas – ESPE, se consigue la estancia de investigación que se dio lugar en la Universidad Estatal de Carolina del Norte desde julio 2019 hasta septiembre 2019, donde el autor del presente proyecto se le otorgó la oportunidad de colaborar con el postulante a Doctor en Ciencias el Msc. Sosa Diego, con el cual se estudió el primer enfoque de este proyecto, y gracias a la investigación en desarrollo de Manhard (2019) y a los datos experimentales que ha realizado en el tema de pandeo de varillas, se consigue comenzar este proyecto de investigación.

#### **Justificación e Importancia**

<span id="page-18-0"></span>La predicción del pandeo de una varilla sometida a cargas de tensión y compresión conseguirá que el modelo pueda ser utilizado para obtener respuestas cercanas a la realidad considerando que los parámetros utilizados para el diseño serán validados con datos experimentales otorgados por Manhard (2019).

Cuando se habla de un refuerzo sísmico se trata de la modificación en estructuras ya presentes, las cuales se les quiere añadir propiedades resistentes ante una posible actividad sísmica. Con el mejor entendimiento de la necesidad de nuestras estructuras ante una demanda sísmica, adjuntado con experiencias vividas de grandes terremotos que se dieron lugar en centros urbanos, podemos deducir que es necesario un reforzamiento sísmico para evitar problemas a futuro, así como desde el propio diseño se pueden solucionar estos inconvenientes. A finales de 1960 en países del primer mundo se dio el nacimiento de los primeros códigos y normas modernas del diseño sísmico y por 1970 se dieron lugar en los países faltantes antes de esto, estructuras se concebían sin detalle y sin un refuerzo adecuado a su necesidad de protección sísmica, por ello, una cantidad impresionante de trabajos de investigación se desarrollaron para tratar de dar solución al inconveniente, con ello se dan las nuevas directrices de técnicas de última generación para evaluar la capacidad sísmica de estructuras, rehabilitación de proyectos civiles y readaptación de los mismos a través de normativas como puede ser la ASCE-SEI 41 (ASCE/SEI-41, 2017) y las directrices de la sociedad de ingeniería sísmica de Nueva Zelanda (New Zealand Society For Earthquake Engineering, 2019).

Los códigos y normas creadas se actualizan constantemente para su optimización y mejora continua, de esa manera evitar inconvenientes en cualquiera de las ramas de las obras civiles de diferentes tipos.

Cuando se habla de técnicas de readaptación que se describen en diferentes códigos y normas, se pueden aplicar a diferentes desastres de la naturaleza. La práctica moderna de remodelación sísmica hace alusión principalmente a la mejora desde el diseño estructural con el fin de disminuir el riesgo sísmico, como también es sumamente importante reducir los riesgos y daños en elementos no estructurales. Adicionalmente se debe tener claro que no existen las "estructuras a prueba de terremotos" lo cual es improbable, lo que tenemos son estructuras con un desempeño sísmico mejorado a lo largo de los años, diseños que pueden mejorar a lo largo del tiempo con la introducción de nuevas tecnologías y experimentación del hombre (Pizarro, 2012).

#### <span id="page-19-0"></span>**Planteamiento del Problema**

A lo largo de la historia del hombre, se ha tratado de simplificar algunos de los procesos de predicción en el comportamiento de elementos estructurales, esto con el fin de obtener un diseño adecuado, moderno y en el que se pueda confiar a lo largo del tiempo, esto con el fin de evitar tragedias producto de desastres naturales o mala intervención del hombre. Según De La Colina y Ramírez (2000) la parte resistente toda obra civil es la estructura que la compone, esta tiene como principal característica proveer resistencia y rigidez a la obra, por ello es de vital importancia que sea bien diseñada y concebida para que una construcción sea funcional y segura.

#### <span id="page-19-1"></span>**Objetivos**

#### **Objetivo General**

<span id="page-19-2"></span>Usar modelos de fibras en la predicción del pandeo de varillas, a fin de dar confiabilidad en el diseño de un modelo cercano a la realidad, basado en respuesta experimental obtenida de Manhard.

## **Objetivo Específico**

<span id="page-20-0"></span>• Analizar respuesta experimental de ensayos realizados en North Carolina State University realizados por Manhard, otorgados en estancia de investigación.

- Caracterizar propiedades mecánicas y físicas de las varillas testeadas.
- Realizar modelos de varillas, análisis en condiciones similares a la realidad.
- <span id="page-20-1"></span>• Comparar modelos analítico y experimental.

## **Metodología**

La metodología para utilizarse en este proyecto es de tipo correlacional ya que vamos a establecer una relación con las variables dependientes e independiente del problema.

Se explorarán diferentes métodos de investigación científica como son el método exploratorio, método descriptivo y método explicativo.

#### **Capítulo II**

#### <span id="page-21-2"></span><span id="page-21-1"></span><span id="page-21-0"></span>**Marco teórico**

## **Modelo de Fibras**

El modelado de fibra considera una discretización de la sección transversal en un número finito de fibras, y la respuesta de esas fibras se utiliza para satisfacer el equilibrio entre las fuerzas externas e internas, ese es el enfoque de este modelo.

#### **Discretización del modelo**

<span id="page-21-3"></span>La discretización de un elemento en un número finito de fibras se lo realiza con el fin de conseguir la respuesta de cada una de ellas, las cuales se las caracteriza por un material constitutivo. Este material relaciona esfuerzos y deformaciones en tensión y compresión, entonces dependiendo de la deformación de la fibra un valor de esfuerzo es relacionado en el material mencionado.

#### <span id="page-21-4"></span>**Figura 1**

*Esquema de discretización de modelo de fibras.*

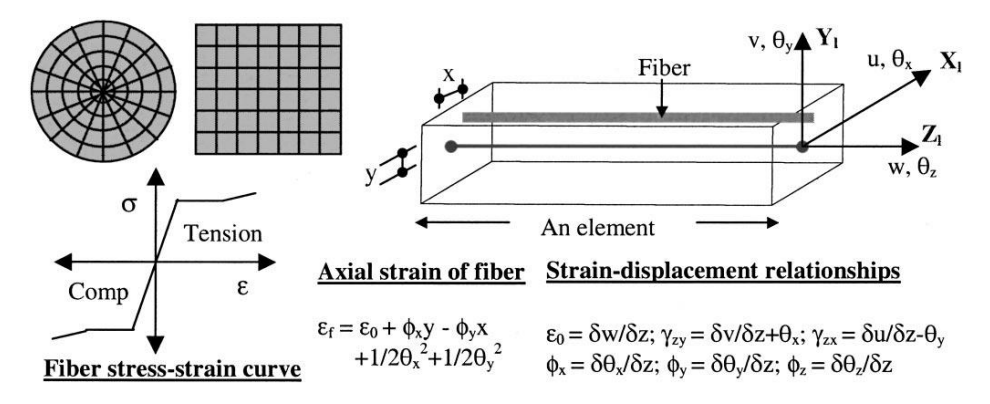

*Nota:* Técnica del método de fibras adaptado al microanálisis del método de elementos finitos. Extraído de (Dhakal & Maekawa, 2002)

La deformación uniaxial de cada fibra tiene 5 componentes, en la **figura 1** se puede observar un modelo de fibra discretizado para mejor entendimiento de estos componentes.

- La deformación axial pura: Deformación que es debida al desplazamiento axial en la fibra
- La deformación de doblado alrededor del eje x: Deformación que es debida a la desviación perpendicular hacia el eje x, y esta es calculada como curvatura alrededor del eje x multiplicada por el brazo de palanca y.
- La deformación de doblado alrededor del eje y: Deformación que es debida a la desviación perpendicular hacia el eje y, y esta es calculada como curvatura alrededor del eje y multiplicada por el brazo de palanca x.
- La deformación geométrica no linear: Deformaciones producidas por el efecto perpendicular P-delta hacia el eje "x".
- La deformación geométrica no linear: Deformaciones producidas por el efecto perpendicular P-delta hacia el eje "y".

#### **Ensayo BBT TEST**

<span id="page-22-0"></span>El **Bar Buckled Tension Test** (ahora en adelante sólo mencionado como BBT TEST) consiste en obtener la curva esfuerzo-deformación del pandeo de la varilla en compresión, y estudiar cómo este fenómeno afecta a la varilla al producirse la tensión.

Para realizar el ensayo debemos cargar a compresión una varilla hasta que se produzca el pandeo de ésta, después la varilla es cargada a tensión hasta que se ocurra la fractura de la misma, la compresión y la tensión de la varilla se pueden realizar en un ciclo o varios ciclos.

Para la realización de la prueba se debe tener los siguientes componentes:

- La máquina de prueba universal (MTS)
- La cámara Optotrack
- La varilla
- Los sensores o marcadores usado para la toma de datos en los nudos que se ha dividido la varilla.

Una vez que se ha realizado el ensayo experimental se tiene como resultado (después del procesado de datos "crudos") la curva esfuerzo-deformación, en la cual podemos identificar diferentes puntos que se analizarán a lo largo del presente proyecto, en la **figura 11** se presenta el esquema, se tiene que al cargar la varilla a una fuerza P la rama de esfuerzo a compresión aumenta hasta que en la varilla se produce el pandeo, a este punto se le denomina como "comienzo del pandeo", se sigue cargando hasta un punto de "máximo pandeo" y por último la varilla se carga a tensión hasta que sucede la fractura de la misma, este ensayo es el caso de un ciclo de cargas.

El modelo de fibra computacional usa el enfoque del método de fibra para representar la respuesta de la varilla durante el BBT TEST, por lo tanto, la geometría de la varilla y las propiedades de sus materiales deben ser de acuerdo con las varillas testeadas en laboratorio.

El modelo computacional para el presente proyecto tiene 16 elementos, elementos que son de fibras 3D no lineales basados en desplazamientos; la longitud, diámetro, y el material de la varilla son los mismos como los de la varilla testeada en laboratorio, con ello se busca obtener una relación aproximada a la realidad para validar el modelo. La colocación de los sensores coincide con el final y el inicio de los elementos adyacentes. Además, la discretización de la longitud debe incluir secciones entre dos sensores, entonces los datos de esas secciones serían más precisos respecto a los datos

experimentales. Respecto a la discretización de las secciones transversales, el software SeismoStruct calcula la cantidad adecuada de fibras basándose en la geometría de la sección, en la **figura 2** se presenta el gráfico de referencia de colocación de sensores para determinar secciones y elementos usados para ingreso de datos a SeismoStruct.

## <span id="page-24-0"></span>**Figura 2**

*División de varilla en nodos, elementos y secciones.*

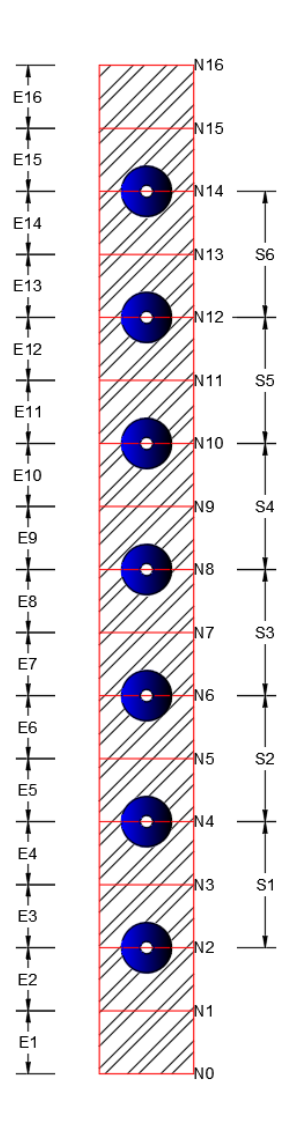

*Nota:* Distribución de nodos (Ni), elementos (Ei) y secciones (Si) de la varilla ejemplo para todos los ensayos analizados con modelado de fibras. La varilla (sección rayada de fondo) <span id="page-25-0"></span>incluye en color morado los sensores (circunferencias con hueco en el centro) los cuales van en los nudos de la distribución presentada.

## **Equipos**

Para la realización del ensayo se utilizan diferentes equipos, entre los cuales se tiene:

a. Máquina de prueba universal

## <span id="page-25-1"></span>**Figura 3**

*Máquina de prueba universal.*

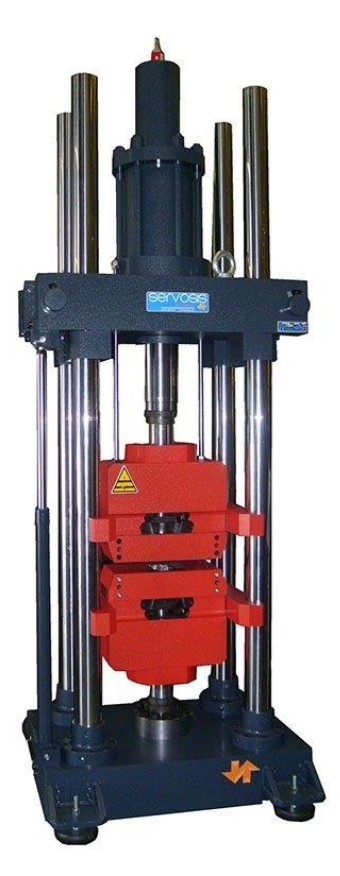

*Nota:* Se utiliza la máquina de prueba universal para el BBT TEST. Imagen extraída de (SERVOSIS, 2021).

Dispositivo que consiste en una máquina que se asemeja a una prensa, la misma que tiene la particularidad de ensayar materiales a diferentes tipos de ensayo como puede ser a compresión, tracción o flexión, todo esto con el fin de calcular sus propiedades y de

esa manera se comprueba que tienen un comportamiento acorde con lo esperado. Para poder lograr la fuerza que se ejerce durante los ensayos se lo consigue mediante placas de compresión o también denominadas mordazas que son accionadas por tornillos o algún sistema hidráulico.

Se utiliza la máquina universal con el fin de comprobar la resistencia de diferentes tipos de materiales, como lo mencionamos hace un momento, pero para poder conseguirlo se utiliza un sistema de servocontrol que aplicar, controladamente, cargas sobre la probeta a ensayar y mide la deformación de manera geométrica, además de la carga aplicada en el momento de rotura.

Con la máquina universal se pueden realizar varios tipos de ensayos, como es el caso en los laboratorios, que se utilizan probetas a escala, que tienen como finalidad mantener las propiedades del material analizado sin perder precisión en el resultado de los ensayos antes mencionados. Y claro como estos tenemos más tipos de ensayos como pueden ser de tracción, compresión, cizalladura, flexión, pelado, desgarramiento, cíclico y ductilidad a la flexión (SERVOSIS, 2019).

b. Cámara Optotrak

## <span id="page-26-0"></span>**Figura 4**

*Cámara Optotrak.*

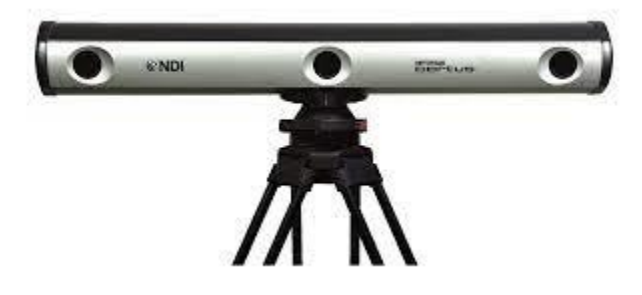

*Nota:* Se utiliza la cámara Optotrak para captura de movimiento. Imagen extraída de (Inc, 2015).

La cámara Optotrak es un sistema de captura de movimiento que nos permite una precisión increíble para sus aplicaciones en la captura de movimientos, una frecuencia de marcador con una alta y gran velocidad, un diseño simple y portátil, y la opción de tener un marcador inalámbrico.

De la variedad de funciones que se pueden obtener con la cámara Optotrak se tiene:

- El sistema preconfigurado permite un uso inmediato desde el primer momento
- reconocimiento automático de herramientas programadas
- pequeño y ligero que permite a una persona mover fácilmente el sistema
- varios soportes y opciones de montaje que permiten numerosas posibilidades de configuración
- Tecnología de derivación y cableado en línea única

No es una novedad que la tecnología proporcionada por el sistema Optotrak sea de principal elección en industrias, centros de investigación y unidades académicas del mundo en general, esto por sus diferentes aplicaciones. Al incorporar un sistema con tecnología de sensores especializada en la captura de movimiento y un diseño moderno y sofisticado, Optotrak nos ofrece un rendimiento impresionante y una gran precisión en medición 3D (TRACKLAB, s.f.).

c. Sensores (Markers)

#### <span id="page-28-1"></span>**Figura 5**

*Sensores (Markers).*

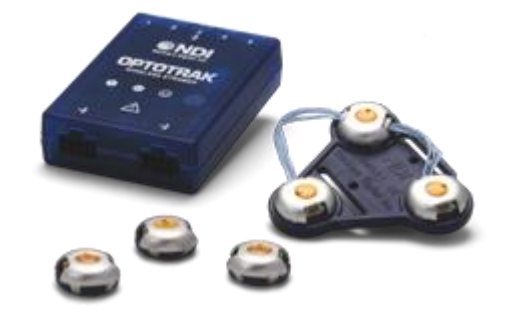

*Nota:* Se utilizan los sensores (markers) para que la cámara optotrak tenga puntos de referencia de movimiento. Imagen tomada de (Koster, 2016).

Son aquellos puntos de ubicación que tiene el sistema Optotrak, esto como referencia para la toma de datos de desplazamientos a través del tiempo en los puntos que se desean controlar.

#### <span id="page-28-0"></span>**Pandeo de varillas**

Respecto al BBT TEST se entiende que, se puede producir una fractura debido a que la varilla es cargada en un ciclo o cargada en varios ciclos y la respuesta de la fractura se verá influenciada por la carga de los mismos.

Por ejemplo, en la **figura 6.a** se tiene que la varilla es cargada a compresión, después de esto sucede lo que denominamos como "comienzo del pandeo", luego este pandeo aumenta hasta llegar a un punto de "máximo pandeo", finalmente se carga en tensión hasta que sucede la fractura; en la **figura 6.b** tenemos otro caso de ensayo, donde se puede observar que hay tres ciclos de cargas, tenemos la primera carga a compresión y producto de ello sucede el pandeo, luego el efecto del pandeo aumenta hasta conseguir el punto de máximo pandeo, después se da la primera carga a tensión,

seguido de cargar la varilla a compresión, y consecuentemente una segunda carga a tensión, y como último se tiene una tercera carga a compresión, se produce el pandeo, llega al punto máximo de pandeo y llegamos a una tercera carga a tensión hasta que sucede la fractura.

#### <span id="page-29-1"></span>**Figura 6**

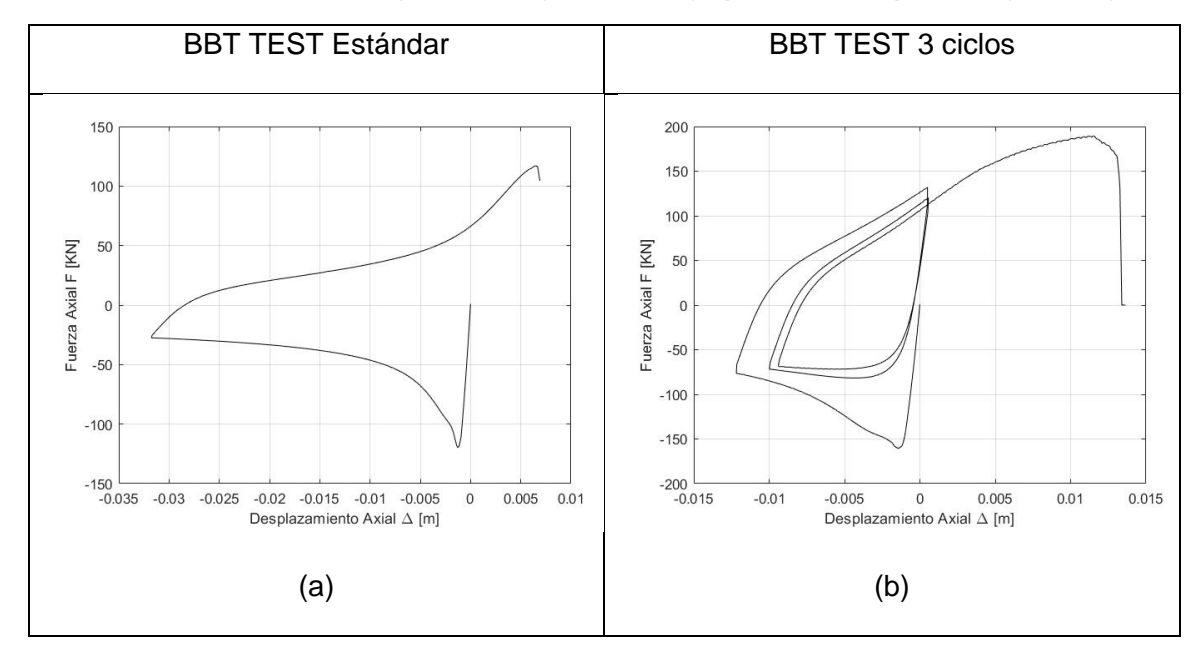

*Prueba de tensión de varilla pandeada (BBT TEST) a) Estándar, b) cíclico (3 ciclos).*

<span id="page-29-0"></span>*Nota:* Gráfica esfuerzo-deformación de dos tipos de ensayos con el **BBT TEST** a) con un ensayo de un ciclo (estándar), b) con un ensayo de tres ciclos (cíclico).

#### **Tipos de fracturas**

Se pueden dar dos tipos de fracturas, la primera es el caso de una falla no dúctil o frágil que se refiere a que la varilla no soporta mucho esfuerzo y sus fibras se rompen de manera casi simultánea, el segundo caso es una falla dúctil el cual se entiende como el hecho que la varilla soporta más esfuerzo mientras se deforma consiguiendo una forma cónica y alargada antes de producirse la rotura de la misma.

## <span id="page-30-1"></span>**Figura 7**

*Gráfica esfuerzo-deformación de un ensayo con falla dúctil (curva negra) y falla frágil (curva azul).*

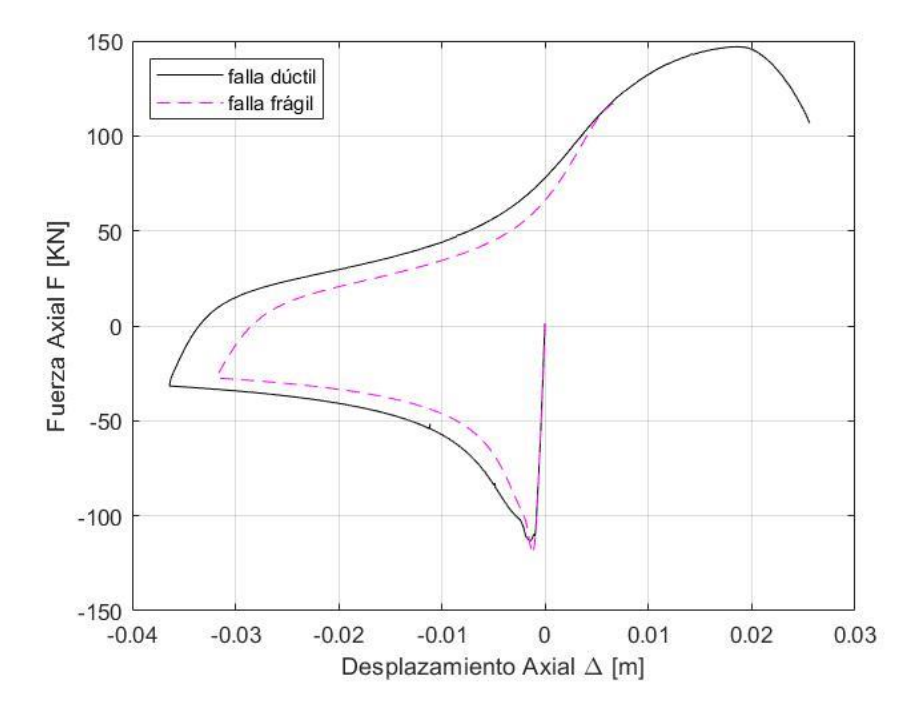

*Nota:* Comparación entre ensayos donde existen los dos tipos de fallas durante el mismo, en la curva de color azul se presenta una fractura de carácter frágil y en color negro se tiene una gráfica esfuerzo-deformación de un ensayo de un ciclo con fractura dúctil.

## **Fractura Dúctil**

<span id="page-30-0"></span>La fractura o falla dúctil se da a lugar después que el material sometido a una deformación plástica excesiva falla y se desconectan sus fibras, hace referencia a que este tipo de fractura se da en los tipos de materiales que tienen una zona de deformación plástica suficientemente considerable. En base a Brick, Pense y Gordon (1977) este tipo de falla se puede reconocer al presentar las siguientes características:

- Formación de cuello de botella en el área fracturada.
- Deformación plástica permanente.
- Elongación del material.

Reducción del área transversal.

#### <span id="page-31-0"></span>**Falla no Dúctil (frágil)**

Se tiene que una falla es no dúctil o frágil cuando esta se da a lugar antes o durante el momento en que se presenta una deformación plástica. Este tipo de falla principalmente se da en los materiales que son no cristalinos, en los materiales que se encuentran bajo la presencia de temperaturas considerablemente bajas y también cuando se da la aplicación de esfuerzos bastante elevados, con lo que Brick, Pense y Gordon (1977) nos mencionan que la fractura es frágil por dos pasos:

- Inicio de la fractura a nivel intergranular
- Propagación de la fractura

#### <span id="page-31-1"></span>**Curva esfuerzo-deformación**

La varilla al someterse a una carga de compresión axial estática monotónica, la cual tenga un crecimiento gradual hasta que logre llegar al punto de falla de la varilla, es la prueba de pandeo de la varilla a tensión, donde se obtiene la curva esfuerzodeformación, por ejemplo en la **figura 8** se muestra el resumen de 800 pruebas de tensión en acero en grado 80 del modelo de Raynor, en la cual se puede identificar máximo, mínimo y los valores promedio de la relación esfuerzo-deformación para este tipo de acero, además de las propiedades mecánicas del acero grado 80.

#### <span id="page-32-2"></span>**Figura 8**

Curva esfuerzo-deformación de un compendio de 800 ensayos de varillas de acero en grado 80.

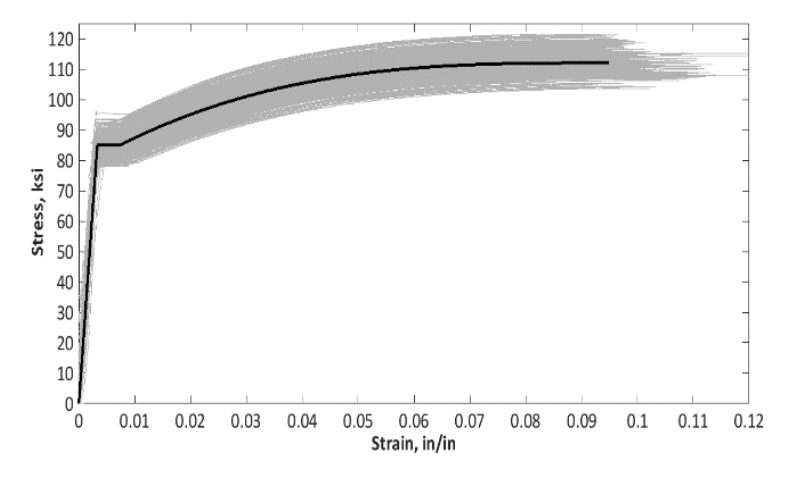

*Nota:* Compendio de 800 ensayos de varillas cargadas a tensión de grado 80, se presenta un promedio y es anexada a una tabla de valores promedios en base a este estudio. Obtenido del modelo de Raynor.

#### <span id="page-32-0"></span>**Modelo experimental**

El modelo experimental se presenta en el apartado del BBT TEST, en el cual se detalla los materiales que se usan y la forma que se da a cabo el ensayo para la obtención de los datos de desplazamiento, esfuerzo y deformación, y comportamiento de la varilla a través del tiempo del ensayo.

## <span id="page-32-1"></span>**Modelos analíticos**

La elección del modelo analítico se realizó en base a la necesidad del tipo de ensayo (1 ciclo o varios ciclos), debido a que el ajuste, ya sea en el punto de inicio de pandeo, punto máximo de pandeo o forma de su curva, varía en la respuesta obtenida según sea el ensayo que se esté analizando.

Por ello cuando se usa el modelo Bilineal **figura 9.a** o Menegotto Pinto **figura 9.b** la respuesta cambia, aunque sea el mismo ensayo, con lo que, mediante el presente

proyecto se comprueba que el modelo bilineal se ajusta mejor para ensayos de un ciclo debido a que sus parámetros son suficientes para acercar la respuesta analítica a la experimental; el modelo Menegotto Pinto obtiene una mejor respuesta en el segundo y tercer ciclo de cargas.

Los puntos de análisis que se toman en este apartado son el punto de inicio de pandeo y la forma de la curva, hasta su punto máximo de pandeo, es donde presenta mayores inconvenientes de usarse el modelo bilineal, por dicha razón se descarta la utilización del mismo en ensayos cíclicos.

## <span id="page-33-0"></span>**Figura 9**

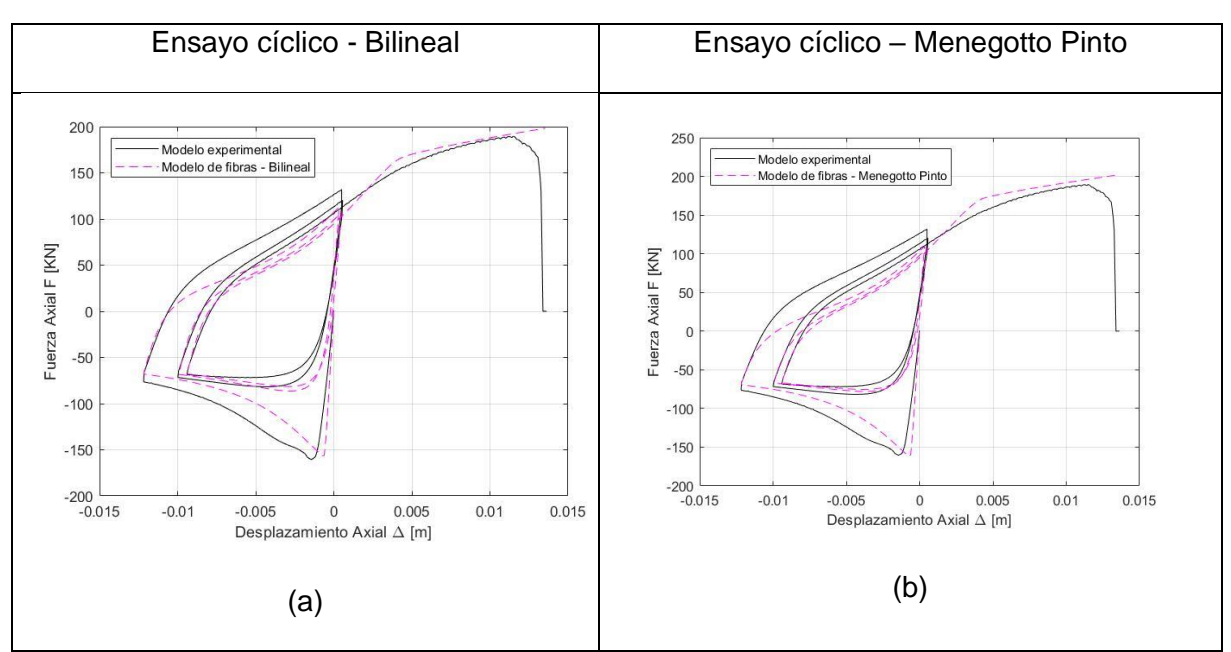

*Gráficas esfuerzo-deformación en ensayos cíclicos usando a) modelo Bilineal, b) modelo Menegotto Pinto.*

*Nota:* Se muestra la diferencia de usar un modelo Bilineal o Menegotto Pinto en este caso de un ensayo de tres ciclos las gráficas esfuerzo-deformación tienen una mejor similitud en la opción **b**.

#### <span id="page-34-0"></span>**Modelo Bilineal para acero stl-bl (Bilineal Steel model – stl\_bl)**

Es un modelo uniaxial con endurecimiento cinemático de esfuerzo-deformación bilineal, a través de las diferentes fases de cargas el rango elástico se mantiene constante, y tomamos como función lineal del incremento de deformación plástica cuando se trata de la regla de endurecimiento cinemático para la superficie de fluencia. Debido a que este modelo tiene parámetros de calibración con una facilidad en su identificación y gran eficacia en el software se lo considera como un modelo simple. Además, puede ser utilizado con una buena confiabilidad en elementos de acero que son parte de otros elementos de hormigón armado (SeismoStruct, 2020). Se tiene su representación visual en **figura 10.a**.

Los parámetros que se utilizan cuando se usa el modelo Bilineal para usar las características mecánicas del material que deseamos utilizar son:

- Módulo de elasticidad E
- Límite de fluencia fy
- Parámetro de endurecimiento por deformación
- Deformación de rotura/pandeo
- Peso específico

#### <span id="page-34-1"></span>**Modelo de Menegotto-Pinto para acero – stl\_mp**

Al igual que el modelo Bilineal, es un modelo uniaxial para el acero, que en sus inicios se programó por [Yassin en 1994,](about:blank) el cual tomaba como base una relación esfuerzodeformación simple pero eficiente que fueron propuestas gracias a [Menegotto and Pinto](about:blank)  [en 1973,](about:blank) que toma en cuenta las leyes de endurecimiento isotrópico que se propuso por [Filippou en 1983.](about:blank) Ciertamente en su momento era lo adecuado, sin embargo, a través del tiempo se trata de optimizar y mejorar los modelos, con lo cual actualmente se usa la implementación realizada por [Monti en 1996,](about:blank) la cual incluye una regla "de memoria" que se propuso por [Fragiadakis en 2008,](about:blank) esto con el fin de obtener mayor estabilidad y una precisión en la respuesta numérica ante cargas de carácter sísmico transitorio. Debido a sus parámetros, la utilización del modelado con esta propiedad debe ser limitada, en especial cuando se tiene historiales de carga complejos (SeismoStruct, 2020). Se tiene su representación visual en **figura 10.b**.

Los parámetros que se utilizan cuando se usa el modelo Menegotto Pinto para usar las características mecánicas del material que deseamos utilizar son:

- Módulo de elasticidad E
- Límite de fluencia fy
- Parámetro de endurecimiento por deformación -
- Parámetro de forma inicial de la curva de transición R0
- Coeficientes de calibración de la forma de la curva de transición a1 & a2
- Coeficientes de calibración del endurecimiento isotrópico a3 & a4
- Deformación de rotura/pandeo
- Peso específico

## <span id="page-35-0"></span>**Efecto Bauschinguer**

El efecto Bauschinguer podemos controlarlo de mejor manera con los parámetros establecidos en el modelo de Menegotto Pinto, con esto se quiere decir que, en la mayoría de los materiales, la deformación plástica en una dirección afectará de manera perceptible a la respuesta plástica en la dirección contraria. Un material que es sometido a tracción tendrá una resistencia a compresión más baja que si no se hubiese tensionado, se
muestra en la **figura 10** el comportamiento de esfuerzo deformación según se usa el modelo.

## **Figura 10**

*Gráficas esfuerzo-deformación para propiedades de materiales según el modelo, a) Modelo Bilineal, b) Modelo Menegotto Pinto*

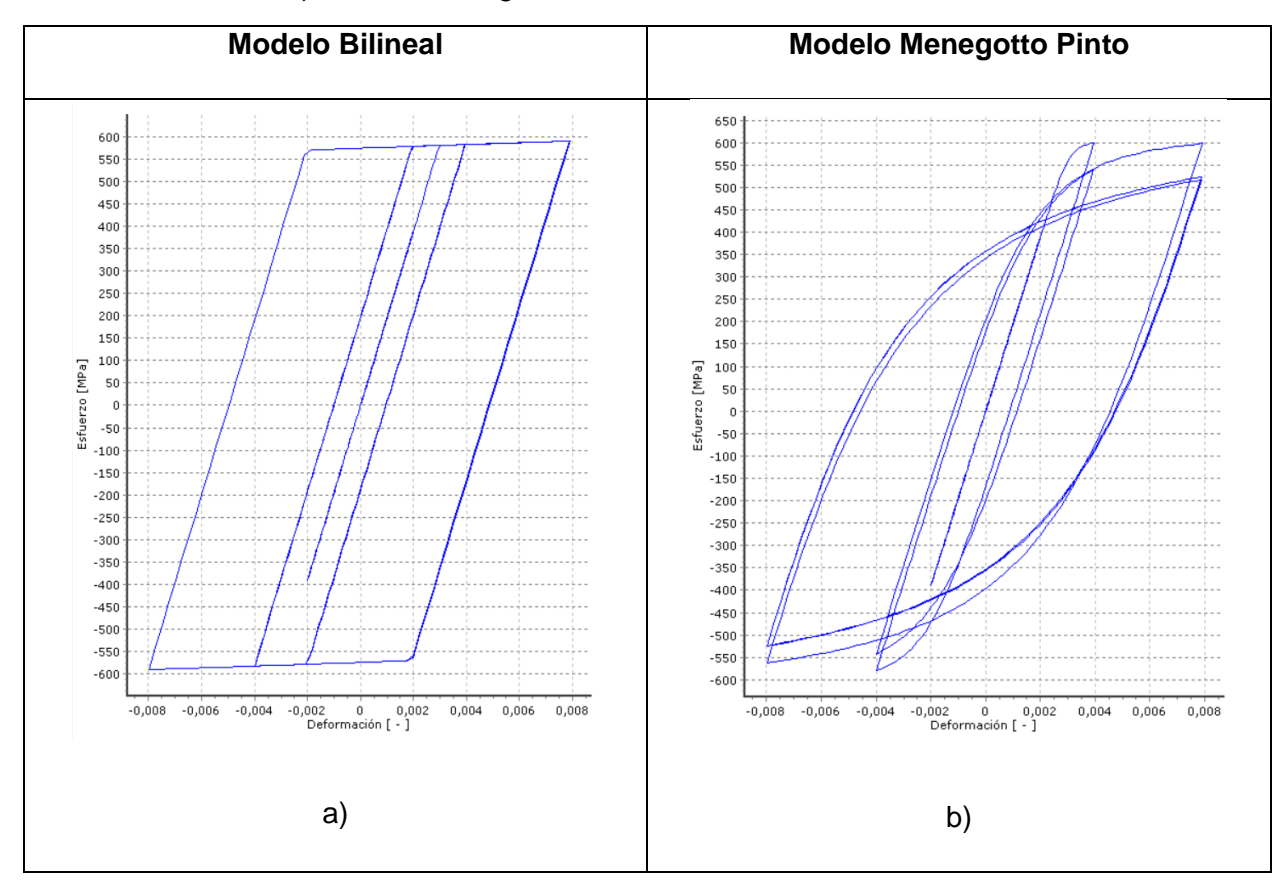

*Nota:* Representación visual de cómo se presentan los modelos **a)** Bilineal y **b)** Menegotto Pinto, en SeismoStruct, son gráficas esfuerzo-deformación, estos modelos se los utiliza según la necesidad del caso (de un ciclo o varios ciclos).

#### **Funcionamiento del Modelo**

Del modelo computacional podemos obtener la respuesta del análisis promedio de fuerza y desplazamiento, el cual significa la respuesta de la varilla como un elemento completo y esta respuesta es la relación entre el desplazamiento en la parte superior de la varilla comparado con la fuerza axial aplicada por la máquina MTS, luego podemos

comparar los datos experimentales con los datos obtenidos del modelo computacional, y se espera una buena respuesta.

Del modelo computacional también podemos obtener la respuesta del análisis de deformaciones en la sección la cual significa la respuesta de cada uno de los elementos de la varilla en los que fue discretizada, y esta respuesta corresponde a la deformación medida por los sensores en el borde de la varilla. Estamos caracterizando esta respuesta por la relación entre el desplazamiento axial en la parte superior de la varilla versus la deformación de la fibra entre los dos sensores en el borde de la varilla, luego la variación entre la respuesta local de los datos experimentales y de los datos del modelo computacional pueden ser evaluados.

#### **Comparación de modelos Experimental y Analítico**

La apreciación visual de los resultados obtenidos mediante el procesamiento de datos experimentales genera una buena impresión, sin embargo, no basta con ello por lo que es necesario el análisis de diferentes partes de los resultados con lo que se tiene los siguientes parámetros de comparación, los cuales se especifican en la **figura 11**:

- Punto de inicio de Pandeo
- Punto máximo de Pandeo
- Área de curvas en cada ciclo

*Puntos de inicio del pandeo, máximo pandeo y punto de fractura de varilla en curva esfuerzo-deformación.*

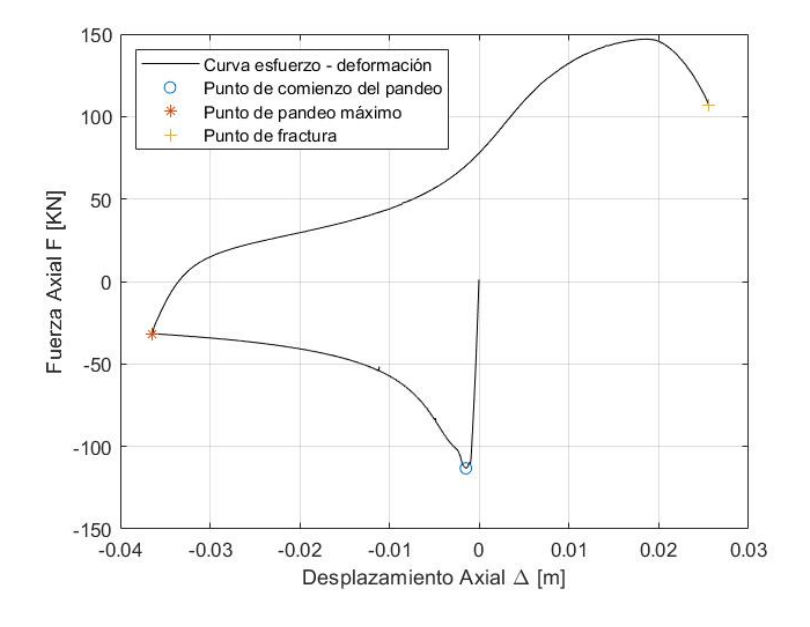

*Nota:* Curva esfuerzo-deformación de un ensayo cargado a compresión hasta que se produce el "comienzo del pandeo", sigue cargándose hasta llegar al "máximo pandeo" y para finalizar se carga a tensión hasta provocar la fractura de la varilla.

Para el modelo utilizado, independientemente de cuál sea, se usan valores recomendados por el programa dentro de los rangos establecidos, se debe usar el valor con la finalidad de conseguir una respuesta aproximada a los datos experimentales.

Se debe tomar en cuenta que no se realiza el análisis del punto de falla debido a que este comportamiento es variado en cada ensayo, inclusive tomando ensayos del mismo tipo de fabricante se tiene respuestas con fallas dúctiles y no dúctiles, por ello para ensayos de varios ciclos se presentan que solo llegan hasta un segundo ciclo de cargas.

#### **Relaciones**

El alcance obtenido mediante el análisis de los datos experimentales versus los analíticos da como resultado las siguientes relaciones, con lo cual obtenemos el error de apreciación en porcentaje, los cuales se detallan en el apartado de resultados.

Las relaciones que se consideran en el procesado de datos son:

- De aspecto
- **Energía**
- Inicio de Pandeo
- Punto máximo de pandeo

#### **Funciones de Distribución de Probabilidad**

Mediante el uso de diferentes herramientas de probabilidad, podemos representar de una manera gráfica sencilla un sin número de información resumida a tal grado que de un vistazo se logra entender lo que se desea expresar, con ello se presentan las diferentes funciones de distribución probabilística que se usan en este proyecto.

#### **Función de Densidad de Probabilidad**

La función de densidad de probabilidad es lo mismo que hablar de una variable aleatoria discreta, esto porque viene caracterizada por su función de probabilidad, las variables aleatorias continuas se caracterizan por una función que se denomina función de densidad, que es una generalización de la función de probabilidad.

En un criterio matemático, una función  $f$  es una función de densidad si verifica dos propiedades:

 $f(x)$  es mayor o igual que cero en cualquier punto de x

- 
$$
\int_{-\infty}^{\infty} f(x) dx = 1
$$

El concepto de función de densidad se produce debido a la consideración de cuando tenemos una población que incluye todos los datos (infinitos datos) o posibles valores que se pueden dar y se procede a graficar el histograma, polígono de frecuencias o estimación de la densidad.

Para mejor comprensión, se tiene un ejemplo, supongamos que se realiza una encuesta oral a un grupo específico de personas sobre un tema en específico cualitativo por ejemplo estatura, edad, peso, entre otros.

Con cada gráfica que se tiene, el polígono de frecuencias se convierte en una curva, debido a la cantidad de datos, la cual verifica las dos propiedades de la función de densidad, esta es una función no negativa y el área bajo la curva es uno, debido a que es el área bajo "la curva" que genera el polígono de frecuencias.

El polígono de frecuencias que se genera cuando se tiene una base de datos de la población (que en teoría se consideran infinitos), es el producto de la función de densidad.

La función de densidad describe las propiedades de la variable aleatoria continua, mediante una integral definida se pueden calcular estas probabilidades, con lo que se tiene lo siguiente:

$$
P(a < X < b) = \int_{a}^{b} f(x) \, dx \tag{1}
$$

Esto se refiere a la probabilidad que la variable aleatoria  $X$  tome valores entre los números  $a \, y \, b$ , lo cual hace referencia al área bajo la curva  $f$ , al eje  $X$  y a los puntos de  $a \vee b$ .

Cuando se tiene una variable aleatoria continua, la probabilidad de que un punto sea  $a$  es igual a 0, esto por la razón de que no hay área bajo la curva (Quitela del Rio, 2019).

$$
P(a < X < a) = \int_{a}^{a} f(x) \, dx = 0 \tag{2}
$$

### **Función de Distribución Acumulada**

La función de distribución acumulada en el caso de cuando se tiene una variable aleatoria  $X$  que se evalúa en  $x$ , da como resultado que la probabilidad de que  $X$  tome un valor menor o igual que  $x$ . Con lo que tenemos la siguiente expresión:

$$
F(x) = P(X \le x) \tag{3}
$$

Se puede tener el caso de que la distribución sea continua, con ello se tiene que es el área bajo la función de densidad desde menos infinito hasta *x*.

*Distribución normal, con función de densidad.*

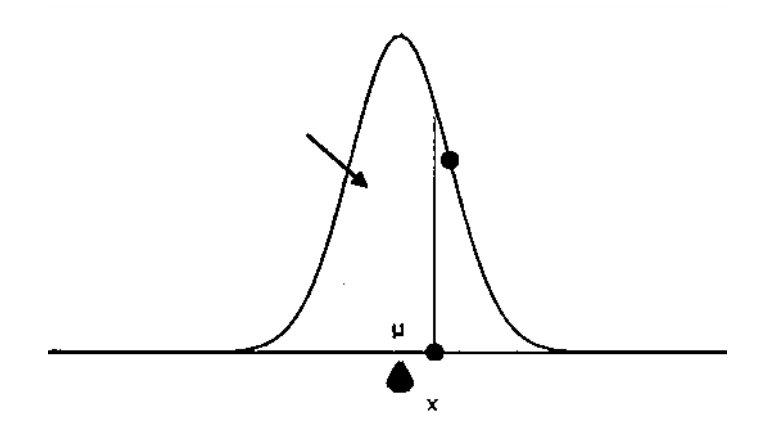

*Nota:* Gráfica representativa de la distribución normal que es parte de la función de densidad de probabilidad, extraída de (Stahl, 2007).

Cuando se tiene una función de distribución acumulada  $F$  se entiende que esta será siempre no decreciente, a esto se refiere que será creciente y continua y tiene una forma de "S".

# **Figura 13**

*Función de densidad de probabilidad con función de distribución acumulada F.*

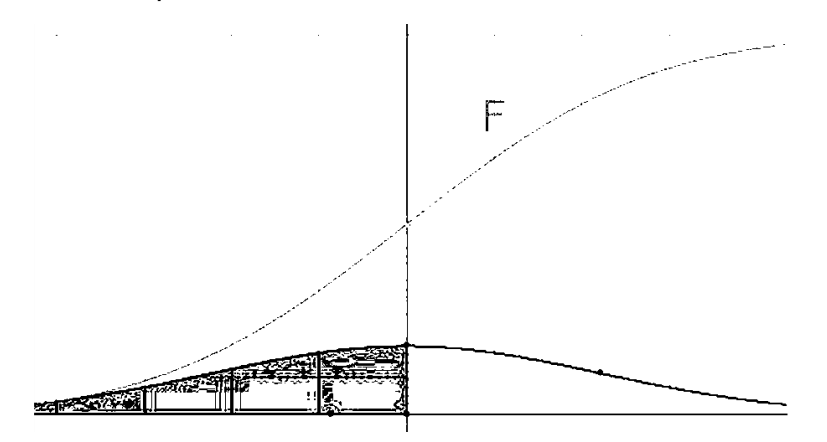

*Nota:* Gráfica representativa de funciones de densidad de probabilidad y distribución acumulada, extraída de (Stahl, 2007).

Cuando se quiere expresar lo mismo de forma integral, se tiene que la función de

distribución acumulada puede ser descrita como la integral de su función de densidad.

$$
P(X \le x) = F(x) = \int_{-\infty}^{x} f(t)dt
$$
 (4)

En el caso de las distribuciones normales, la integral que se genera no tiene una fórmula explícita, con esto se entiende que se debe calcular numéricamente. Entonces, la distribución normal estándar es importante

$$
Z \sim N(0,1) \tag{5}
$$

#### **Figura 14**

*Relación de Distribución Normal con función de Distribución Acumulada.*

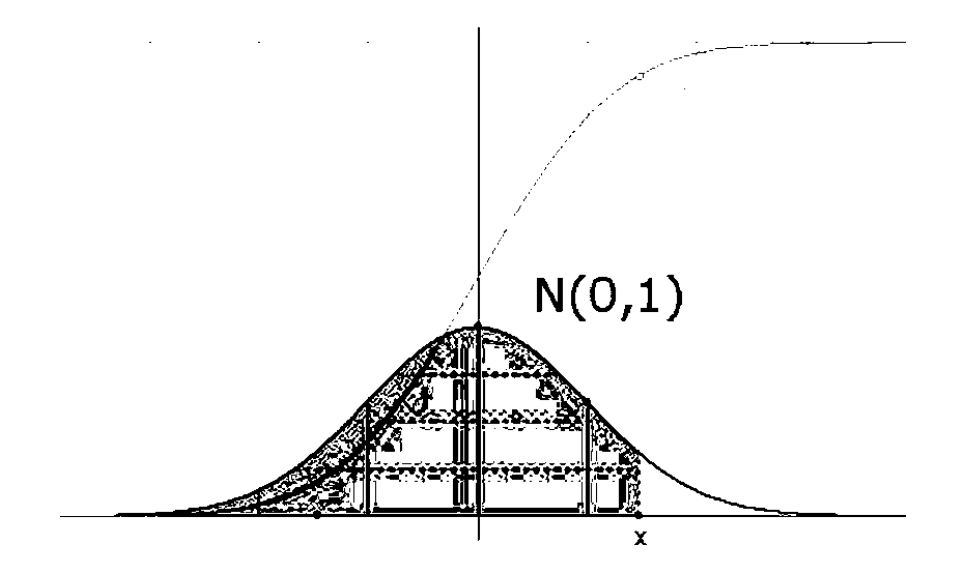

*Nota:* Representación gráfica de la relación de distribución Normal con Función de Distribución Acumulada, imagen extraída de (Stahl, 2007).

Se sabe que existe una relación entre cualquier distribución normal *X* y la

distribución normal *Z* que tiene media 0 y desviación estándar 1. (Stahl, 2007)

#### **Capítulo III**

#### **Desarrollo experimental**

#### **Análisis de datos**

Por parte de la estancia de investigación realizada en la Universidad Estatal de Carolina del Norte, y gracias a Manhard (2019) se tiene una base de datos respecto al BBT TEST realizado en un grupo de 95 varillas, de estos datos obtenidos y gracias a las funciones presentadas por MATLAB, se logró extraer la información que nos compete, siendo estos los desplazamientos, ubicación de sensores, longitud, diámetro, entre otras características de las varillas, las mismas que se explican con mayor detenimiento en los siguientes apartados.

A través de códigos simples se puede leer los datos crudos obtenidos de los ensayos realizados por Manhard (2019), en los cuales se diferencian por tipo de empresa y si es corrugada o no la varilla testeada, con el fin de agilizar y no confundir estos procesos se tiene una base de datos según tipo de varilla (corrugada o no corrugada), empresa que la realiza y tipo de ensayo (de un ciclo o varios ciclos); con lo cual, se realizaron diferentes programas ajustados a las necesidades de ordenamiento y control de la información para su mejor entendimiento.

Los datos obtenidos y necesarios son primordialmente datos para generar la curva esfuerzo-deformación, sin embargo, se debe considerar que las máquinas arrojan información en el sistema de unidades tradicional de Estados Unidos, con lo cual se debe tener en cuenta el cambio de unidades al sistema internacional para su utilización, para generar los modelos en SeismoStruct y proceder en la comparación con el respectivo modelo experimental, debido a que el software SeismoStruct maneja el sistema internacional de medidas.

Una vez que se ha procesado los datos crudos con la ayuda de Matlab, se obtiene como resultado dos columnas de datos en Excel, estas columnas correspondesn al desplazamiento y fuerza, para la obtención de los mismos se tiene que tener en cuenta que la posición de los datos varía en diferentes ensayos con lo cual se debe tener especial cuidado debido a la importancia de estos datos se usaran para el resto del análisis además de que se tiene que realizar una conversión de unidades debido a que los datos arrojados por los ensayos son en unidades americanas (para desplazamiento pies y para fuerza KP) con lo que será necesario hacer la conversión a unidades del sistema internacional (desplazamiento en m y fuerza en KN), así mismo, se debe considerar el número de datos que contienen estas columnas porque será un dato necesario a la hora de generar las curvas time-history, cada ensayo tiene un número diferente de desplazamientos esto a pesar que las condiciones son las mismas, dependerá de las propiedades del material de la varilla ensayada.

Los datos que se utilizan en el ensayo analítico son las propiedades físicas que se establecen a la hora de realizar el ensayo con la toma de medidas de la varilla longitud, diámetro, si es corrugada, pero es de suma importancia los datos de desplazamiento, debido a que con ellos se somete a la varilla en el modelo analítico, tomando en cuenta las mismas condiciones de carga que se realiza en el ensayo experimental con los datos antes mencionados.

#### **Ingreso de datos en SeismoStruct**

Una vez que se han procesado los datos crudos y se tiene los datos sobre una base de datos, podemos proceder al ingreso de datos en el software SeismoStruct, con lo cual debemos ingresar:

- 1. Ingresamos a **Materiales** y elegimos la opción **Agregar Material General**.
- 2. Aparece un cuadro donde debemos colocar un nombre y elegir el tipo de material, esto varía según la necesidad del ensayo (esto se detalla en el apartado tipo de ensayo), tenemos casos de los ensayos experimentales de un ciclo o de varios ciclos con lo cual las opciones a elegir son **stl\_bl** (Steel bilineal – Acero Bilineal) o **stl\_mp** (Steel Meneggotto Pinto – Acero Meneggotto Pinto) correspondientemente.

### **Figura 15**

*Ingreso de nuevo material en SeismoStruct*

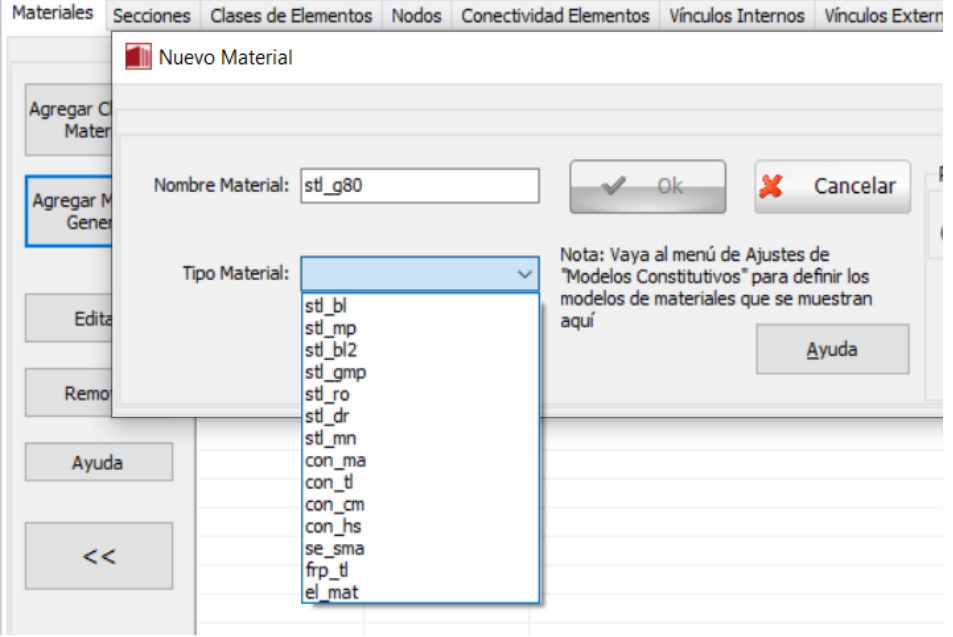

*Nota:* Forma de ingresar un nuevo material en el software SeismoStruct, este punto es clave según el tipo de ensayo que se analizará porque el tipo de material influye en la precisión de la respuesta. Tomado del software SeismoStruct.

En el caso de los ensayos con **Acero Bilineal stl\_bl** debemos tomar en cuenta los siguientes parámetros: Módulo de Elasticidad, Límite de Fluencia, Parámetro de endurecimiento por deformación, Deformación de rotura/pandeo, Peso Específico; los cuales se detallan a continuación:

#### **Figura 16**

*Parámetros del nuevo material a ingresar, se presenta material acero bilineal.*

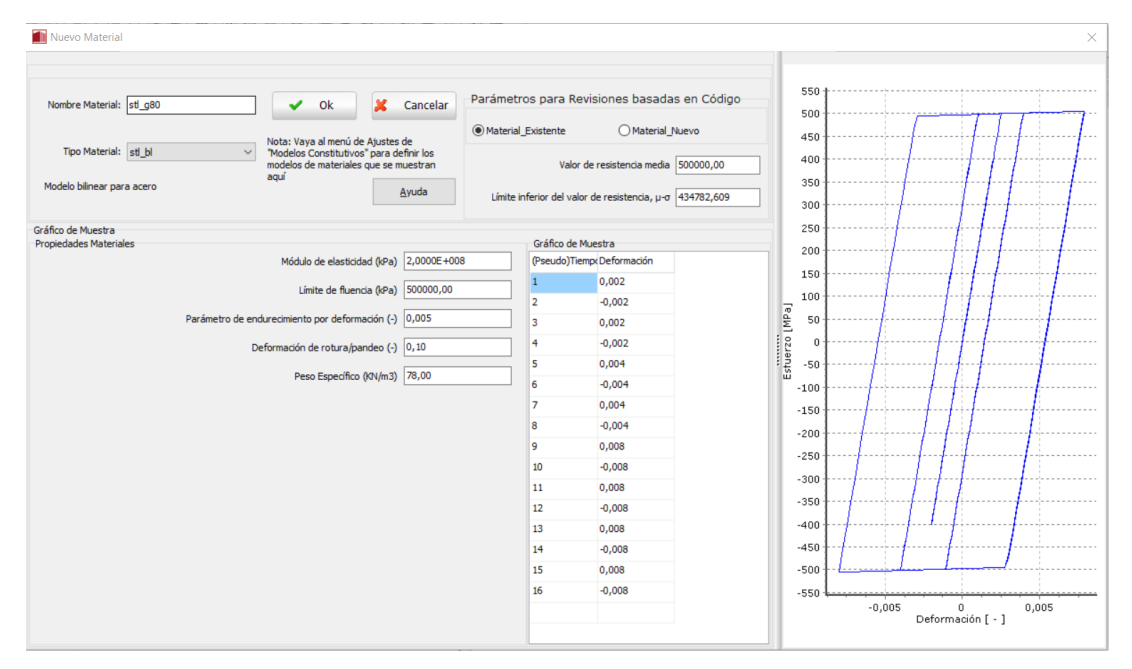

*Nota:* Viñeta de ingreso de parámetros para usar material acero bilineal en el modelo analítico, el cual se lo utiliza para ensayos de un solo ciclo debido a su mejor ajuste. Tomado del software SeismoStruct.

Para completar estos parámetros, se utiliza dos criterios, uno generado por Raynor y la realización de 800 ensayos para varillas de grado 80 donde tenemos valores confiables en los que podemos utilizar para las propiedades de los materiales, así mismo SeismoStruct en base al tipo de material nos hace la recomendación de valores a utilizarse, con lo cual tenemos la siguiente tabla en la cual se detallan estos valores.

# **Tabla 1**

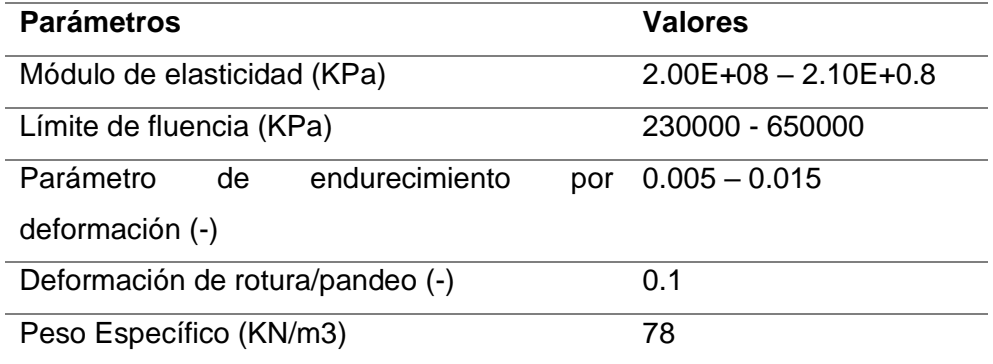

*Parámetros y valores promedio para propiedad de Acero Bilineal*

*Nota:* Valores de los diferentes parámetros de la propiedad Acero Bilineal para su ingreso en el software SeismoStruct.

Para el caso de **Acero Meneggotto Pinto – stl\_mp** se deben tomar en cuenta los siguientes parámetros: Módulo de Elasticidad, Límite de Fluencia, Parámetro de endurecimiento por deformación, Parámetro de forma inicial de la curva de transición, Coeficiente de calibración de la forma de la curva de transición A1, Coeficiente de calibración de la forma de la curva de transición A2, Coeficiente de calibración del endurecimiento isotrópico A3, Coeficiente de calibración del endurecimiento isotrópico A4, Deformación de rotura/pandeo, Peso Específico.

*Parámetros de nuevo material, se presenta acero Menegotto Pinto.*

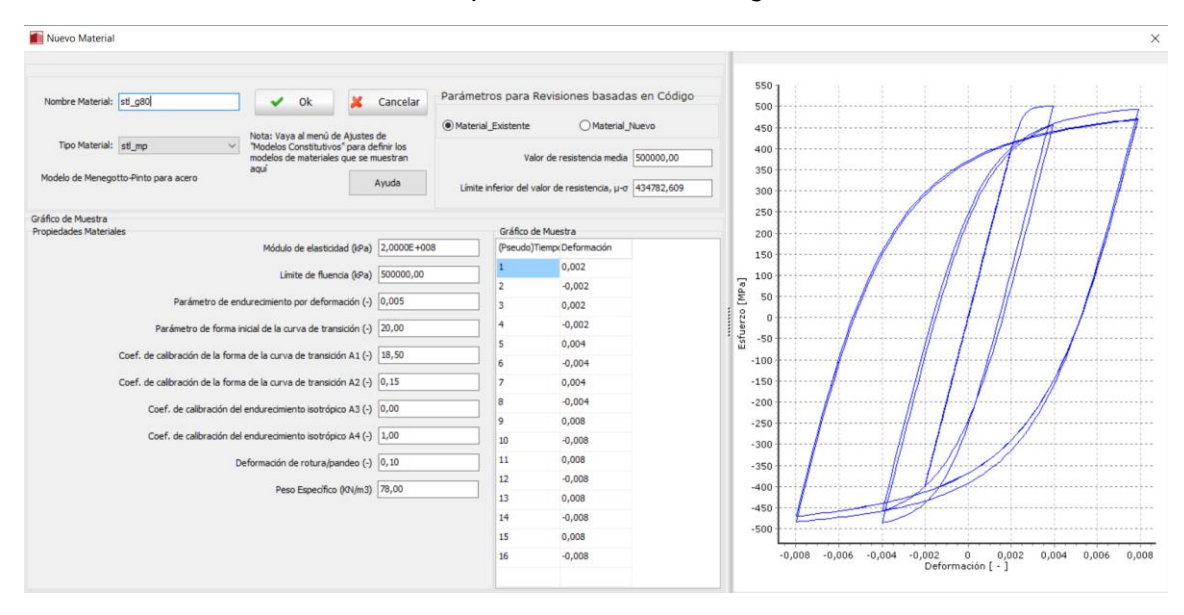

*Nota:* Viñeta de ingreso de parámetros para usar material acero bilineal en el modelo analítico, el cual se lo utiliza para ensayos de un solo ciclo debido a su mejor ajuste. Tomado del software SeismoStruct.

Al igual que en el caso explicado para **stl\_bl** se tiene una serie de rangos para los

parámetros ya sea los definidos por Raynor o el propio SeismoStruct, con lo cual se tiene

### la **tabla 2**:

# **Tabla 2**

*Parámetros y valores promedios para propiedad de Acero modelo Menegotto Pinto.*

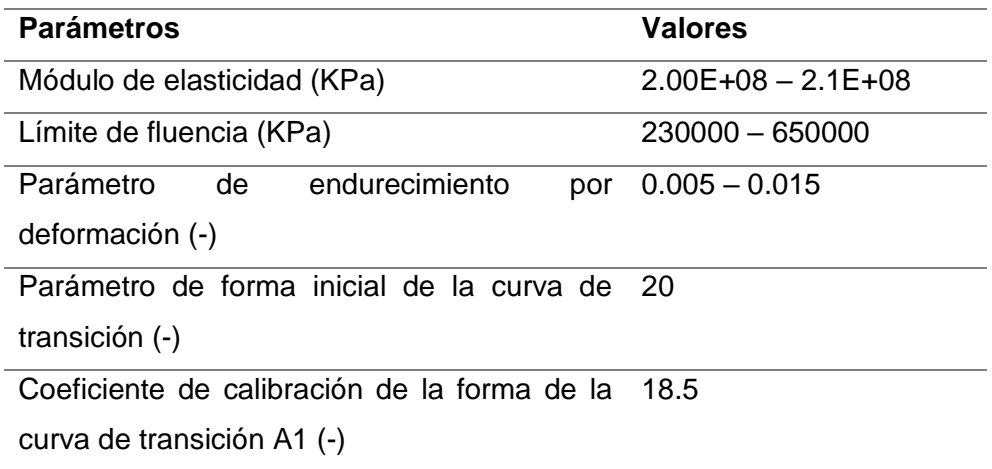

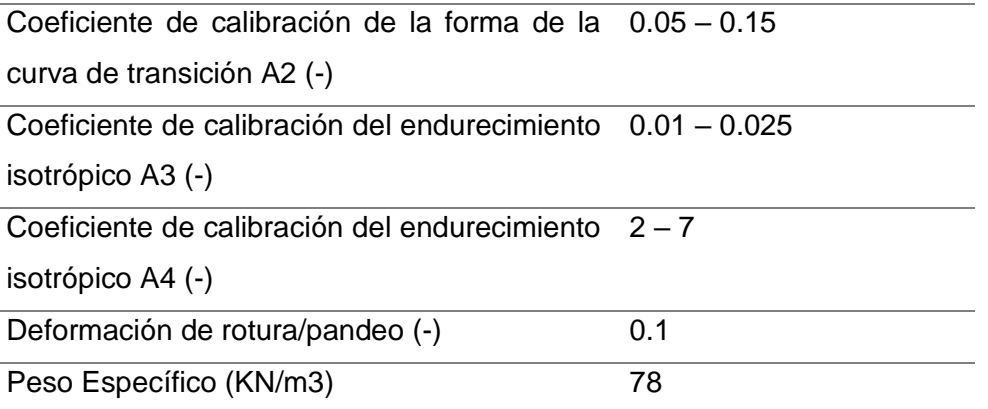

*Nota:* Valores de los diferentes parámetros de la propiedad Acero Menegotto Pinto para su ingreso en el software SeismoStruct.

#### **Tipo de ensayo**

Los ensayos experimentales que se desarrollaron en **NC STATE** por Manhard (2019) son de dos clases, los de un ciclo y los de varios ciclos, los cuales se desarrollaron bajo las mismas condiciones y equipos, tomando en cuenta que las probetas utilizadas son de diferentes fabricantes y de diferentes características físicas, agrupándolas se tiene un total de **95 varillas testeadas**, con lo que se tiene el procesamiento y análisis de cada una de ellas para llegar a estos dos grandes grupos ya mencionados:

a) De un ciclo

Este ensayo consiste en someter la varilla a carga axial a compresión hasta que se genere el pandeo de esta, después que ha llegado a su punto máximo de pandeo se carga a tracción y se continúa con la carga hasta que se produce la falla de ésta, se tiene dos tipos de falla: falla dúctil y falla frágil.

b) De varios ciclos

Consiste en cargar la varilla a carga axial, alcanza el pandeo, se somete a tracción hasta llegar a un punto cercano a la inicial, se vuelve a cargar a compresión, luego a

tracción, esto ya puede originar una falla en la varilla, pero de no ser el caso se procede a un tercer ciclo de cargas en el cual se concluye con la falla de la varilla a una carga de tracción.

#### **Elección de modelo para ingreso propiedades**

A través de los ensayos procesados, se obtiene que la respuesta de este en ensayos de un ciclo es suficiente con los parámetros brindados por el **modelo bilineal**, mientras que para ensayos de varios ciclos es necesario el **modelo Meneggoto Pinto** debido a que los parámetros que maneja nos permiten obtener una respuesta analítica más cercana a la experimental.

Como se observa en la **figura 18** se tiene la utilización del modelo bilineal para el ensayo experimental de un ciclo, en color negro se tiene el experimental y en color azul el analítico.

#### **Figura 18**

*Gráfica esfuerzo-deformación ensayo experimental vs analítico usando modelo bilineal.*

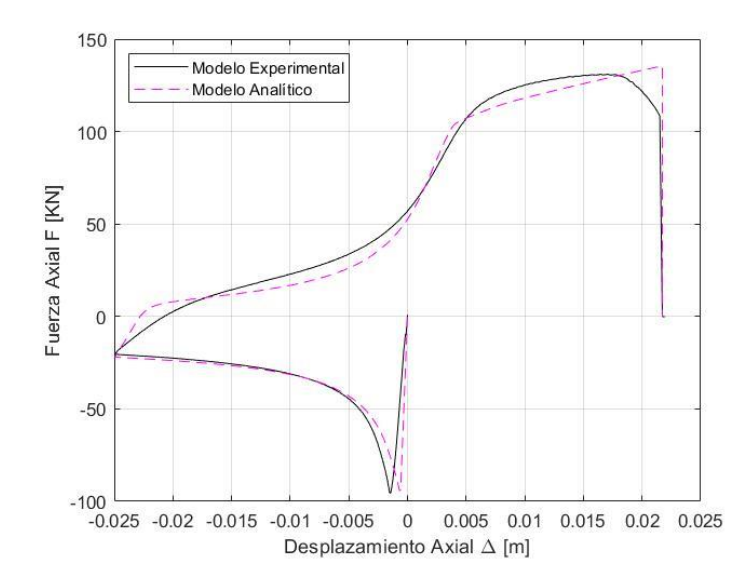

*Nota:* Comparación entre modelo experimental y analítico de un ensayo de un solo ciclo, utilizando el tipo de material acero Bilineal.

En una simple inspección visual podemos observar que los modelos se asemejan bastante, con lo que en una primera revisión podemos aceptar como bueno el uso de este modelo para ensayos de un ciclo, ciertamente, a través de un análisis más exhaustivo que se denotará en los siguientes apartados que la suposición es correcta.

Mientras que, si utilizamos este mismo modelo para ensayos de varios ciclos podemos denotar que existen disparidad en los modelos, con lo cual, para una simple inspección visual de la **figura 9.a** denotamos que no está correcto el uso de este modelo bilineal para ensayos de varios ciclos:

Y mediante un análisis numérico esta suposición se reafirma, porque los resultados no entran en el rango admisible de error, con lo cual se descarta la utilización del modelo bilineal para ensayos experimentales de varios ciclos, y gracias a los parámetros de diseño del modelo de Menegotto Pinto tenemos una respuesta más aproximada como se observa en la **figura 9.b**.

Mediante una inspección visual de la **figura 9.b** se denota una clara mejora en el modelo, en el segundo y tercer ciclo de carga al inicio del pandeo de cada uno, y mediante el análisis matemático se determina que efectivamente el modelo se comporta de mejor manera y tenemos una respuesta más cercana al del ensayo experimental.

#### **Propiedades de la Sección**

Para las propiedades de la sección, tenemos que ingresar los datos obtenidos del ensayo experimental, además de añadir en el apartado "Material de Sección" el material que creamos anteriormente, el cual dependerá de la necesidad del ensayo, para el presente ejemplo se muestra uno con modelo de Menegotto Pinto, el cual hace referencia a los ensayos de varios ciclos.

Es de suma importancia colocar el tipo de sección como "css" que hace referencia a una sección circular maciza, y las dimensiones de la sección, poner el diámetro en metros, con lo cual se tiene lo siguiente:

# **Figura 19**

*Propiedades de la sección transversal de la varilla analizada.*

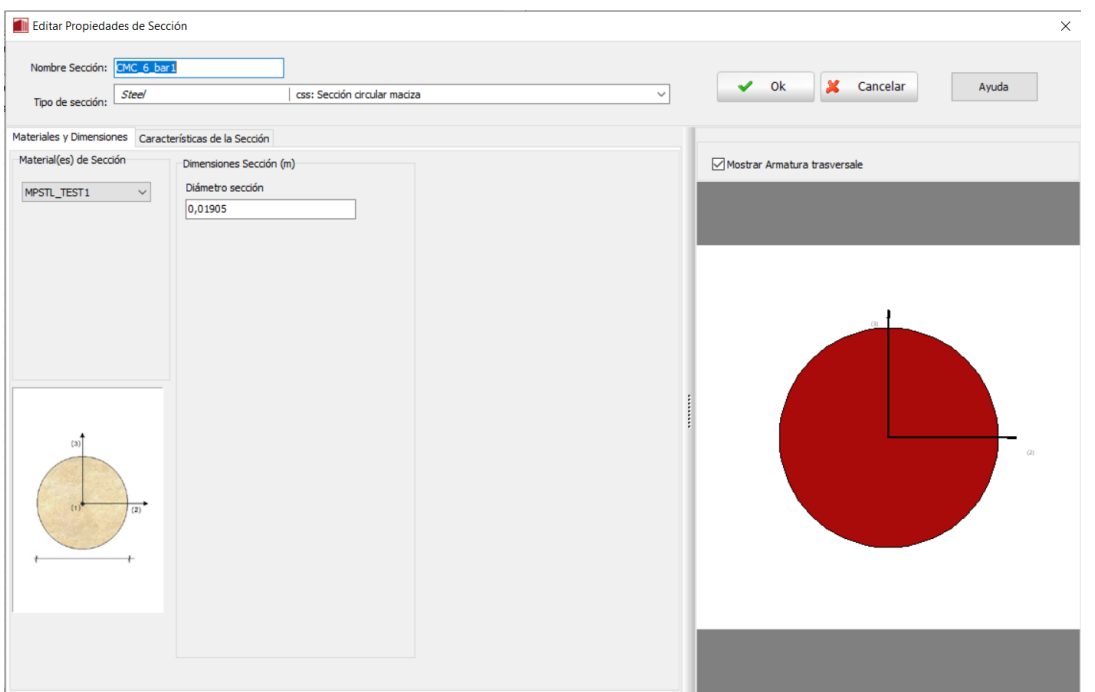

*Nota:* Forma de ingreso de propiedades en la sección transversal a ser analizada, tomando en cuenta el diámetro del ensayo experimental. Tomado del software SeismoStruct.

Con lo cual, se tiene lo siguiente en el software, que sirve como referencia para

saber que es los datos que hemos ingresados, los cuales se usarán en el apartado "Clase

de elementos".

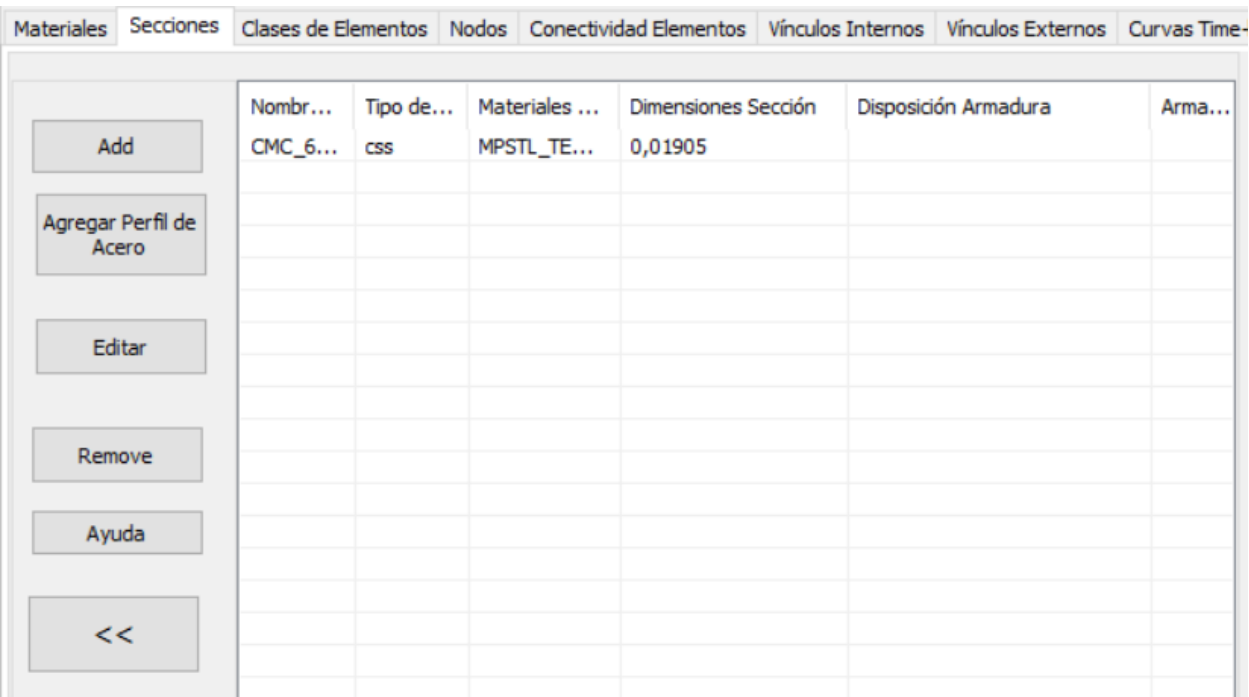

*Datos de propiedades en viñeta "secciones".*

*Nota:* Visualización de los datos ingresados de la sección de la varilla analizada en el programa. Tomado del software SeismoStruct.

#### **Discretización de la varilla y elementos**

El software SeismoStruct nos facilita la opción de usar elementos divididos por secciones, con lo cual podemos realizar una discretización de varios elementos de las varillas para poder trabajar con las secciones que se asemejen a la del análisis experimental realizado por la máquina MTS y la cámara Optotrak, con ello, se divide la varilla en 16 elementos tomando en cuenta la unión de los mismo como puntos para ubicaciones de los sensores experimentales y realizar la comparación en los mismo puntos, se puede verificar este modelo en la **figura 2,** además de que podemos discretizar la sección transversal de la varilla en las secciones que deseemos, esto claro, a más secciones que se quiera más exactitud en la fibra, pero así mismo se puede convertir en un inconveniente por dos motivos, el primero es el procesamiento de datos que realiza el ordenador tomará más tiempo, y segundo escoger la fibra más tensionada o comprimida se puede convertir en un gran dilema por el hecho de que algunos ensayos se pierde el dato del lugar a donde gira la varilla a la hora de ser pandeada, entonces, para el caso de este proyecto se eligió en todos los casos secciones transversales discretizadas en 250 partes, y se tiene lo siguiente en el software, en el apartado "Clase de Elementos" añadimos un nuevo elemento y se completa:

# **Figura 21**

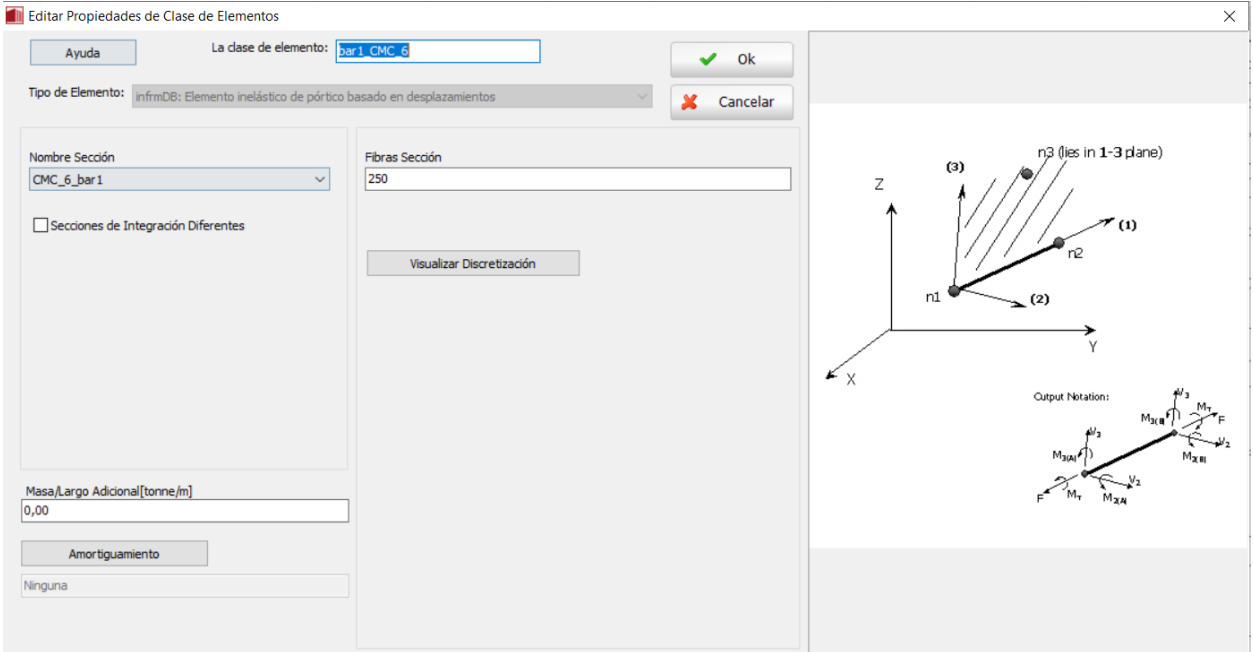

*Propiedades de Clase de Elementos*

*Nota:* Ingreso de propiedades de la clase de los elementos de la varilla analizada. Tomado del software SeismoStruct.

Debemos tomar en cuenta que se tiene que colocar el nombre de clase de elemento, que para facilidad se le puede llamar con el mismo nombre del ensayo de la varilla testeada en laboratorio, además se debe colocar la sección que se creó anteriormente, entonces tenemos en el software:

*Viñeta de Clase de Elementos ingresados.*

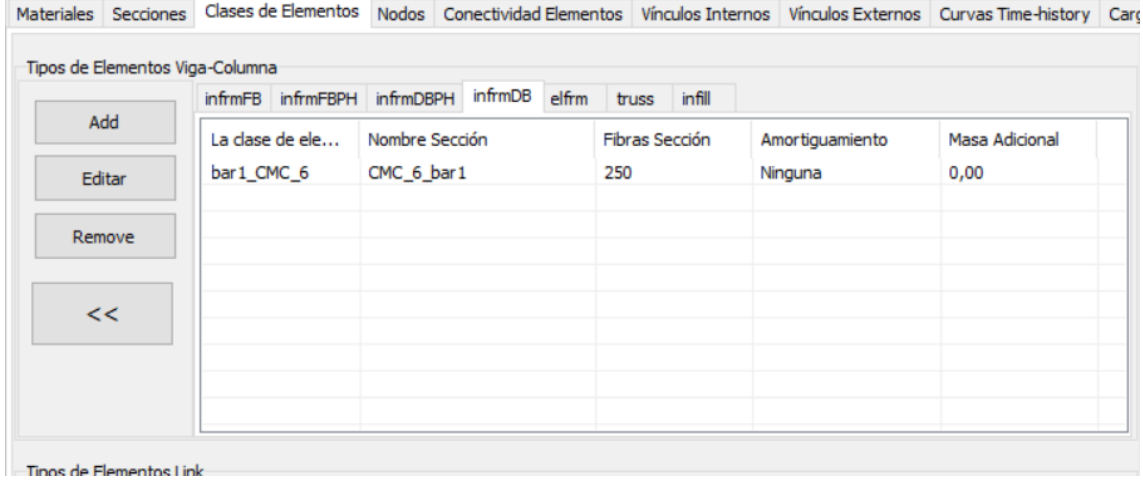

*Nota:* Visualización de datos ingresados de clase de elementos de la varilla analizada. Tomado del software SeismoStruct.

### **Nodos y excentricidad**

Para poder ingresar los valores correspondientes a la varilla analizada, se toma en cuenta varios parámetros en este apartado, el más importante es la longitud total de la varilla testeada, el cual lo obtenemos de los datos experimentales de los ensayos realizados por Manhard (2019).

Por ejemplo, en un ensayo nos arroja una longitud de varilla  $L_v = 202204174$  mm la cual en base a nuestro tipo de análisis tenemos que distribuir esta longitud en 17 nodos, desde N0 hasta N16, además de tener en cuenta que la unidad utilizada en SeismoStruct es el metro (*m*), con lo que podemos utilizar herramientas como Excel para realizar esta división de elementos, adicional se debe considerar la ubicación de cada uno de los marcadores, los cuales a través del uso de Matlab podemos procesar estos datos y obtener algo como la **tabla 3**:

# **Tabla 3**

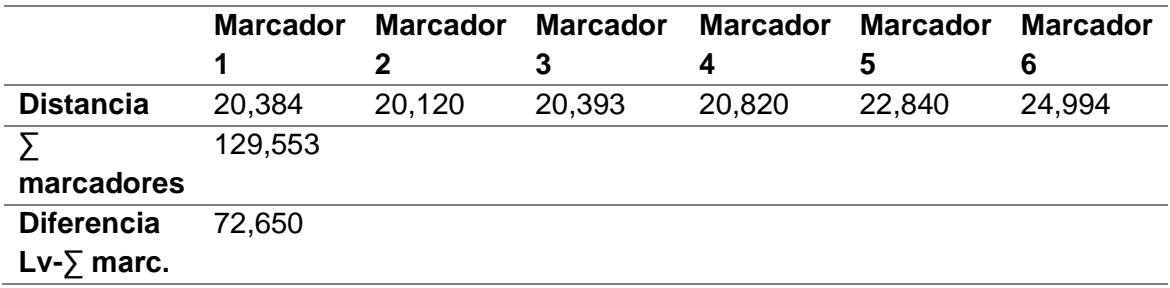

*Longitud de marcadores.*

*Nota:* Valores de longitud de marcadores para el ejemplo presentado, donde los valores se encuentran en la unidad de milímetros (mm).

Lo que tenemos son las distancias a las que están los marcadores uno de otro, esto no es constante debido a que la colocación de los marcadores en los ensayos experimentales es de forma manual, ciertamente se busca sean similares, pero distancias iguales no se pueden obtener. El apartado diferencia entre la longitud de la varilla y la sumatoria de la distancia de los marcadores es los elementos que conectan con la máquina de prueba universal, entonces, este restante lo dividimos en cuatro partes y tenemos dos para cada extremo, de la siguiente manera se tiene el resultado buscado para ingreso de datos a SeismoStruct:

# **Tabla 4**

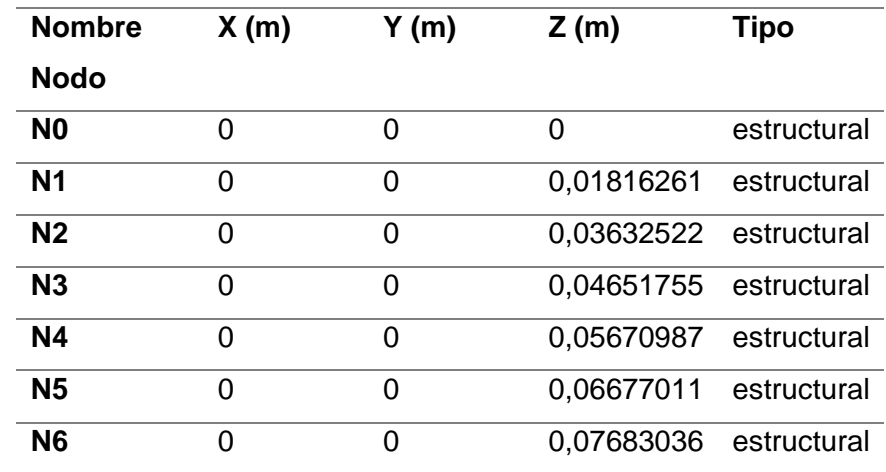

*Longitud de nodos distribuidos en la varilla.*

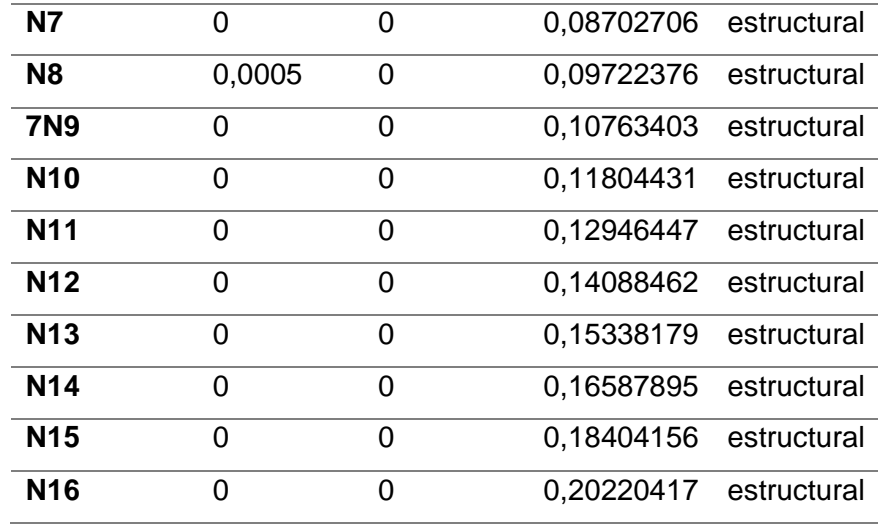

*Nota:* Longitudes de nodos con distribución planteada para todos los ensayos, longitudes independientes para cada ensayo.

De la **tabla 4** podemos observar que en el nodo N8 tenemos un valor en *X*, el cual corresponde a un valor de excentricidad muy pequeño que tiene como finalidad dar dirección a la varilla a la hora de suceder el pandeo, en este caso se tiene una excentricidad de 0.0005 *m* hacia *X*. Esto se hace para que la comparación del modelo analítico tenga la mayor fidelidad de condiciones con el experimental. Una vez que se tiene todo esto, procedemos a copiar la tabla al apartado **Nodos** en SeismoStruct.

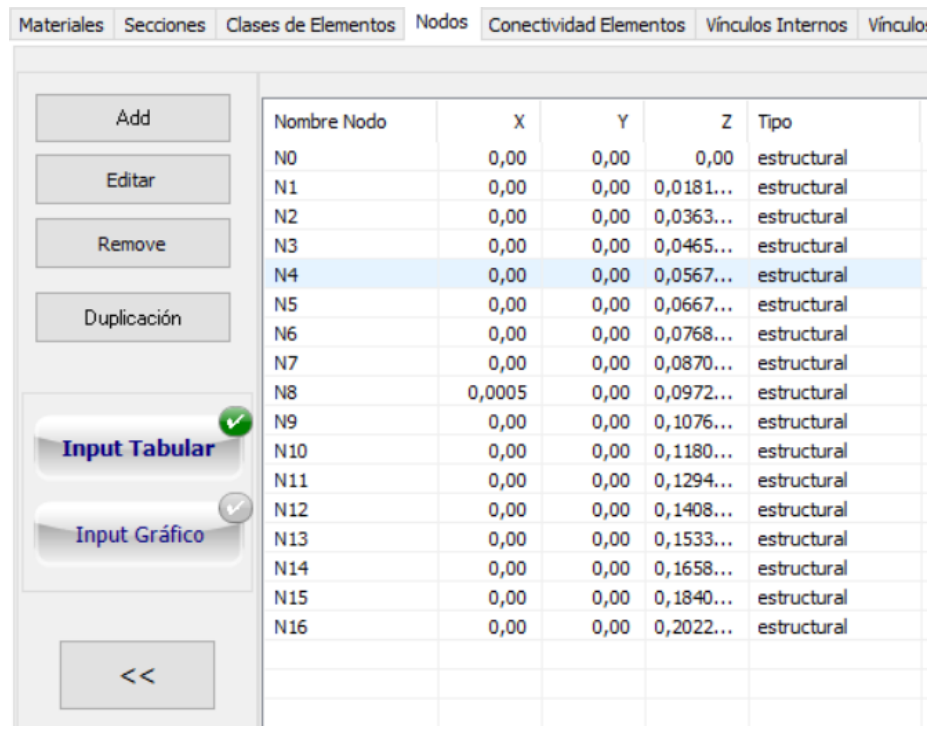

*Sección de nodos ingresados al programa.*

*Nota:* Viñeta con los datos ingresados de los nodos de la varilla a ser analizada, se debe tener especial cuidado con el ingreso de los mismos ya que de ello depende la exactitud del método analítico con el experimental. Tomado del software SeismoStruct.

# **Conectividad de elementos**

Una vez que se han colocado los nodos de la varilla ensayada experimentalmente, se procede a realizar la conectividad de los elementos. Este apartado genera elementos a partir de la conexión entre los nudos creados anteriormente, la forma que llamaremos a los elementos será desde E1 hasta E16, como se puede verificar en la **figura 2**, donde procederemos de la siguiente manera.

Por ejemplo para el caso del primer elemento (E1) se tiene lo siguiente, primero se debe colocar el "Nombre del Elemento" con el que definimos previamente llamarlo, en nuestro caso "E1", siguiente seleccionamos "La clase de elemento" aquí seleccionamos la clase que creamos posteriormente para nuestros elementos, en este caso

"bar1\_CMC\_6", ahora es de suma importancia tener en cuenta como se llenará "Nodos Extremos Elementos" en este caso tenemos "Nodo 1" corresponde a nuestro nodo base "N0" y para "Nodo 2" corresponde "N1", es lo que realizamos en este apartado para poder crear todos los elementos como se expresa en la **figura 2**.

# **Figura 24**

*Propiedades de Elementos creados.*

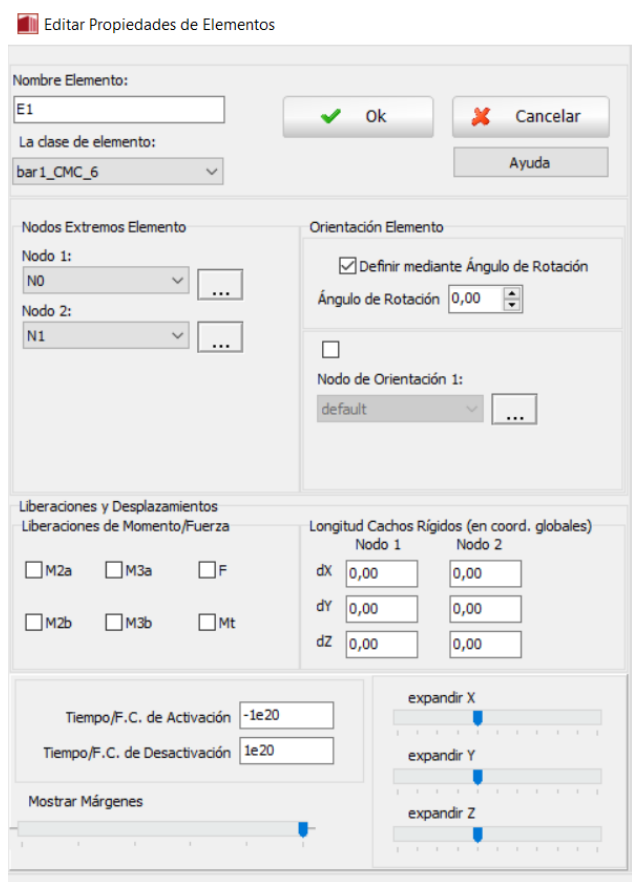

*Nota:* Ingreso de datos de propiedades de elementos, conexión de nodos para creación de elementos. Tomado del software SeismoStruct.

De esta forma creamos todos los elementos que necesitamos, hasta llegar en este caso al último elemento (E16), y se genera la varilla completa y para el caso del ejemplo podemos observar lo siguiente en SeismoStruct:

*Conectividad de Elementos creados.*

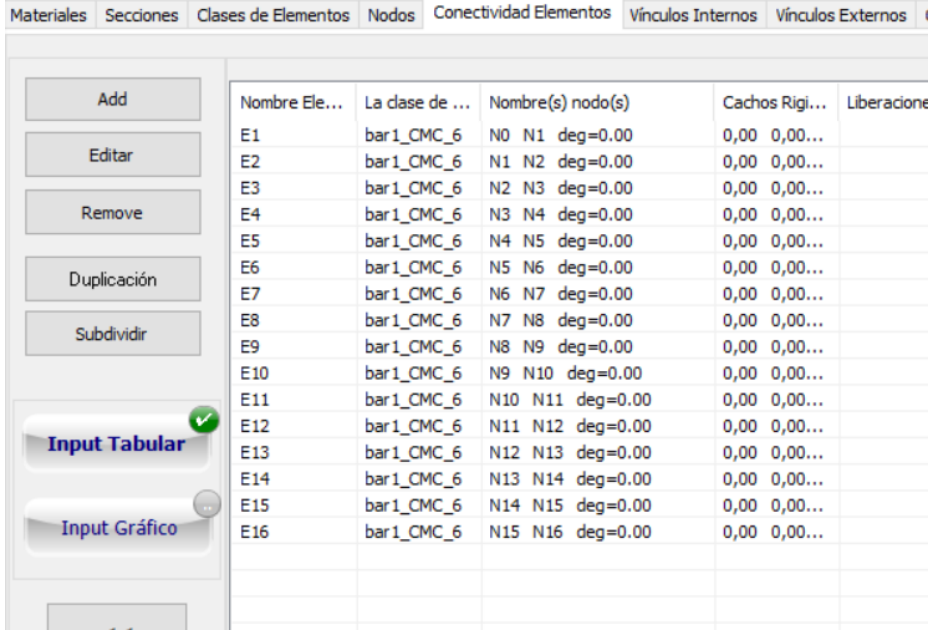

*Nota:* Visualización de datos ingresados en creación de elementos. En este punto se verifica si los elementos están de acuerdo con lo estipulado como el modelo previsto. Tomado del software SeismoStruct.

# **Vínculos**

Cuando tenemos listo los elementos creados de nuestro elemento estructural se

tiene que considerar los **Vínculos Externos** de nuestra varilla a ser pandeada, con lo

cual se hace la consideración para el primer nodo "N0":

*Tipo de vínculo de "N0".*

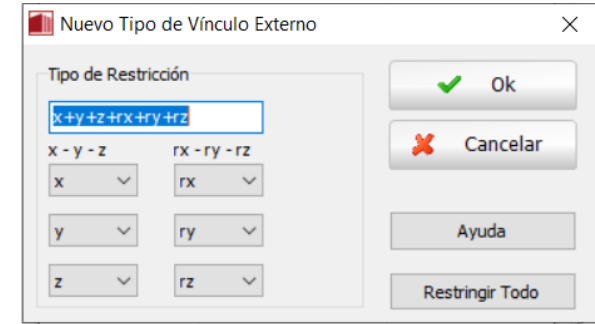

*Nota:* Forma de restricción para el primer nodo "N0" esperando una respuesta similar al ensayo experimental. Tomado del software SeismoStruct.

Y para el último nodo "N16" se tiene:

### **Figura 27**

*Tipo de vínculo de "N16".*

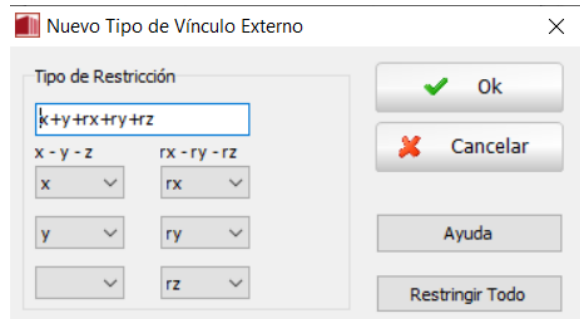

*Nota:* Forma de restricción para el primer nodo "N0" esperando una respuesta similar al ensayo experimental. Tomado del software SeismoStruct.

Con lo cual generamos restricciones que necesitamos en la varilla a ser sometida

a carga axial y tenga los parámetros similares al de la varilla testeada en laboratorio, con

esto se tiene lo siguiente en SeismoStruct para este ejemplo:

*Vínculos externos del modelo presentado.*

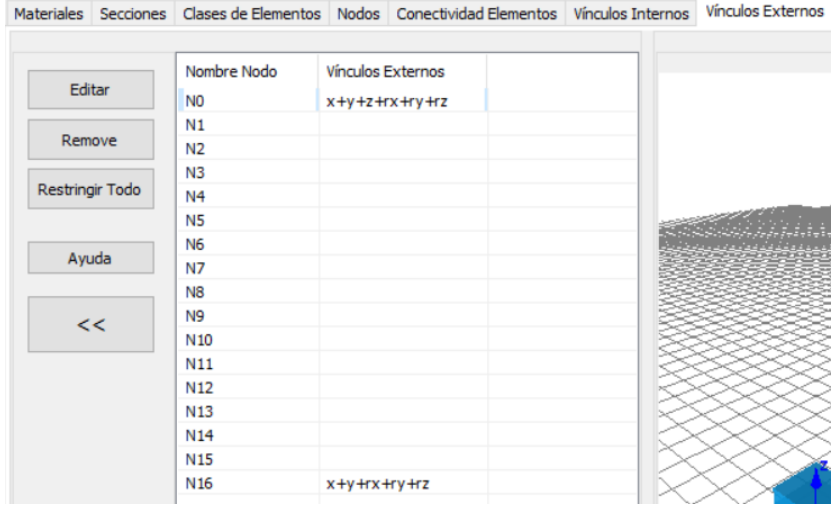

*Nota:* Visualización de vínculos añadidos en primer y último nodo. Tomado del software SeismoStruct.

#### **Ingreso de curvas time-history**

Una vez que se han considerado las restricciones para la varilla, necesitamos ingresar las curvas "Time-history" que son los desplazamientos de la varilla que se dieron a la hora de testearla, con ello se debe tener un archivo **.txt** considerando los puntos de inflexión a la hora de cargar a tensión o compresión la varilla, para el ejemplo que se está dando se tiene un archivo **.txt** con la siguiente información:

### **Figura 29**

*Valores curva de desplazamiento.*

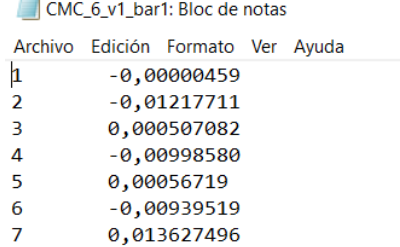

*Nota:* Representación de ingreso de curva de desplazamiento en archivo .txt.

Entonces, procedemos a cargar el archivo, se tiene que buscar en el sitio que se ha guardado en la computadora y procedemos a llenar los "Parámetros de Archivo de Entrada" en el caso de este ejemplo se tiene lo siguiente:

# **Figura 30**

*Parámetros de Archivo de Entrada.*

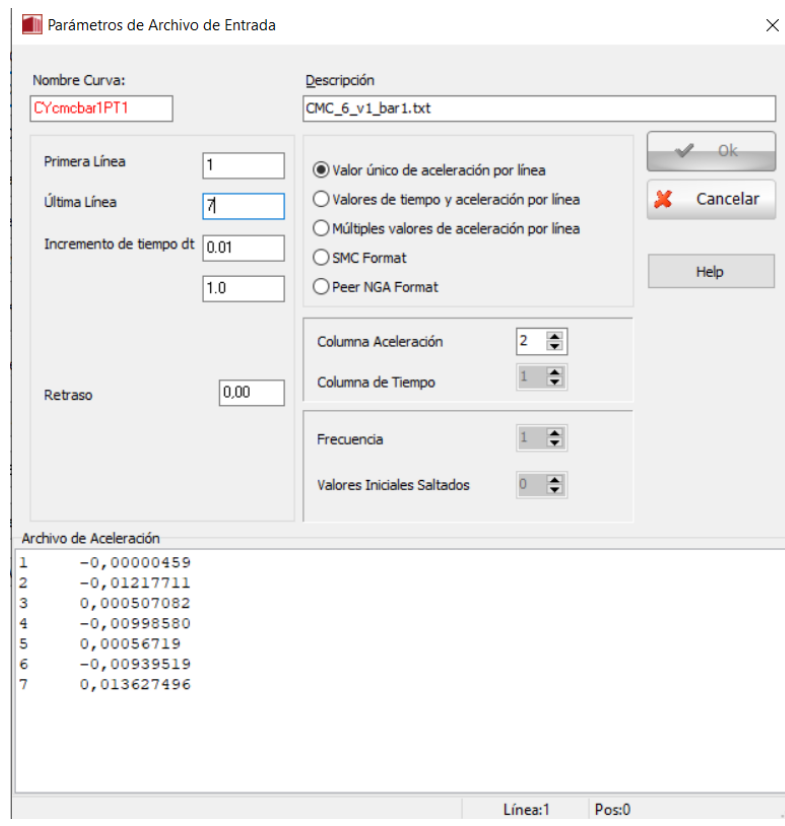

*Nota:* Parámetro recomendado sobre el formato escogido para la subida de datos del archivo .txt creado antes. Tomado del software SeismoStruct.

Donde tenemos que tomar en cuenta que se debe colocar el valor de "Primera Línea" como el valor del archivo de aceración que se ha creado anteriormente, asimismo con el valor de "Última Línea" y considerando el "Incremento de tiempo dt" según como vayamos a tomar los valores del desplazamiento a través del tiempo, en el apartado "Columna Aceleración" se debe tomar en cuenta en qué lugar estamos colocando los valores de aceleración en el archivo .txt y de esta manera se genera, una vez realizado esto tomamos en cuenta el incremento del tiempo que deseamos porque según sea la capacidad de procesamiento de nuestro ordenador esto puede tardar poco o mucho tiempo, en este caso se considera un incremento de tiempo  $dt = 0.01$ , entonces tenemos:

# **Figura 31**

*Curvas Time-history.*

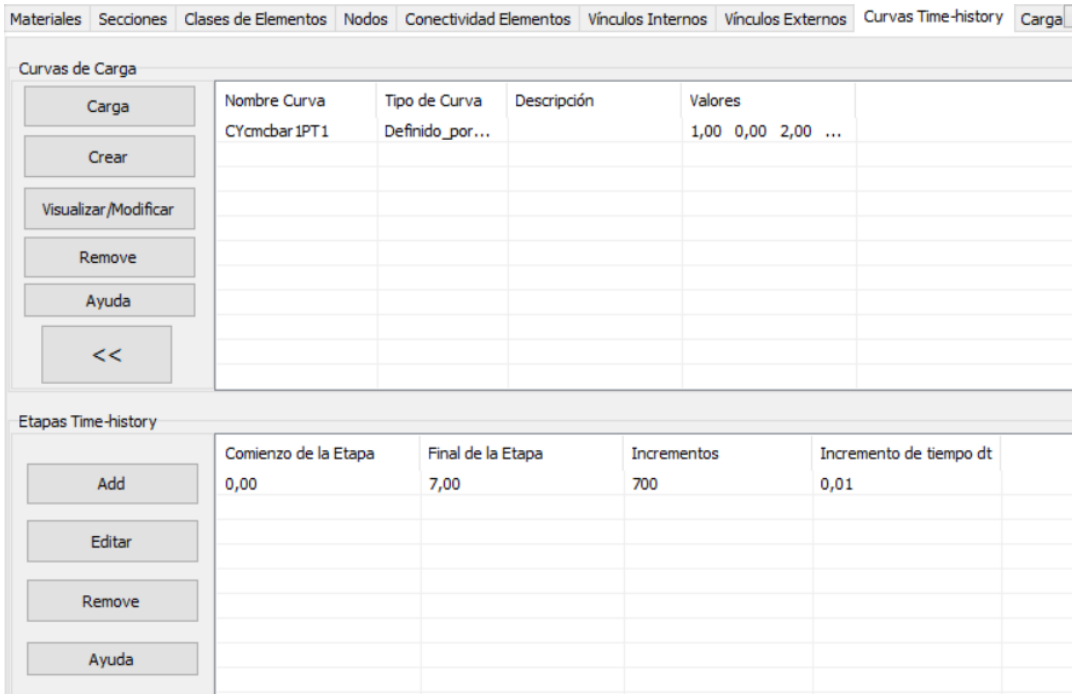

*Nota:* Visualización de ingreso de curva de carga y etapas de la curva a través del tiempo. Tomado del software SeismoStruct.

### **Cargas aplicadas**

Una vez considerado las curvas de carga, procedemos a realizar el apartado "Cargas Aplicadas" donde debemos colocar en el último nodo la carga ingresada en el archivo **.txt** el cual es una carga estática a través del tiempo, con lo que se tiene lo siguiente para continuación del ejemplo:

*Tipo de carga aplicada en varilla analizada.*

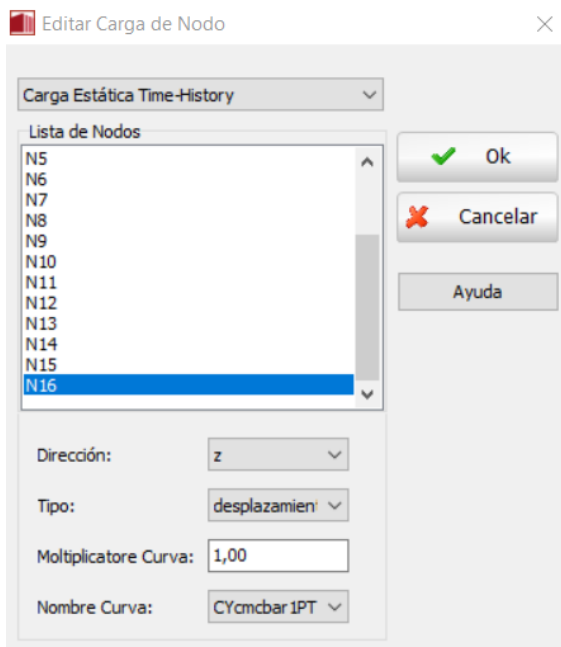

*Nota:* Aplicación de carga estática time-history sobre el último nodo "N16". Tomado del software SeismoStruct.

Entonces tenemos lo siguiente en la hoja de SeismoStruct:

# **Figura 33**

*Carga aplicada en varilla analizada.*

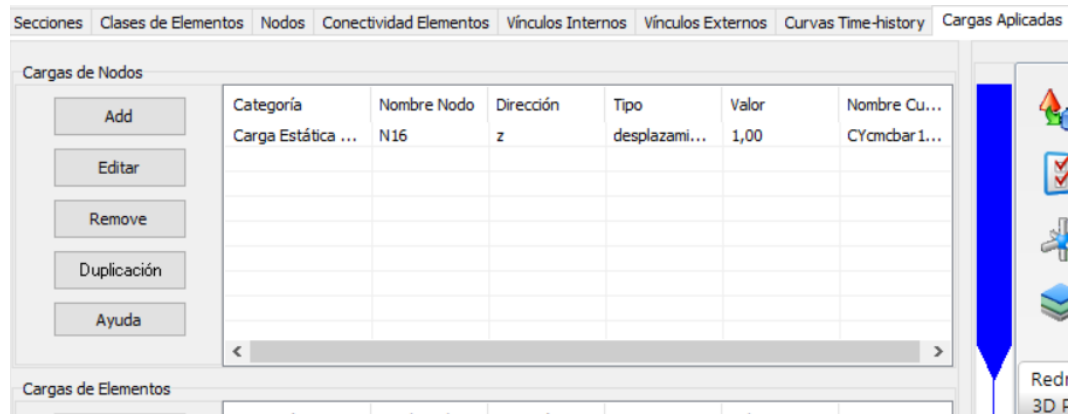

*Nota:* Representación de carga aplicada sobre el nodo "N16" con una carga estática. Tomado del software SeismoStruct.

#### **Análisis de fibras más comprimidas y tensionadas**

Una vez que tenemos todos estos apartados listos, tenemos las propiedades y condiciones como las de los ensayos experimentales, ahora procedemos a colocar donde serán los puntos de análisis en la salida de datos, en nuestro caso queremos obtener varios datos, pero los primordiales son las deformaciones máximas por flexión en los puntos donde más se tensiona/comprime las fibras donde se ubican los sensores, con lo que se hace el análisis en los elementos E7 y E9 (referencia gráfica en **figura 2**) de la siguiente manera:

#### **Figura 34**

#### *Selección de fibra a ser analizada.*

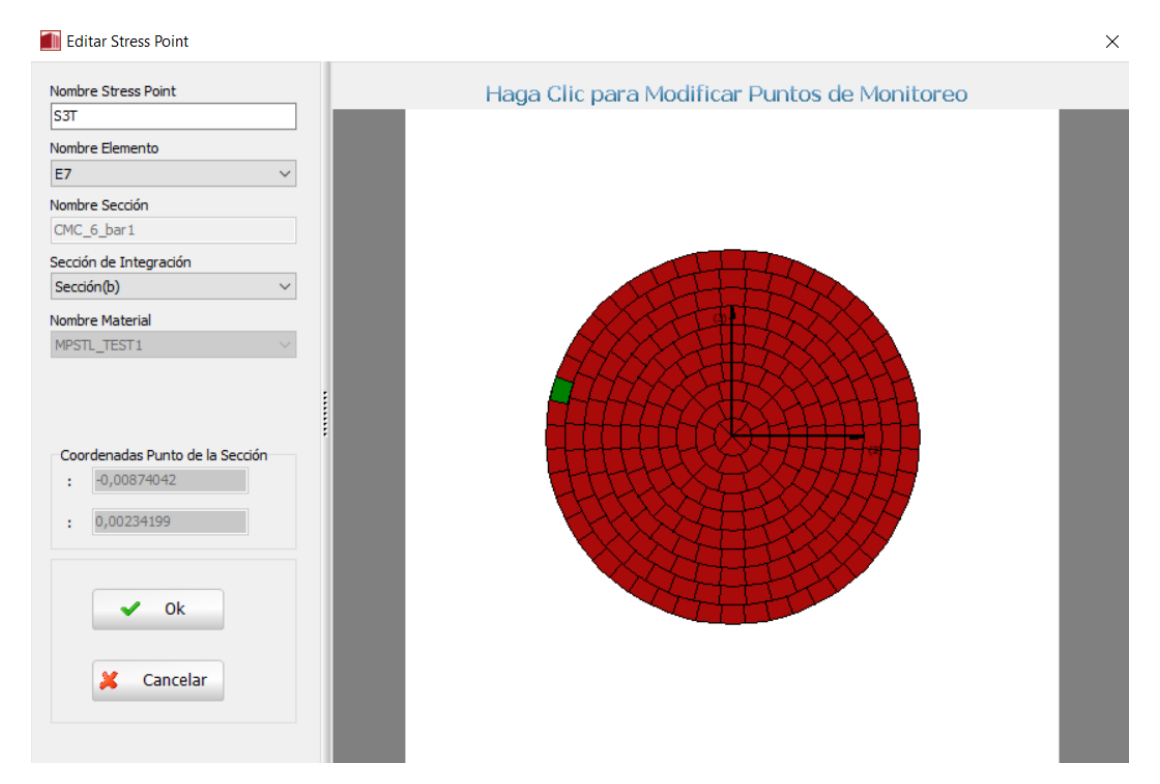

*Nota:* Sección transversal discretizada en 250 elementos, considerando la fibra más tensionada para el ejemplo presentado. Tomado del software SeismoStruct.

En el caso del séptimo elemento se tiene lo presentado en la **figura 34** donde se sabe que la sección (b) es donde ocurre el punto de mayor pandeo, entonces seleccionamos la fibra más tensionada (esto se realiza en base a la ubicación de los

marcadores del ensayo experimental) y se obtiene este resultado, así mismo se realiza para la fibra más comprimida:

## **Figura 35**

Selección de fibra a ser seleccionada.

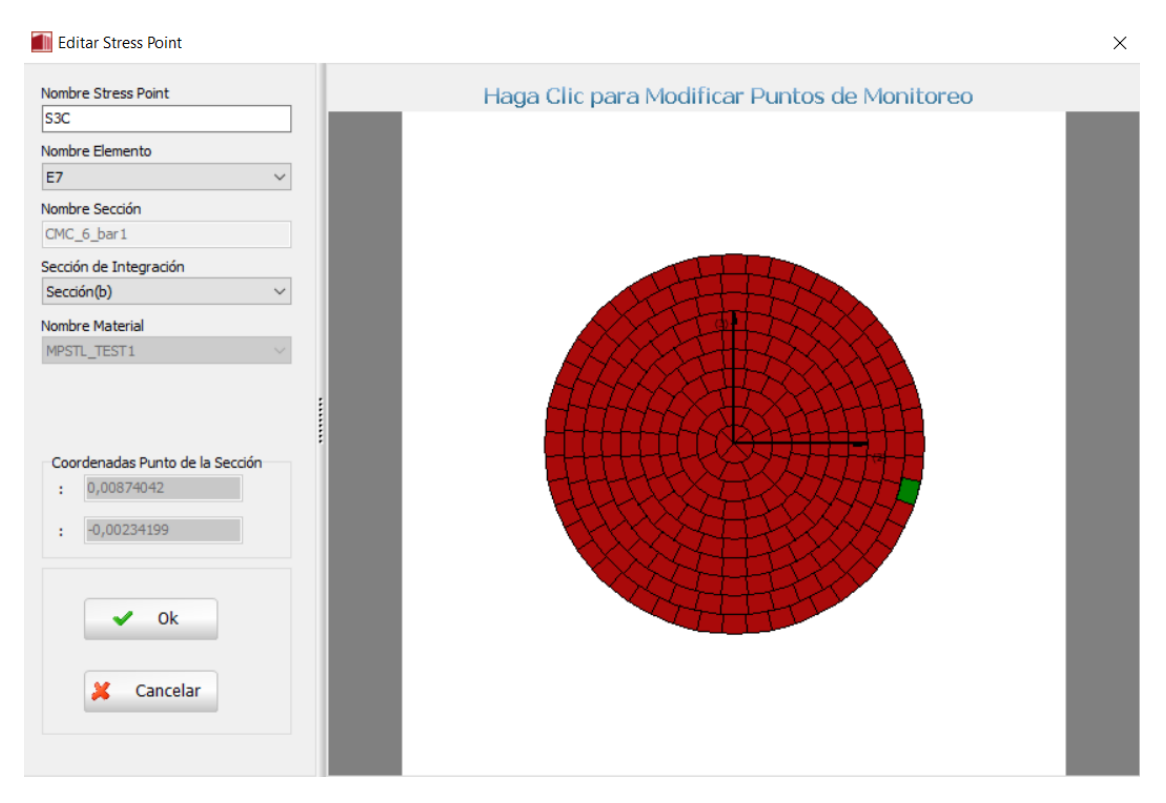

*Nota:* Sección transversal discretizada en 250 elementos, considerando la fibra más comprimida. Tomado del software SeismoStruct.

Y de la misma manera se realiza para el caso del noveno elemento, donde se

supone esta los puntos de máximo pandeo de la varilla.

### **Procesamiento**

Cuando ya sabemos los datos que necesitamos saber para realizar la comparación de resultados, procedemos a realizar el procesamiento de todos los datos ingresados, este punto es sumamente importante porque denotaremos si existe algún error de convergencia a la hora de realizar el ensayo, y podemos observar si está sucediendo el pandeo de la manera que lo deseamos.

*Procesado del modelo.*

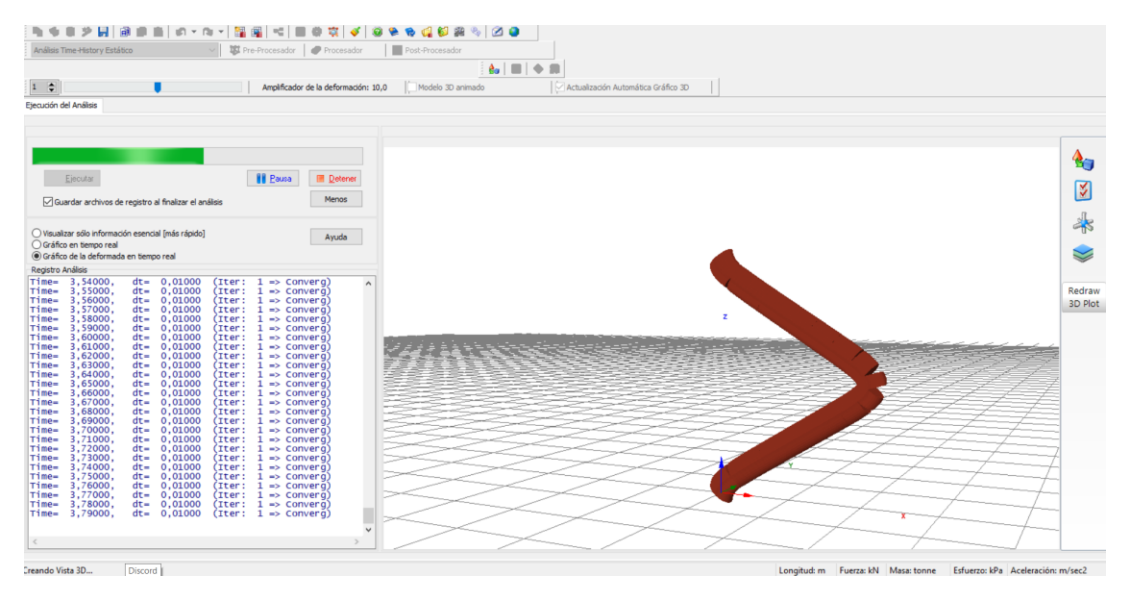

*Nota:* Se tiene el procesamiento del modelo creado a partir de características y cargas del modelo experimental, su desarrollo puede variar el tiempo en función del hardware del computador que esté ejecutando el programa. Tomado del software SeismoStruct.

Después que no haya problemas a la hora de correr el ensayo, y no exista problemas de convergencia, que si los hay se debe cambiar las propiedades en los rangos establecidos anteriormente, podemos observar los resultados del ensayo, donde lo primero que debemos revisar es la dirección del pandeo de la varilla, como se verifica a continuación:

*Post Procesado del modelo.*

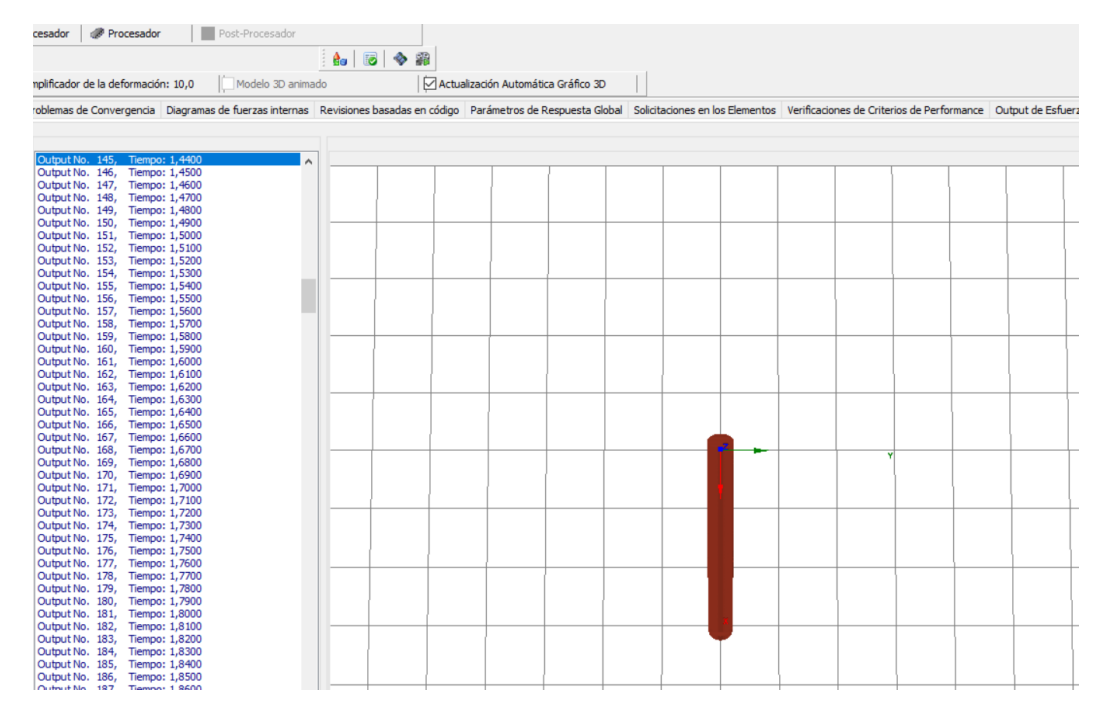

*Nota:* Revisión de la deformada de la varilla ensayada analíticamente y verificación del ángulo de deformación en el post procesado del modelo. Tomado del software SeismoStruct.

Después procedemos a revisar la salida de datos de esfuerzos y deformaciones

para realizar la comparación con los datos experimentales, lo primero es verificar cuál de

las secciones tomadas es la que tiene la mayor deformación, en el caso del ejemplo para

compresión tenemos lo siguiente:

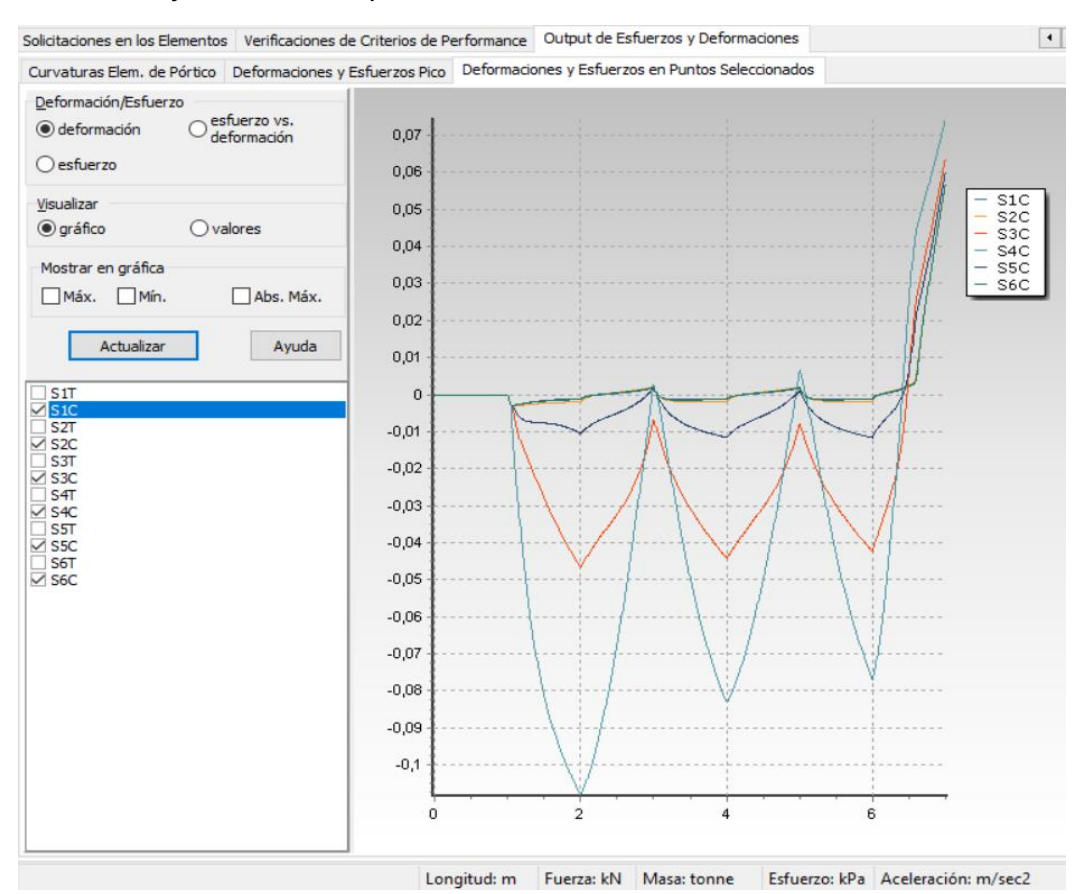

*Deformaciones y esfuerzos en puntos seleccionados.*

*Nota:* Revisión de deformadas locales, confirmación de mayor compresión en S4C respecto al resto de secciones analizadas. Tomado del software SeismoStruct.

Podemos observar que la sección S4C es la que tiene la mayor deformación en

compresión, con lo cual visualmente es un primer control, procedemos entonces a copiar

la información de los valores de la sección:
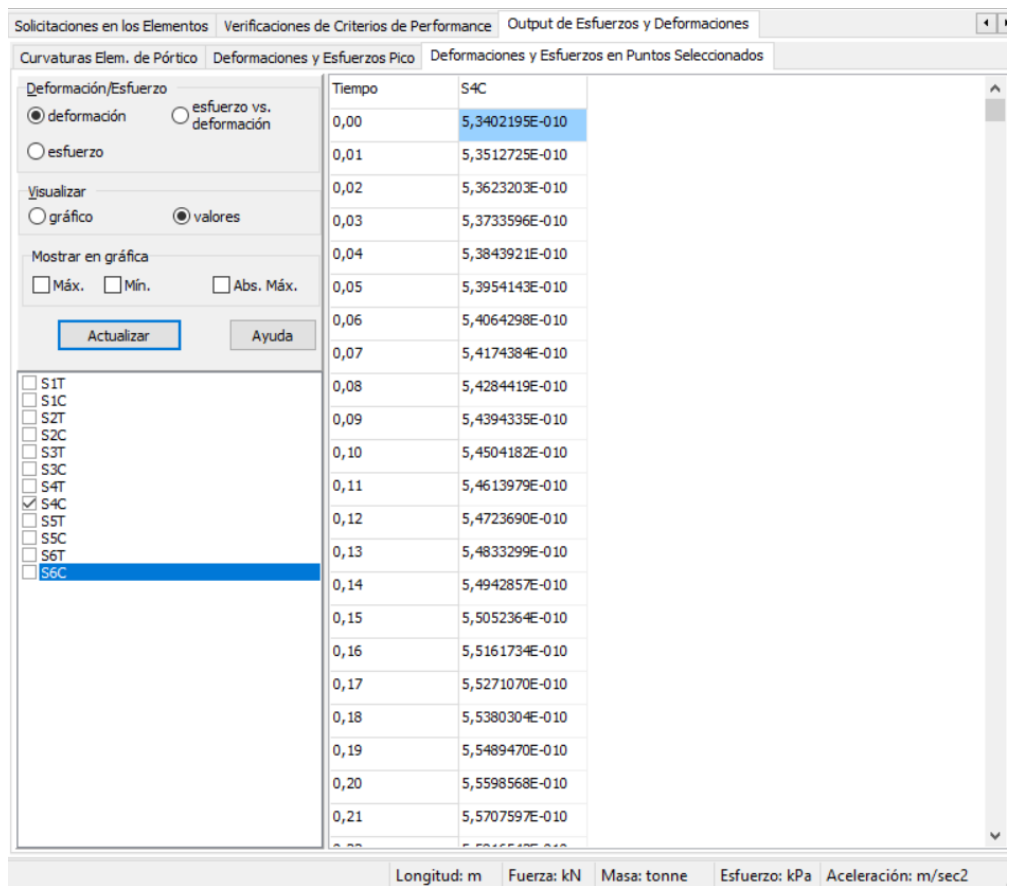

*Valores de Deformaciones y Esfuerzos en Puntos Seleccionados.*

*Nota:* Valores de deformada en S4C (sección verificada con la máxima compresión respecto al resto de fibras y secciones analizadas) para comparación con datos experimentales. Tomado del software SeismoStruct.

Y de esta manera procedemos a comparar con los datos obtenidos

experimentalmente y se obtiene una comparación gráfica como la siguiente:

*Curvas esfuerzo-deformación de S4C.*

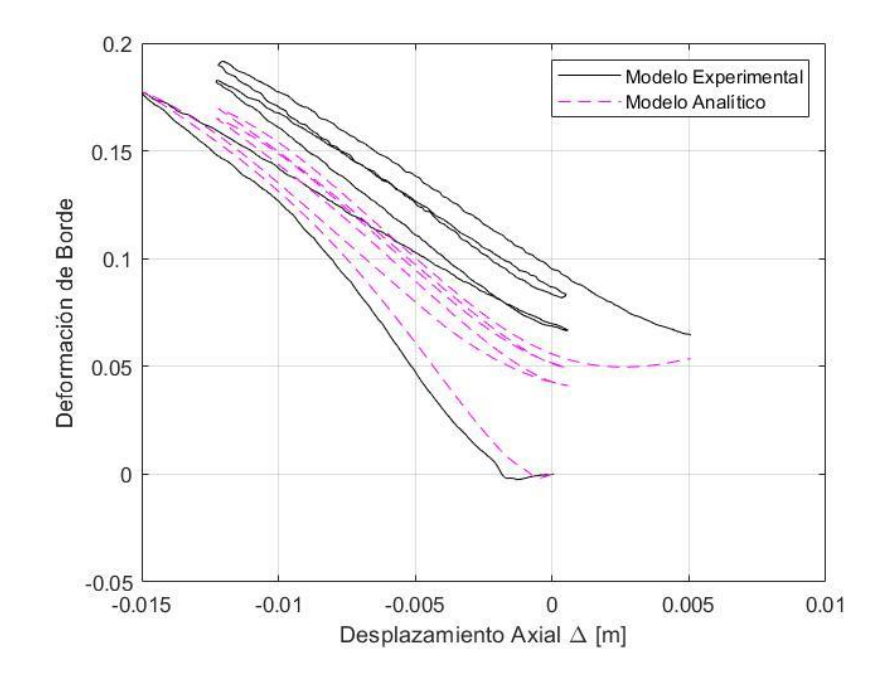

*Nota:* Curva deformación de borde-desplazamiento de la fibra analizada en la sección 4 (S4C) en el punto de máximo pandeo de la longitud total de la varilla.

Gráficamente se observa una buena comparación, pero al analizar los datos analíticamente se tiene:

# **Tabla 5**

*Comparación de resultados en fibra más comprimida.*

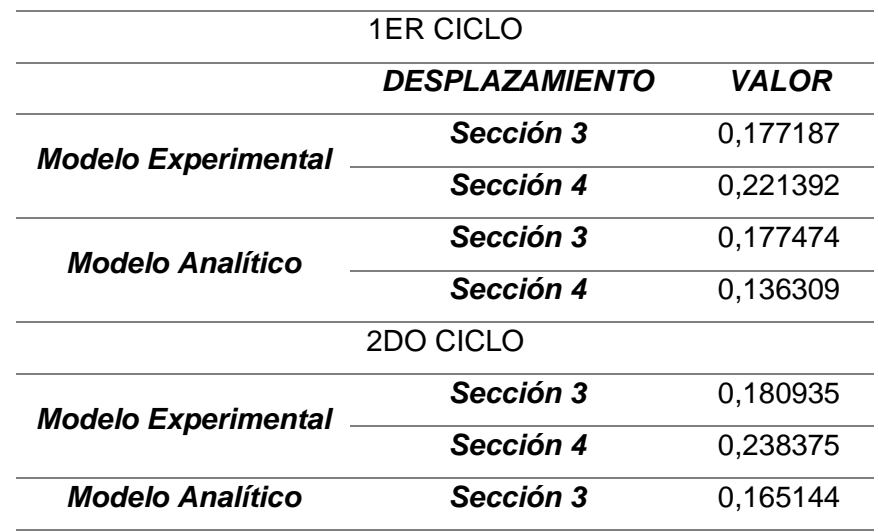

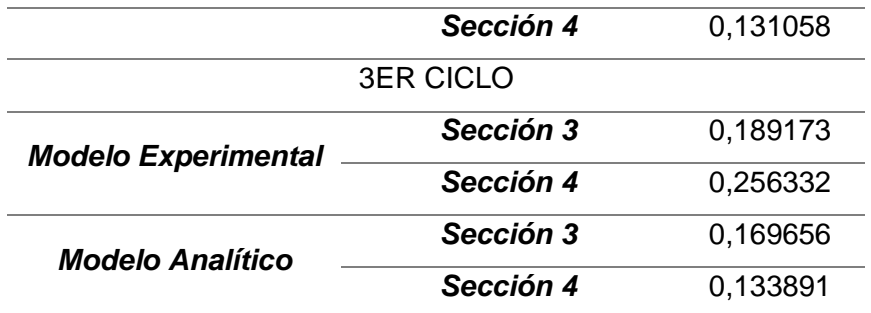

*Nota:* Resultados comparativos entre sección 3 "S3C" y sección 4 "S4C" con datos experimentales para el ejemplo presentado.

En el que podemos observar que, al comparar datos analíticos con los experimentales, se tiene que para el primer ciclo se comporta de una excelente manera, pero para los segundo y tercer ciclo no se tiene un acercamiento tan bueno como el esperado, sin embargo, estos son pocos casos y debidos a los cuales la tasa de error admisible aumentó y se consideró un error de hasta un 20%, y en algunos casos un poco más.

Para la comparación de esfuerzo-deformación analizamos los valores de "Parámetros de Respuesta Global" donde analizamos "Fuerzas y Momentos en los Apoyos" y tomamos el valor de fuerza en el eje Z, donde tenemos gráficamente lo siguiente:

*Fuerza y Momento en los apoyos.*

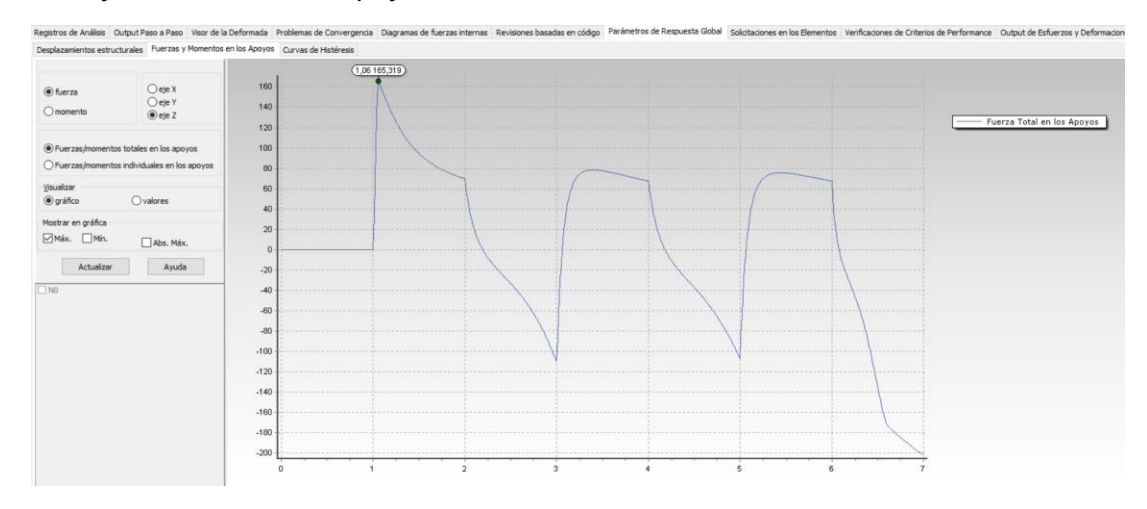

*Nota:* Gráfico de fuerza total en el último apoyo para ser comparada con el resultado obtenido en el ensayo experimental. Tomado del software SeismoStruct.

Y corroboramos el desplazamiento en el apartado "Desplazamientos estructurales", donde si llegamos a cambiar el incremento de tiempo a la hora de ingresar las curvas de cargas, tendremos que copiar los nuevos valores de desplazamientos correspondientes para un incremento de tiempo diferente al original.

## **Figura 42**

*Desplazamientos estructurales.*

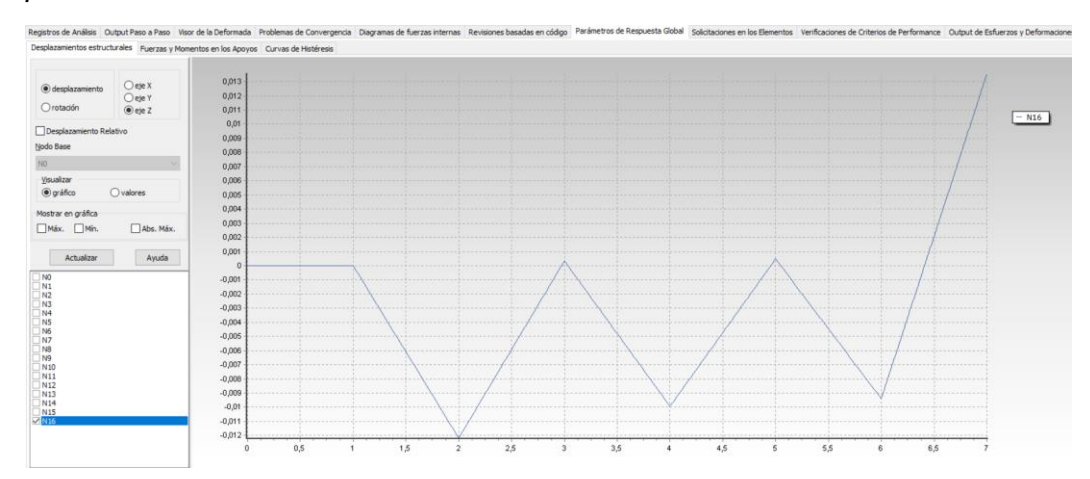

*Nota:* Gráfico de desplazamiento del último nodo el cual es el mismo que el del ensayo experimental. Tomado del software SeismoStruct.

Entonces los valores de fuerza los copiamos a un Excel o Matlab y se comparan, en el caso de este ejemplo tenemos lo siguiente:

## **Figura 43**

*Gráfica esfuerzo-deformación ejemplo presentado.*

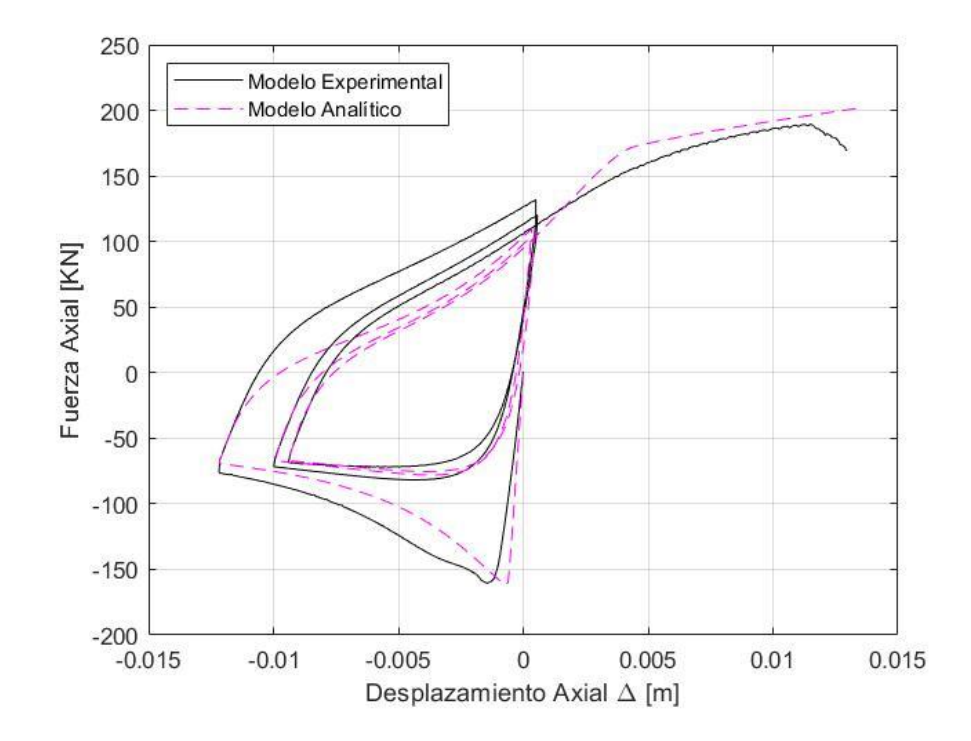

*Nota:* Gráfico esfuerzo-deformación en ensayo cíclico comparado con el ensayo experimental, en el cual la primera impresión visual genera confianza debido a que tiene una buena similitud.

Donde se tienen los siguientes resultados en sus puntos de análisis:

## **Tabla 6**

*Comparación experimental vs analítico.*

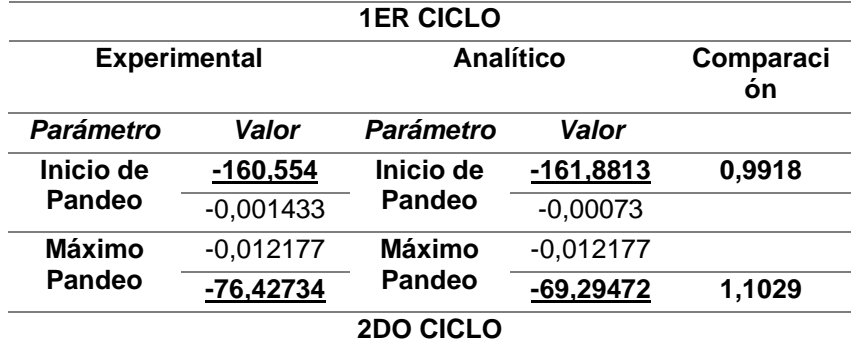

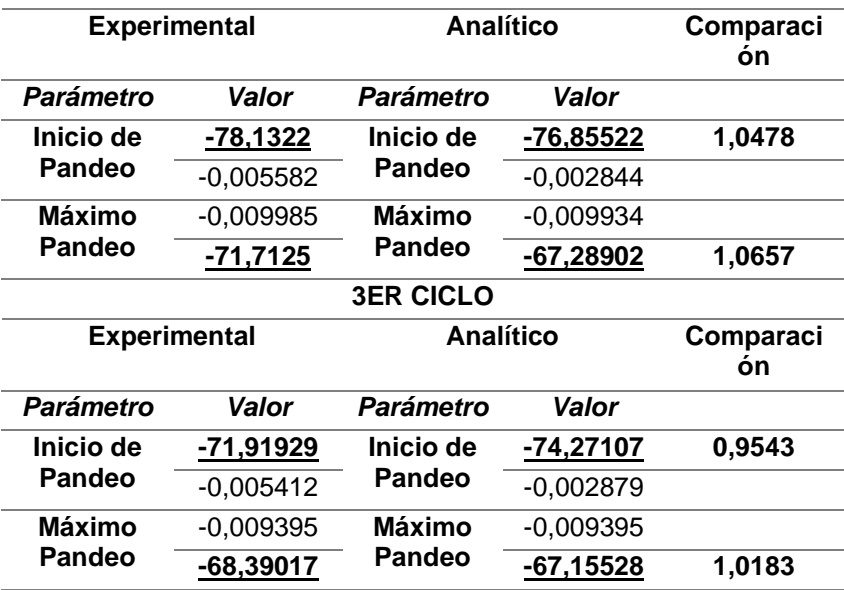

*Nota:* Comparación de resultados analíticos versus experimentales en cada ciclo, de la primera impresión visual, este análisis permite la confiabilidad completa al obtener resultados precisos.

En la cual podemos explicar que para el primer ciclo en el punto de inicio de pandeo se tiene una comparación de 0.99 entre el analítico y experimental, lo cual significa que se tiene un error de 1% a la hora de usar este método, así mismo para el punto de máximo pandeo para el primer ciclo se tiene un valor de comparación de 1.10 lo cual significa que se tiene un error del 10% al usar este método para predecir el pandeo, pero, podemos observar que para el segundo ciclo se tiene un valor de comparación de 1.05 en el inicio de pandeo que es un error del 5%, en el punto de máximo pandeo se tiene un valor de 1.06 que es un valor de 6% de error, y tenemos una mejor aproximación en el tercer ciclo, que es un valor de 0.95 para el inicio de pandeo, ósea un error del 5% y en el punto de máximo pandeo se tiene 1.01 que es un error de 1%, lo cual es básicamente un promedio del resto de los ensayos analizados, los cuales se maneja un error de hasta 10% en su predicción general.

Todos estos datos se recopilan con funciones de distribución de probabilidad que se analizan en el siguiente capítulo.

#### **Capítulo IV**

#### **Análisis de resultados**

#### **Modelo utilizado**

La influencia que tienen los modelos sobre el análisis de los ensayos experimentales, ya sean ensayos de carga de un ciclo o varios ciclos, se logró verificar de manera adecuada la respuesta obtenida por los mismos.

Algunos modelos de fibras con un ciclo de cargas fueron realizados con los modelos de acero Bilineal y Menegotto-Pinto, luego se obtuvieron resultados de fuerza axial vs el desplazamiento axial  $(F - \Delta)$  y el esfuerzo de borde vs el desplazamiento axial  $(\varepsilon_{edge} - \Delta)$  y fueron comparados con los resultados experimentales, se encontró que el tipo de material no influye para casos de un ciclo (refiriéndose al uso de Bilineal o Menegotto Pinto), pero, para los casos de cargas de varios ciclos que se evaluaron siguiendo un enfoque similar, y como resultado se obtuvo que el uso del material de acero de Menegotto-Pinto produce una respuesta más cercana a los resultados experimentales que el uso del material de acero Bilineal.

Por ejemplo, cuando una varilla es cargada axialmente bajo múltiples ciclos de carga, el primer ciclo responde de manera similar sin importar el material de acero utilizado, pero después de ese primer ciclo de cargas, el modelo de acero de Menegotto-Pinto produce una predicción mucho mejor, en términos de  $(F - \Delta)$  y  $(\varepsilon_{edge} - \Delta)$ . Por ello en este trabajo se decidió tomar como material principal al de Menegotto-Pinto.

#### **Fuerza axial vs. Desplazamiento axial**

Basados en un criterio visual, las predicciones realizadas por el modelo elegido en su mayoría se comportan de excelente manera respecto a su exactitud en  $(F - \Delta)$ como se muestra en la **figura 44**, en algunos casos se puede observar una variación respecto a la respuesta obtenida en la relación analizada, lo cual nos sirve para generar una tasa de error en la relación ( − ∆), estos parámetros a analizar son: **comienzo del pandeo**, **pandeo máximo** y **energía disipada** como se observa en la **figura 44**, cada uno de estos parámetros son analizados en los ensayos realizados por **Manhard**.

#### **Figura 44**

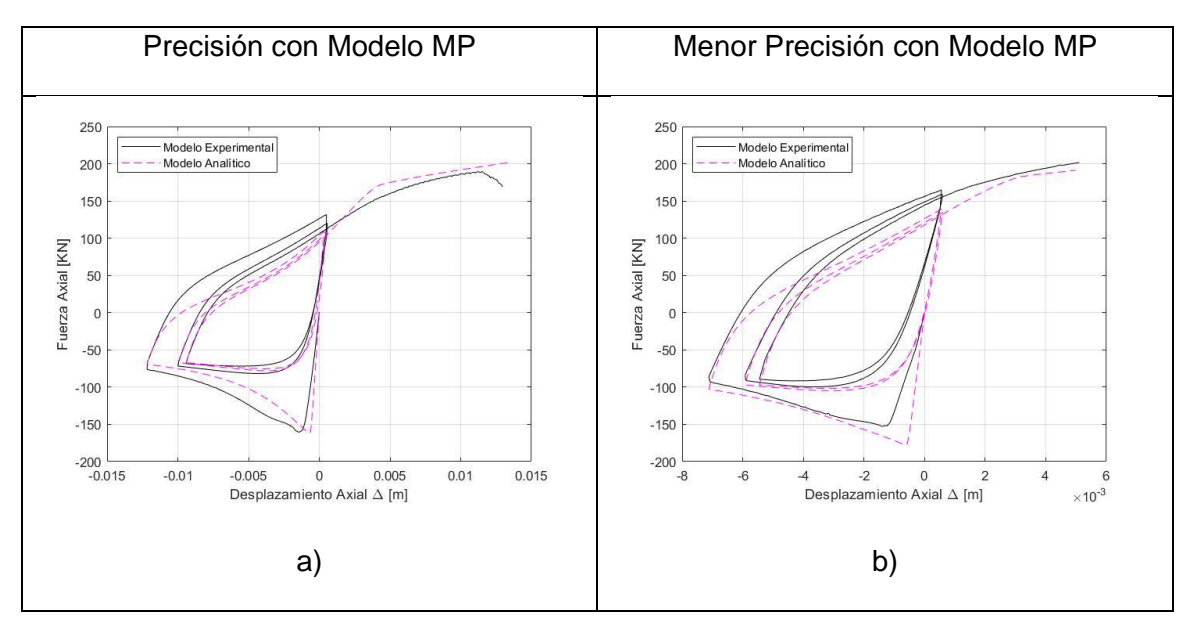

*Precisión de modelo.*

*Nota:* Gráficas de esfuerzo-deformación a) Ejemplo con buena precisión, b) Ejemplo sin mucha precisión, no todos los ensayos tienen la precisión que se desea, sin embargo, entran en una tasa de error aceptable.

La densidad de los histogramas presentados en la **figura 45** recopila la tasa de error calculado para cada parámetro en cada ensayo, esta densidad de histogramas son caracterizaciones discretas de la tasa de error, además, la distribución normal está ajustada a cada una de las densidades de histogramas, la **figura 45** enseña la predicción

que podemos obtener en cada caso, donde tenemos el esfuerzo máximo de compresión (la curva de predicción más estrecha), el esfuerzo mínimo a compresión y la energía disipada (la curva de predicción más ancha), además, la tasa de error es de 0.8 – 1.2 para el esfuerzo máximo a compresión, 0.8 – 1.25 para el esfuerzo mínimo a compresión, y 0.6 – 1.4 para la energía disipada. Adicionalmente, el esfuerzo máximo a compresión tiene la densidad más larga y la energía disipada la más baja densidad.

La tabla tiene la media y la desviación estándar de la tasa de error para ajustarse a la distribución normal ( $N(\mu, \sigma)$ ) para cada uno de los parámetros evaluados en la relación  $F - \Delta$ . Todo esto significa que los valores están cerca al 1 (tasa de error = 1 indica el encaje perfecto), pero lo más cercano se tiene en el caso del máximo esfuerzo de compresión. Adicionalmente, el esfuerzo máximo a compresión tiene la desviación estándar más pequeña. Basado en cada  $(N(\mu, \sigma))$ , todas las predicciones están cerca de un 95% (tasa  $2\sigma$ ) del esfuerzo de máxima compresión, el esfuerzo de mínima compresión y la energía disipada tienen un error en la predicción de al menos 14%, 20% y 32% respectivamente.

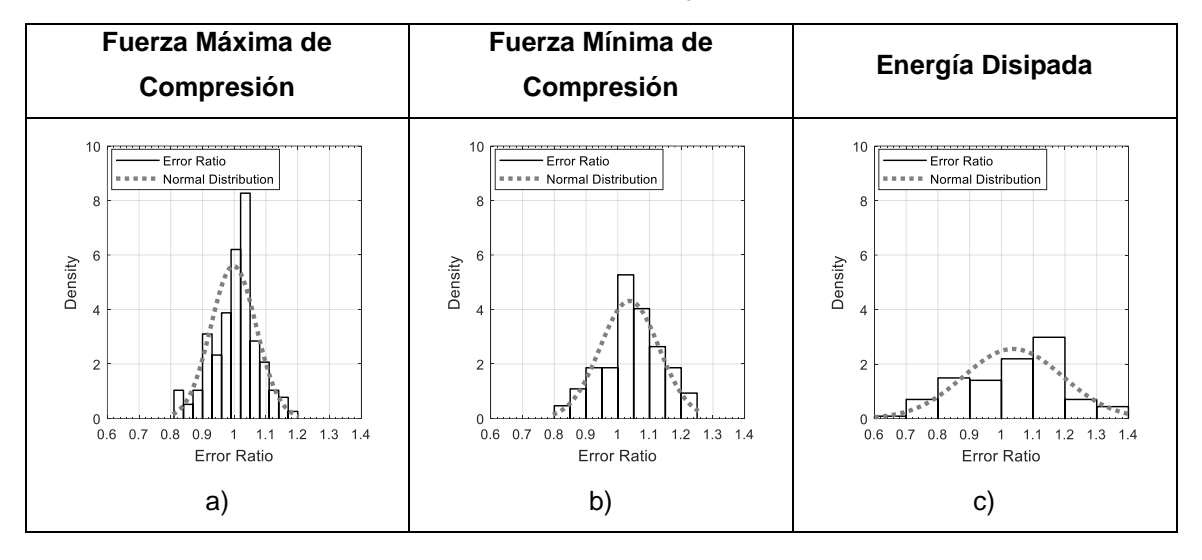

*Funciones de Distribución de Probabilidad en ensayos cíclicos.*

*Nota:* Representación gráfica a través de **PDFs** del comportamiento de la tasa de error y la distribución normal de los ensayos cíclicos utilizando Menegotto Pinto, donde la precisión en **a)** Fuerza Máxima de Compresión, **b)** Fuerza Mínima de Compresión y **c)**  Energía Disipada, es sin lugar a duda lo esperado con el modelo. Tomado de (Sosa & Varela, 2021).

## **Tabla 7**

*Parámetros estadísticos.*

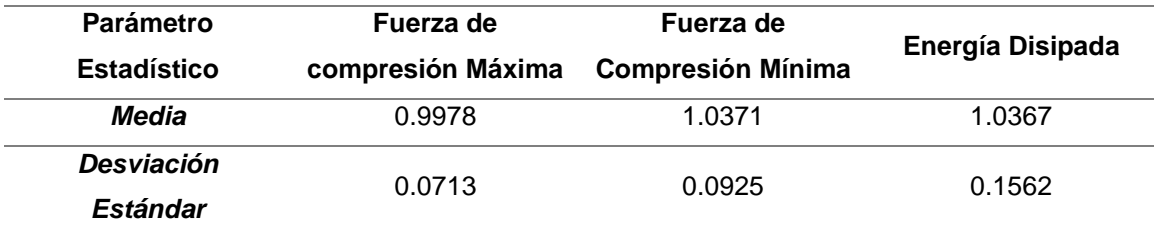

*Nota:* Parámetros estadísticos para la distribución normal para la tasa de error. Tomado de (Sosa & Varela, 2021).

Además, en **figura 46** presenta la distribución acumulada para los histogramas de densidad y las distribuciones normales. Estas funciones de distribución cumulativa (CDF) son herramientas muy útiles para determinar la ocurrencia de la probabilidad de las diferentes tasas de error. Por ejemplo, se puede observar en la **figura 46.a** la máxima resistencia a la compresión tiene aproximadamente un 80% de chance de tener un 10%

o menos error en la predicción. Otro ejemplo es la mínima resistencia a la compresión **figura 46.b** tiene aproximadamente un 70% de chance de tener un error menor o igual al 10%. La predicción más baja es en el caso de la energía disipada **figura 46.c** debido a que, tiene aproximadamente el 40% de chance de tener un error del 10% o menos en su predicción. En la **tabla 12** se presentan otras tasas de error para la predicción basadas en la **CDF** de la **figura 46**.

## **Figura 46**

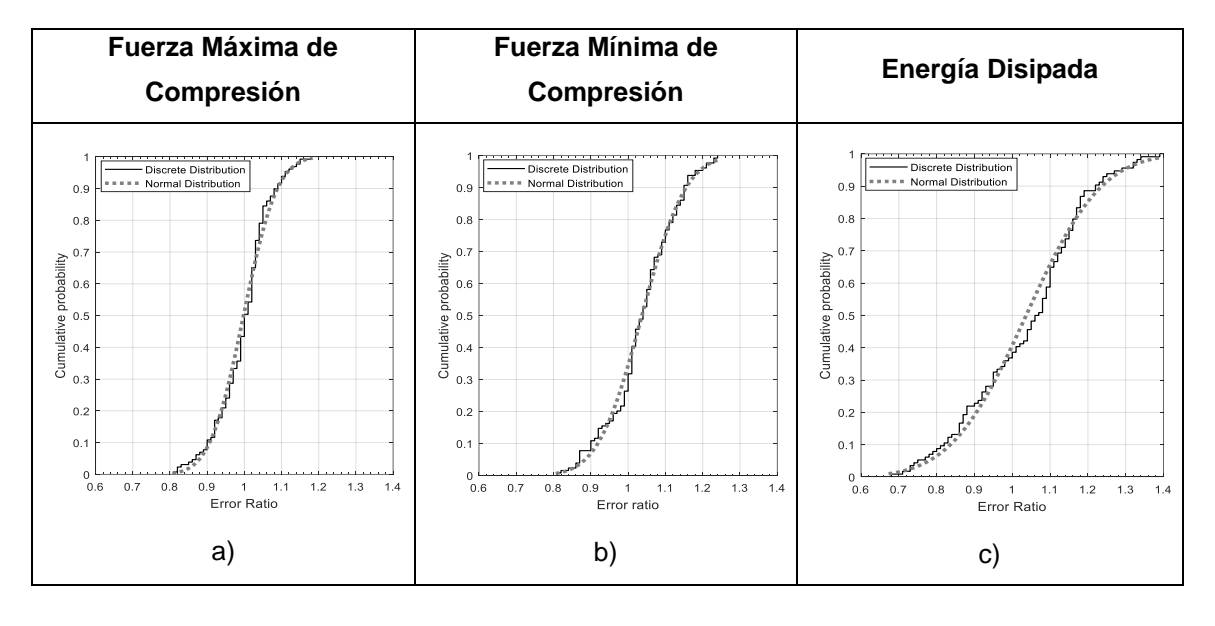

*Función de Distribución Acumulada.*

*Nota:* Función de distribución acumulada para la tasa de error a) Distribución máxima por compresión, b) Distribución mínima por compresión, c) Energía disipada. Tomado de (Sosa & Varela, 2021).

Las distribuciones  $N(\mu, \sigma)$  de la **figura 46** son evaluadas en base a la probabilidad verificada en este proyecto y promueve las verificaciones estadísticas como la **chi-square** y la prueba K-S son usadas para validar adecuadamente lo asumido con  $N(\mu, \sigma)$ . En el caso de la verificación de la probabilidad, la **figura 48** muestra la mayor parte de tasas de errores siguiendo una tendencia lineal basada en una escala de distribución normal para todos los casos, entonces este es un buen indicador del ajuste logrado para las distribuciones  $N(\mu, \sigma)$  presentadas en la **figura 45** y las variables de la **tabla** 7.

*Verificación de la Probabilidad.*

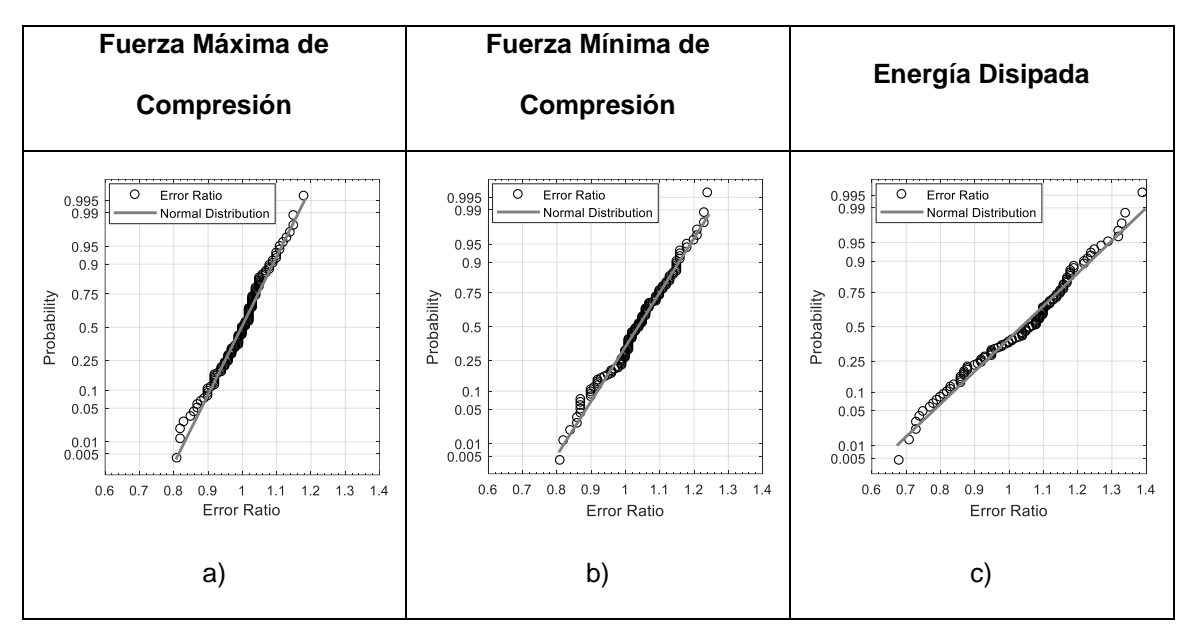

*Nota:* Verificación de la probabilidad con escala de distribución normal para la tasa de error. Tomado de (Sosa & Varela, 2021).

## **Tabla 8**

*Verificación de funciones de distribución.*

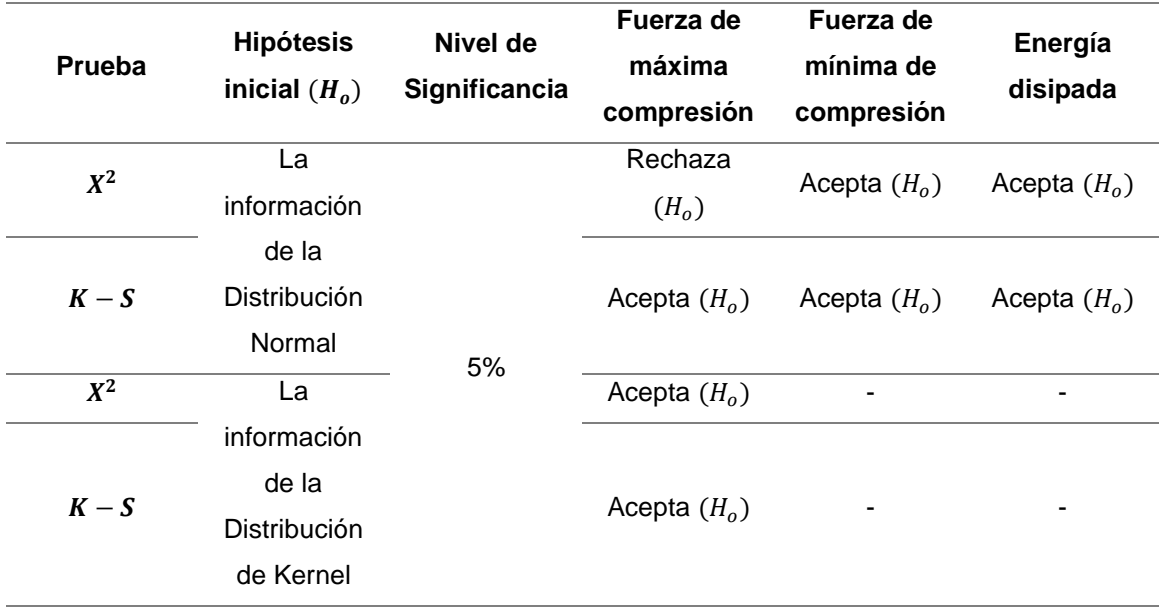

*Nota:* Lo bueno del ajuste de verificación para las distribuciones de la tasa de error. Tomado de (Sosa & Varela, 2021).

Además, lo mejor de ajustar las verificaciones realizadas con **chi-square** y con la prueba **K-S** aceptando una hipótesis inicial, es que indica que los datos están distribuidos normalmente. En el caso de la resistencia mínima a compresión y la energía disipada (con un nivel de significancia del 5%). Sin embargo, en el caso de la máxima resistencia a compresión rechaza H<sub>o</sub> para las pruebas con **chi-square**. Adicionalmente el mejor ajuste de verificación fue realizado para la máxima resistencia a compresión con la distribución de Kernel donde H<sub>o</sub> nos menciona que los datos producto de la **distribución de Kernel** son aceptados por **chi-square** y por la prueba **K-S** con un nivel de significancia del 5%. La **distribución de Kernel** para el caso de la máxima resistencia a compresión es comparada gráficamente en la **figura 48** donde se incluye **PDF** y las **CDF** considerando una distribución Normal y de Kernel, entonces la **distribución de Kernel** mejorada puede ser observado en la **figura 48.a**, todavía la **distribución de Kernel** no produce un cambio esencial en las **CDF** de la **figura 48.b** comparado con la distribución normal. Adicionalmente la **tabla 9** acumula los parámetros requeridos para la **distribución de Kernel** para el caso de la máxima resistencia a compresión.

*Funciones de Distribución.*

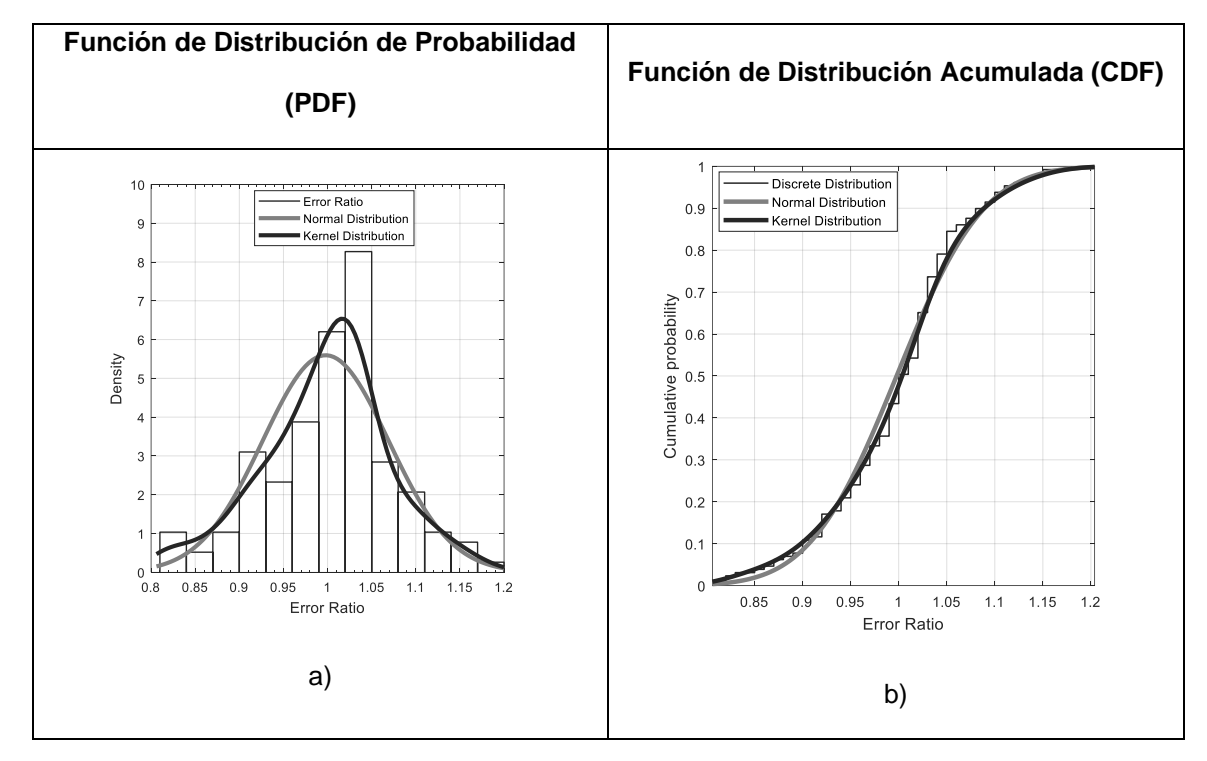

*Nota:* Tasa de error para deformación máxima por compresión. Tomado de (Sosa & Varela, 2021).

## **Tabla 9**

*Parámetros estadísticos.*

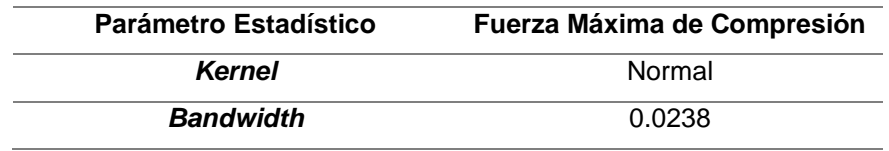

*Nota:* Parámetros estadísticos para la distribución de Kernel. Tomado de (Sosa & Varela, 2021).

### **Esfuerzo en borde vs. Desplazamiento axial**

Después de evaluar las predicciones y la respuesta promedio obtenida basada en los modelos de fibra de la varilla, es lo que se espera en la predicción de las deformaciones de borde **(bending strains)** deberían tener rangos similares. La relación  − ∆ presentado en la **figura 49** se muestra con un ejemplo visual de la predicción de la deformada obtenida con el modelo de fibras. La mayoría de los casos tiene una predicción precisa similar a la presentada en la **figura 49.a**, pero hubo algunos casos con una diferencia notable, como la que se muestra en la **figura 49.b**. La capacidad del modelo de fibras de predecir es presentada en esta sección.

#### **Figura 49**

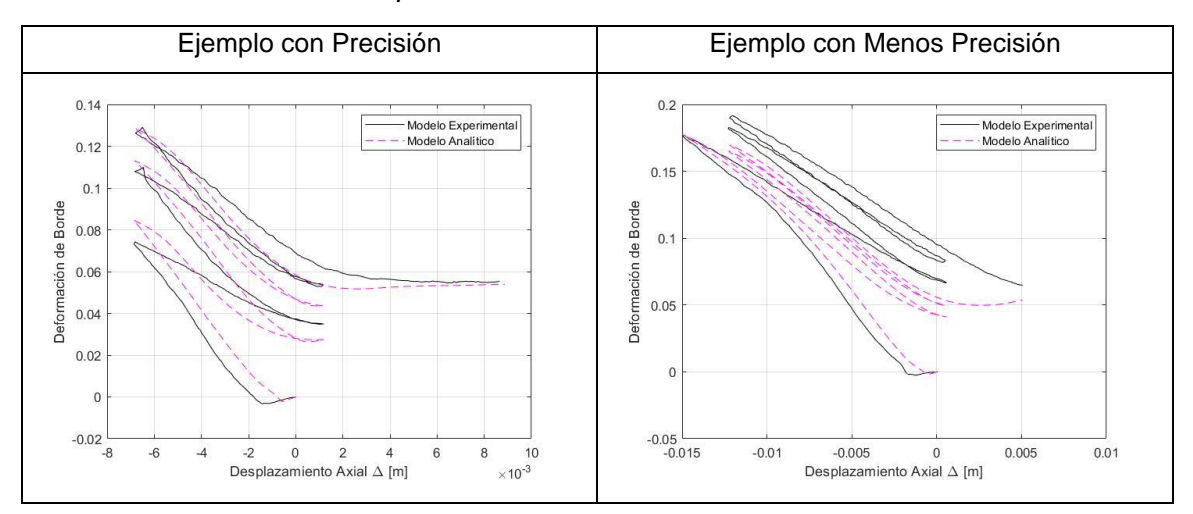

*Deformación de borde – Desplazamiento.*

*Nota:* Ejemplos con diferencia de precisión, a la izquierda ejemplo con precisión, la respuesta analítica mejora la respuesta general en la predicción, a la derecha ejemplo con menos precisión, la respuesta analítica disminuye la respuesta general en la predicción.

La probabilidad de caracterizar los valores de la tasa de error en predicciones de la deformación de pandeo es presentada en la **figura 50**. Como se mencionó antes, los métodos de esta sección la máxima deformación de borde bajo cargas de compresión por ciclo es usada para evaluar la precisión en la predicción de la deformación. Las funciones de densidad de distribución y las funciones de distribuciones acumuladas para las predicciones de deformación muestra la tasa de error de 0.75 hasta 1.25. La **PDF** mostrada tiene la más larga densidad es cercana a la tasa de error entre valores de 0.95 a 1, y la **CDF** está aproximadamente centrada y está cerca de la tasa de error de 1.

Además, la media y la desviación estándar corresponden a una distribución normal  $N(\mu, \sigma)$  de los valores de la tasa de error para la predicción de la deformación son presentados en la **tabla 10**, la distribución normal adaptada describe este casi evaluado con la probabilidad presentada en la **figura 50.c**. Además, el buen ajuste de la verificación con **chi-square** y la prueba **K-S** con el nivel de significancia del 5% (**tabla 11**). La base de las funciones de densidad de probabilidad de la **figura 50.a** de los valores de la tasa de error para la predicción por deformación producida por el pandeo deben tener un error menor al 20%. Para las funciones de predicción acumulada de **figura 50.b**, se deduce que cerca de un 60% de la predicción de deformación producida por pandeo deben tener un error menor del 10%. La **tabla 12** presenta otra tasa de error para predicciones producidas por el pandeo basado en la **CDF** de la **figura 50.b**.

## **Figura 50**

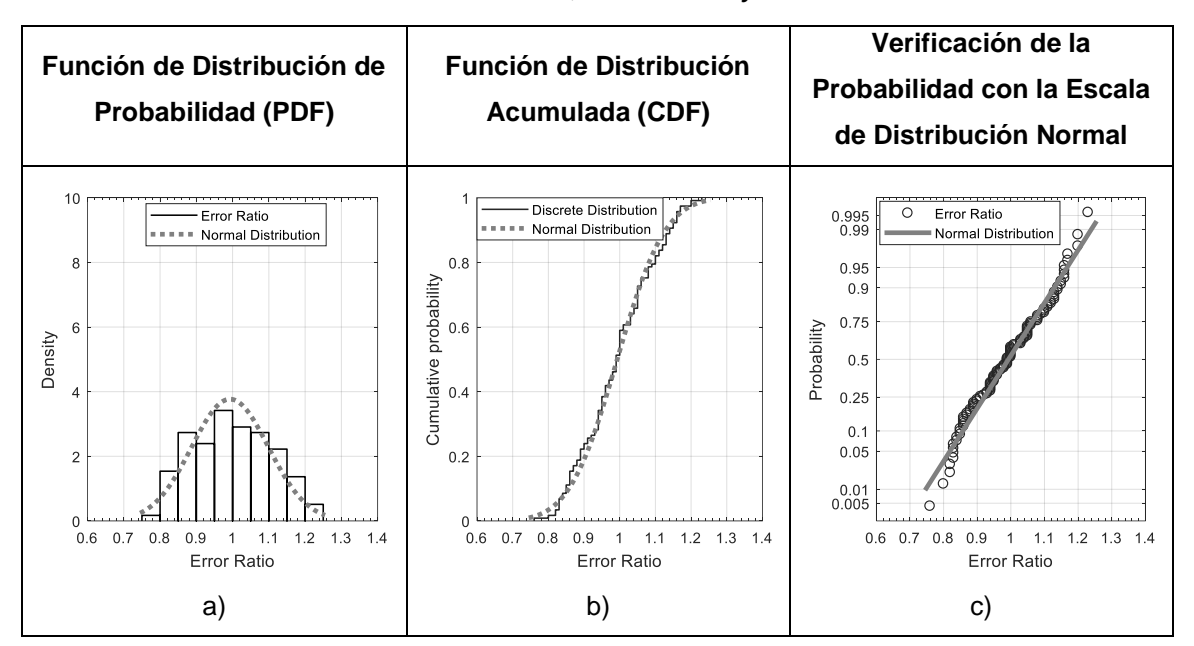

*Funciones de Probabilidad de Distribución, Acumulado y verificación.*

*Nota:* Tasa de error en la predicción de la deformación en el borde de la varilla para los desplazamientos axiales más largos. Tomado de (Sosa & Varela, 2021).

# **Tabla 10**

*Parámetros estadísticos.*

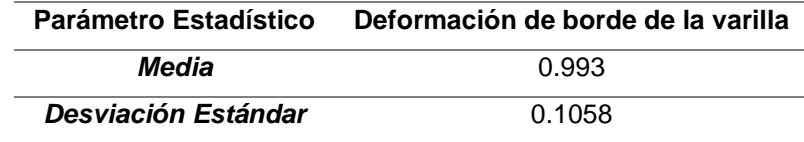

*Nota:* Parámetros estadísticos para la distribución normal de la tasa de error. Tomado de (Sosa & Varela, 2021).

# **Tabla 11**

*Ajuste de Verificación.*

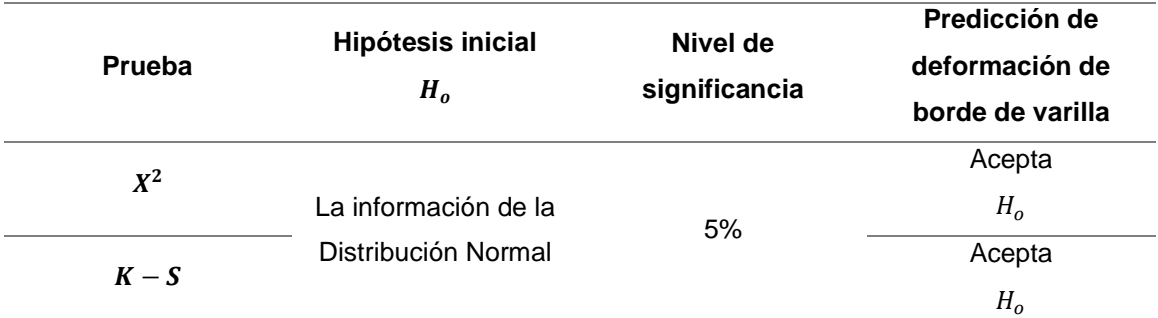

*Nota:* Ajuste de verificación para la distribución normal para la tasa de error. Tomado de (Sosa & Varela, 2021).

## **Tabla 12**

*Probabilidad de ocurrencia.*

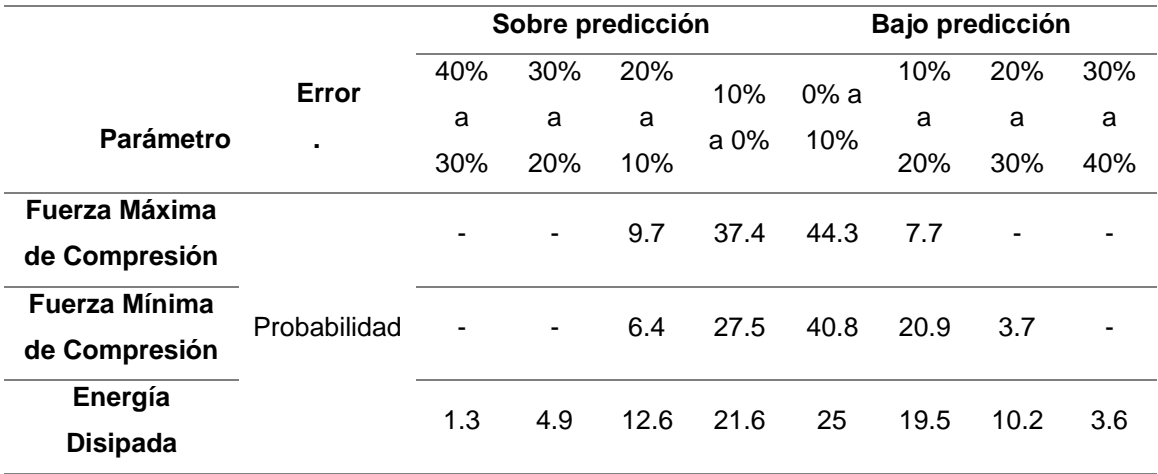

*Nota:* Probabilidad de ocurrencia para diferentes tasas de error en la predicción del pandeo inelástico de varillas basados en modelo de fibras. Tomado de (Sosa & Varela, 2021).

# **Predicción de las deformaciones por flexión en las varillas pandeadas en compresión monotónica**

Después de evaluar la confiabilidad de la predicción del modelo de barra de refuerzo con modelo de fibras para una respuesta promedio  $(F - \Delta)$  y las deformaciones por flexión ( $\varepsilon_{edge}$ ), es posible desarrollar relaciones entre el desplazamiento axial y la profundidad del eje neutro, la curvatura, y la deformación de borde. Esto mostró previamente que la predicción de la deformación de la varilla de refuerzo está alrededor del 95% de probabilidad (de la **tabla 12** 15.7%+33.8%+31.9%+*13.2%=94.6%*) de obtener un error menor que el 20%. Además, otras tasas de error en predicciones basadas en el modelo de fibras y su probabilidad de ocurrencia se presentan en **tabla 12**. Las relaciones presentadas en esta sección deberían tener la capacidad de predicción detallada en la **tabla 12**.

La progresión de pandeo por tensión debido al gradual aumento de desplazamiento a compresión axial ( $\varepsilon_{edge} - \Delta$ ) puede ser caracterizado basado en las relaciones curvatura - desplazamiento  $\phi - \Delta y$  profundidad del eje neutro - desplazamiento  $c - \Delta$ . En el artículo científico en desarrollo "Characterizing the impacts of reinforcing bar instability through fiber modeling" elaborado por el ingeniero civil Msc. Sosa Diego y el postulante a Ingeniero Civil Jurgen Varela en la sección de **métodos** el procedimiento para determinar las deformaciones por tensión basadas en relaciones curvatura - desplazamiento  $\phi - \Delta y$ profundidad del eje neutro - desplazamiento  $c - \Delta$  se describen en este apartado. La **figura 51** muestra las diferentes distribuciones de deformación observadas en el transcurso del pandeo de la varilla. Además, la **figura 51** también presenta la influencia de la curvatura ( $\phi$ ) y de la profundidad del eje neutro (c) en la magnitud del pandeo por la deformación.

Por ejemplo, esto se puede observar en la **figura 51** como comienza el pandeo en la sección transversal con curvatura cero ( $\phi$ 1) y el largo del eje neutro ( $c$ 1) para un desplazamiento axial pequeño  $(41)$ . Después que el pandeo sucede, la curvatura es diferente de la cero debido a la carga axial e inestabilidad lateral producida en la varilla por la deformación. La **figura 51** muestra cómo la curvatura aumenta desde cero hasta la curvatura  $\phi$ 2, este cambio se produce por el cambio de compresión a tensión en el borde convexo de la varilla pandeada. Además, la profundidad del eje neutro  $(c2)$  es igual al diámetro de la varilla (D) cuando la curvatura alcanza  $\phi$ 2. La curvatura continúa aumentando con el incremento del desplazamiento  $\Delta$ , y la profundidad del eje neutro obtiene valores entre 1\*D y 0.5\*D. El mínimo de la profundidad del eje neutro esta evaluado para algunos casos como es el que se presenta en la **figura 51** y en la **figura 51**, y se encuentra que 0.5\*D es un límite que no se alcanza. La deformación por flexión debido a la compresión  $\varepsilon_{edge}(-)$  es tan larga como  $\varepsilon_{edge}(+)$  debido al impacto de ( $\phi$ ) y

(c). Por lo tanto, este estudio considera el valor absoluto de  $\varepsilon_{edge}(-)$  como la deformación por flexión para evaluar la deformación por flexión crítica que guía a una fractura frágil en tensión.

## **Figura 51**

*Relaciones Curvatura-Desplazamiento y Profundidad del eje neutro-Desplazamiento.*

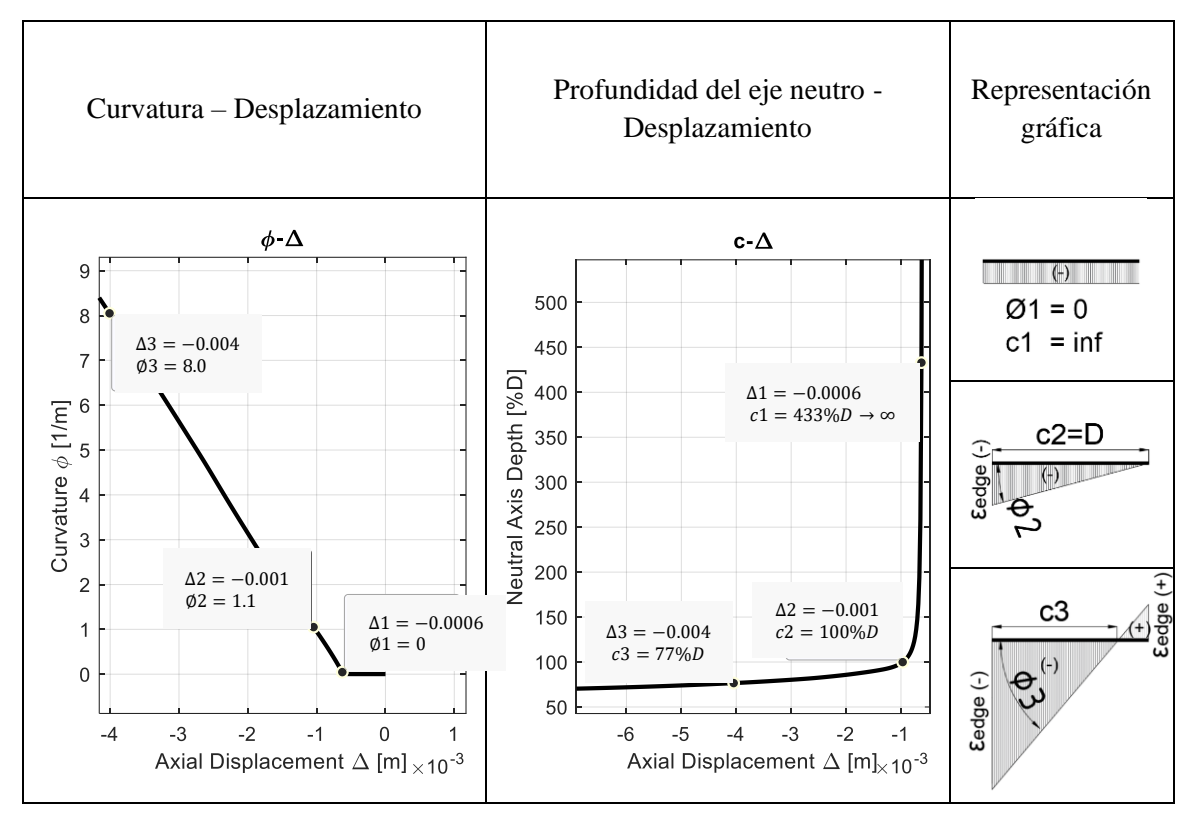

*Nota:* Progresión de deformación por flexión de borde basado en la curvatura y profundidad del eje neutro, para una varilla de acero de refuerzo de diámetro 19mm grado 80 con relación L/D=10. Tomado de (Sosa & Varela, 2021).

La figura 52 presenta un conjunto de relaciones entre  $\varepsilon_{edge} - \Delta$ ,  $\phi - \Delta$ , y  $c - \Delta$ para acero A706 grado 80. Este conjunto tiene la relación L/D=7.5 y varios diámetros (desde el #3 hasta el #8) para proveer variedad de opciones para las estimaciones de deformación por flexión. En el artículo científico se detallan relaciones L/D tiene valores desde 2.5 hasta 10, y los diámetros van desde #3 al #8. La relación L/D de 7.5 presenta deformación por compresión (−) (en línea de puntos en la **figura 52.a**) y deformación por tensión  $\varepsilon_{edge}(+)$  (en línea sólida en **figura 52.a**) después del pandeo. Sus curvaturas ( $\phi$ ) aumentan en relación con el desplazamiento ( $\Delta$ ) y la profundidad del eje neutro (c) va desde  $\infty$  hasta 55%D.

La **figura 52** muestra que mientras más esbelta es la barra, se necesita más desplazamiento axial para alcanzar una deformación por flexión particular. Adicionalmente, el diámetro de la varilla (D) produce cambios significativos en los valores de deformación por flexión para la misma relación L/D. Esto es observado en la **figura 52** que varillas con diámetros grandes como el #8 tienen un mejor control en la propagación de deformaciones por flexión comparadas con varilla de diámetro menor como las #7 hasta #3.

Estos gráficos pueden ser usados para estimar deformaciones por flexión en varillas pandeadas y adicionalmente, propiedades como la deformación crítica por flexión, se incluye datos completos en el artículo científico en desarrollo.

### **Figura 52**

*Relación L/D para deformaciones por flexión, curvatura y profundidad del eje neutro.*

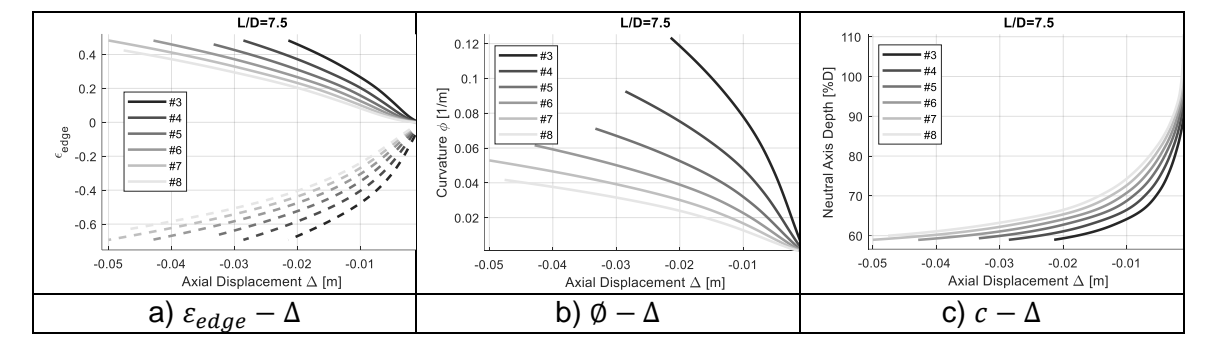

*Nota:* Deformaciones por flexión, curvaturas, y profundidad del eje neutro para diferentes relaciones L/D y diámetros de varillas para acero grado 80. Tomado de (Sosa & Varela, 2021).

#### **Deformaciones críticas para acero grado 80**

La deformación crítica por flexión es una propiedad de material propuesta por Barcley y Kowalsky, y esto requiere dos tipos de mediciones para su determinación. La primera es la deformación por flexión para una curvatura prescrita, y la otra es la fractura de elongación (**Elongation at Fracture EAF**) de la varilla. La deformación por flexión puede ser calculada en base a los gráficos presentados en el artículo o utilizando el modelado de fibras descrito en este proyecto. Además, la fractura de la varilla de refuerzo en tensión no puede ser calculada en base de este enfoque presentado en este proyecto. Por lo tanto, la **EAF** debe ser calculado de los datos experimentales del **BBT TEST**. Cabe resaltar que **EAF** es un parámetro estándar obtenido experimentalmente, pero las deformaciones por flexión de las varillas pandeadas requieren procesamiento adicional para esta determinación. En el artículo en desarrollo se presenta gráficas para relacionar la deformación máxima por flexión con el modelo de fibras y la **EAF** por el **BBT TEST** de las varillas testeadas por **Manhard**, este enfoque de estudio se presenta completo en el artículo científico en desarrollo "Characterizing the impacts of reinforcing bar instability through fiber modeling" desarrollado por Msc. Sosa Diego y el postulante a Ingeniero Civil Jurgen Varela.

#### **Capítulo V**

#### **Conclusiones y recomendaciones**

#### **Conclusiones**

Los cálculos acertados de la deformación por flexión en el pandeo de varillas son de gran interés porque modifican la capacidad de deformación por tensión del acero. Los modelos de fibras permiten estimar la distribución de deformación por flexión en el pandeo de varillas a lo largo de la sección transversal y a lo largo de la longitud de pandeo.

- Los ensayos experimentales proporcionados por Manhard contienen todos los parámetros requeridos para realizar este tipo de análisis comparativo que valida la utilización del modelo presentado.
- Se encontró que las estimaciones de deformación por flexión en varillas pandeadas basadas en el modelo de fibras tienen un 95% de probabilidad de tener un error menor del 20% ( $P[error \le 20\%] = 95\%$ ) y una probabilidad del 66% de tener un error menor al 10% ( $P[error \le 10\%] = 66\%$ ).
- El modelado de varillas pandeadas con el enfoque del método de fibras está basado en geometría no lineal, propiedades de materiales no lineales, dependencia de la trayectoria para el caso de cargas cíclicas, y equilibrio estático.
- El modelado de fibras muestra que las deformaciones por flexión dependen del desplazamiento axial de la varilla, curvatura de la sección transversal, y la profundidad del eje neutro.
- Relaciones como  $\varepsilon_{edge} \Delta$ ,  $\emptyset \Delta$ , y  $c \Delta$  pueden ser desarrolladas para el cálculo de deformación por flexión en varillas pandeadas.

- La metodología presentada combinada con el procedimiento del **BBT TEST** permite un cálculo acertado de la deformación por flexión que inicia la fractura frágil en una varilla a tensión.

#### **Recomendaciones**

A lo largo de la creación del modelo no se presentaron problemas tan grandes como se esperaría en un proyecto de este calibre, pero si hay varias situaciones que se pueden mejorar e incluso pueden ser partícipes para nuevos proyectos, por lo tanto, se tiene:

- La calibración de los parámetros para la utilización de los modelos se debe realizar utilizando rangos establecidos por ensayos previos, si bien es cierto que el software SeismoStruct nos brinda una gran variedad de rangos permitidos en los diferentes tipos de materiales, pero es recomendable basarse en una base de datos de ensayos previamente realizados en el grado y tipo de acero que se desea analizar.
- Utilizar un hardware (componentes de computadora) actualizados y con suficiente capacidad para poder procesar los ensayos, debido a que cuando existe problema de convergencia se tiene que cambiar parámetros de diseño, el más común son las propiedades de los materiales en los rangos establecidos, pero de no ser el caso, se debe aumentar el número de pasos en el procesado de las curvas de carga, lo cual puede fatigar los componentes como la tarjeta RAM o procesador del computador, lo que se traduce a largos tiempos de espera para procesar los ensayos deseados.
- La base de datos de estos ensayos puede ser el inicio para la creación de nuevos proyectos, debido a que se verifica que el modelo funciona se puede aplicar en diferentes campos, como es el caso del artículo científico que se está

desarrollando por parte del ingeniero Msc. Sosa Diego y el postulante a Ingeniero Civil Varela Jurgen en los temas: "predicción de las deformaciones por flexión en las varillas pandeadas por compresión monotónica" o "Predicción de deformaciones críticas por flexión para determinar la elongación por fractura".

#### **Referencias**

- ASCE/SEI-41. (2017). *Seismic Evaluation and Retrofit of Existing Buildings.* American Society of Civil Engineers.
- De La Colina, J., & Ramírez, H. (2000). LA INGENIERÍA ESTRUCTURAL. *CIENCIA ERGO SUM*, 171 - 177.
- Dhakal, R., & Maekawa, K. (2002). Modeling for Postyield Buckling of Reinforcement. *Journal of Structural Engineering ASCE*, 1139 - 1147.
- Inc, N. D. (2015). *Northern Digital Inc*. Obtenido de https://rihof.org/wpcontent/uploads/2019/11/Optotrack-Certus-Brochure.pdf
- Jácome, E. (Abril de 2016). *El Comercio*. Obtenido de https://www.elcomercio.com/actualidad/construcciones-terremoto-edificacionessismo-municipiodequito.html
- Koster, E. (2016). *Roadboud University*. Obtenido de https://www.ru.nl/radboudresearchfacilities/english/@1114176/optotrak-gamingand-brain-infarction-match-made/

Pizarro, A. (2012). *Centro de Artigos*. Obtenido de https://sites.google.com/site/alejandrapizarrotecnica/home/retrofit-sismico/retrofitantisismico

Quitela del Rio, A. (2019). *Estadística Básica Edulcorada.* Creative Commons License.

SeismoStruct. (2020). *SeismoStruct Ltd.* Obtenido de https://seismosoft.com/wpcontent/uploads/prods/lib/SeismoStruct-2020-Manual-de-Usuario\_SPA.pdf SERVOSIS. (2021). *SERVOSIS Testing Machine*. Obtenido de https://www.servosis.com/noticias/maquina-universal-de-ensayos-que-es-y-porque-se-llama-asi-26

- Sosa, D., & Varela, J. (2021). Characterizing the impacts of reinforcing bar instability through fiber modeling. *Characterizing the impacts of reinforcing bar instability through fiber modeling*. Estados Unidos.
- Stahl, S. (2007). The Evolution of the Normal Distribution. *Mathematical Association of America*, 96 - 113.
- Goodnight, J. C., Kowalsky, M. J., & Nau, J. M. (2016). Strain limit states for circular RC bridge columns. Earthquake Spectra, 32(3), 1627-1652.
- Barcley, L., & Kowalsky, M. (2019). Critical Bending Strain of Reinforcing Steel and the Buckled Bar Tension Test. ACI Materials Journal, 116(3).
- Krish, Z. F., Kowalsky, M. J., & Nau, J. M. (2019). Seismic repair of circular reinforced concrete bridge columns by plastic hinge relocation with grouted annular ring. Journal of Earthquake Engineering, 1-35.
- Manhard, R. E. (2019). Impact of Grade 80 Reinforcing Steel Production Process on the Seismic Behavior of Bridge Columns.
- Restrepo-Posada, J. I. (1993). Seismic behaviour of connections between precast concrete elements. University of Canterbury, Christchurch, New Zealand.
- Northern Digital, Inc., "OPTOTRAK Certus HD Dynamic Measuring Machine," Waterloo, ON, Canada, 2011, https://www.ndigital.com/msci/ products/certus-hd/. (last accessed Mar. 26, 2019)

Seismosoft (2018). User Manual 2018. Published online 2018.

- Overby, D., Kowalsky, M., & Seracino, R. (2017). Stress-strain response of A706 grade 80 reinforcing steel. Construction and Building Materials, 145, 292-302.
- Sosa D., Kowalsky M. (2020). Predictive fiber model for rebar buckling. The 17th World Conference on Earthquake Engineering. Sendai, Japan.
- Ang Alfredo, H.-S., and W. H. Tang. (2007). Probability Concepts in Engineering: Emphasis on Applications to Civil and Environmental Engineering. (2nd ed.). New York: John Wiley & Sons, Inc.
- Stanisław Węglarczyk. (2018). Kernel density estimation and its application. EDP Sciences., ed. ITM Web of Conferences 23, XLVIII Seminar of Applied Mathematics.

MATLAB. (2018). 9.7.0.1190202 (R2019b). Natick, Massachusetts: The MathWorks Inc.